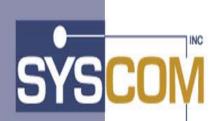

400 East Pratt Street Baltimore, Maryland 21202-3116 (410) 539-3737

# Advanced Image System+ Enterprise Edition

Version 1.0

# User Reference Manual

# **Table of Contents**

| COPYRIGHT                                | 3   |
|------------------------------------------|-----|
| TRADEMARKS                               | 3   |
| PRODUCT ABBREVIATIONS                    | 3   |
| ABOUT THIS MANUAL                        | 4   |
| UNDERSTANDING THE AIS+ PANELS            | 5   |
| SIGN-ON FUNCTIONS / MENUS                | 9   |
| SIGN-ON INTRODUCTION                     | 10  |
| Application Menu                         |     |
| MAIN MENU                                | 16  |
| SYSTEM & USER ADMINISTRATION FUNCTIONS   |     |
| SYSTEM ADMINISTRATION MENU               |     |
| OPERATOR SECURITY PROFILE ADMINISTRATION |     |
| FORM PROFILE ADMINISTRATION              |     |
| Folder Profile Administration            |     |
| APPLICATION PROFILE (1) ADMINISTRATION   |     |
| APPLICATION PROFILE (2) ADMINISTRATION   |     |
| OPERATOR COPY                            |     |
| UNIT CODE PROFILE ADMINISTRATION         |     |
| UNIT/ROUTE CODE PROFILE ADMINISTRATION   |     |
| RLOB/TRAN TYPE PROFILE ADMINISTRATION    |     |
| GROUP ASSIGNMENT                         |     |
| OPERATOR ASSIGNMENT                      | 71  |
| FOLDER FUNCTIONS                         | 74  |
| Folder Addition                          | 75  |
| FOLDER LIST BY FOLDER ID                 |     |
| FOLDER LIST BY FOLDER TYPE               |     |
| Folder Tab List                          |     |
| Folder Deletion                          |     |
| FOLDER UPDATE                            |     |
| NOTE LIST                                |     |
| NOTE ADD                                 |     |
| NOTE VIEW                                |     |
| NOTE DELETE                              |     |
| NOTE MOVE                                | 105 |
| DOCUMENT FUNCTIONS                       |     |
| DOCUMENT INDEX AND SCAN                  |     |
| DOCUMENT LIST                            |     |
| DOCUMENT COPY/MOVE                       |     |
| DOCUMENT DELETE/UNDELETE                 |     |
| DOCUMENT HISTORY                         |     |
| DOCUMENT MODIFY.                         |     |
| MODIFY/SCAN PENDING DISPLAY              | 138 |

| WORK WITH QUEUED ITEMS                                  |  |
|---------------------------------------------------------|--|
| Work With Queued Items<br>List Queue Information        |  |
| HOLD INFORMATION                                        |  |
| EVENT HISTORY BY OPERATOR ID                            |  |
| Host Print                                              |  |
| LOOK-UP FUNCTIONS                                       |  |
|                                                         |  |
| OPERATOR LOOK-UP                                        |  |
| FORM NAME LOOK-UP                                       |  |
| FOLDER TYPE LOOK-UP                                     |  |
| UNIT CODE LOOK-UP                                       |  |
| UNIT/ROUTE CODE LOOK-UP                                 |  |
| RLOB/TRAN TYPE LOOK-UP                                  |  |
| APPENDIX A: FAST PATH COMMANDS & PARAMETER DESCRIPTIONS |  |
|                                                         |  |
| APPENDIX B: ERROR MESSAGES                              |  |

# Copyright

The entire contents of this manual are copyright 1995, 2001 by SYSCOM, Inc. All rights reserved.

# Trademarks

The following trademarks and registered trademarks contained in this manual belong to International Business Machines (IBM).

- AFP Advanced Function Printing
- DB2 Database 2
- CICS Customer Information Control System
- FAF Folder Access Facility
- ImagePlus
- IODM ImagePlus Object Distribution Manager
- OAM Object Access Method

# **Product Abbreviations**

The following is an approved abbreviation for the Syscom AIS+ Enterprise Edition product name used in this publication and the full product name to which the abbreviation refers:

AIS+ Is an abbreviation for Syscom AIS+ Enterprise Edition

AIS+ EE Is an abbreviation for Syscom AIS+ Enterprise Edition

# About This Manual

The <u>AIS+ Enterprise Edition User Reference Manual</u> is a complete guide to using AIS+. Before using AIS+, the AIS+ product needs to be installed using the procedures from the <u>AIS+</u> <u>Enterprise Edition Getting Started Manual</u> and the <u>AIS+ Enterprise Edition System</u> Administrator Manual.

The <u>AIS+ Enterprise Edition User Reference Manual</u> is intended for AIS+ users of all proficiency levels. The manual is broken down into the following sections:

- Sign-on Functions /Menus
- System & User Administration Functions
- Folder Functions
- Document Functions
- Look-up Functions

For more general information, please refer to the appropriate IBM ImagePlus manuals.

# **Understanding the AIS+ Panels**

A panel is text that is displayed on the computer screen and is organized in a consistent way. The text and its organization depend on the function of the panel.

AIS+ has the following types of panels:

- Menu Panels
  - A menu panel displays a list of options that can be selected.
- Data Entry Panels

A data entry panel has fields that can be filled in to define an item, such as a folder, document or note.

• Mixed Panels

A mixed panel has data entry fields and a menu of options that can be selected.

• List Panels

A list panel displays a list of items, such as documents, folders or notes, and the actions that can be selected for these items.

• Display Panels

A display panel displays information about a folder, document, note, or comment.

The AIS+ panels may have the following areas of characteristics:

- Command Line
- Panel Title
- Action Identifier
- Application ID
- Transaction ID
- Customer Information Line
- Menu
- Entry Field
- Function keys
- Message Line

| M                             | IAIN MENU (2)             | A1 | (4) | MN02 | (5) |
|-------------------------------|---------------------------|----|-----|------|-----|
|                               |                           |    |     |      |     |
|                               |                           |    |     |      |     |
| SA SYSTEM ADMINISTRATION MENU | FT FOLDER LIST BY TYPE    |    |     |      |     |
| FI FOLDER LIST BY ID          | TL FOLDER TAB LIST        |    | (7) |      |     |
| FA FOLDER ADDITION            | NL NOTE LIST              |    |     |      |     |
| DL DOCUMENT LIST              | IS DOCUMENT INDEX AND SCA | N  |     |      |     |
| WQ WORK QUEUED ITEMS          | LQ LIST QUEUE INFORMATION |    |     |      |     |
| HI HOLDOVER INFORMATION       | OA OPERATOR ASSIGNMENT    |    |     |      |     |
|                               |                           |    |     |      |     |
|                               |                           |    |     |      |     |
|                               |                           |    |     |      |     |
|                               |                           |    |     |      |     |
|                               |                           |    |     |      |     |
|                               |                           |    |     |      |     |
| SELEC                         | CT OPTION: (8)            |    |     |      |     |
|                               |                           |    |     |      |     |
| FOLDER TYPE: FOLDER KEY:      | TAB:                      |    |     |      |     |
| SEC. INDX 1:                  |                           |    |     |      |     |
| SEC. INDX 3:                  |                           |    |     |      |     |
|                               |                           |    |     |      |     |
|                               |                           |    |     |      |     |
|                               |                           |    |     |      |     |
| PF 3=PREVSCR 4=LOOKUP (9)     |                           |    |     |      |     |
|                               |                           |    |     |      |     |

Figure 1

| (1) I                            | DOCUMENT LIST (2)   | INQ (3)       | A1 (4) DC01 (5) |
|----------------------------------|---------------------|---------------|-----------------|
| ** CUSTOMER INFORMATION L        |                     |               |                 |
| FOLDER ID: F1FOLDER              | TAB                 |               | (8)             |
| LAST NAME : FIRST N              | IAME :              | BIRTH DATE :  |                 |
| FORM NAME: STAN                  | RT DATE: 01/01/1900 | END DATE:     | 09/09/1994      |
|                                  | 3:                  |               |                 |
| RT CODE: RUNI                    | LT: LI              | ST ALL (Y/N): | N SORT: Y       |
| OPT A=MODIFY C=COPY D=DELETE     | H=HISTORY M=MOVE    | P=PRINT R=    | ROUTE           |
| S=SND WRK V=VIEW E=MRG SRC       |                     |               | -               |
| OPT DESCRIPTION                  |                     |               |                 |
| _ FORM WITH NO ROUTING           | 09/07/1994 759493   | 1 0           | TAB1            |
|                                  | 0.0 / 0.0 / 1.0.0 / |               |                 |
| _ FORM NUMBER 1 WITH ROUTING     | 09/07/1994 **       | 1 1           | TABI            |
| X FORM NUMBER 1 WITH ROUTING     | 09/07/1994 **       | 1 1           | TAB1            |
|                                  | 00,01,1001          |               | 11101           |
| _ FORM NUMBER 1 WITH ROUTING     | 09/07/1994 09/07/19 | 94 1 1        | TAB1            |
|                                  |                     |               |                 |
| _ FORM WITH NO ROUTING           | 09/07/1994 09/07/19 | 94 2 4        | TAB1            |
|                                  |                     |               |                 |
| _ DOCUMENT TO TEST INSERT FUNCTI | 09/07/1994 **       | 2 2           | TAB1            |
| ON                               |                     |               |                 |
| AIS000 - INVALID OPTION ENTERED  | (10)                | (9)           |                 |

PF 3=PREVSCR 7=BCKWRD 8=FRWRD 9=REFRESH 10=FAX 19=1ST PG 20=LAST PG MORE...

Figure 2

The numbers in the "Open-Close Parentheses" in Figures 1 and 2 refer to the following panel characteristics:

#### 1. Command Line

Those panels that have a command line allow to fast path to another transaction by entering the Transaction ID and pressing the <ENTER> key.

#### 2. Panel Title

A Panel Title appears at the top of each panel. The title identifies the function of that panel.

#### **3. Action Identifier**

The three-character (3) field identifies the action that is being performed on the AIS+ function. For example:

CPY- When copying documents from one folder to another.

MVE- When moving documents from one folder to another.

UPD- When updating information on the screen.

ADD- When adding a profile on the AIS+ Form Profile function.

DEL- When deleting an operator on the AIS+ Operator Profile function.

#### 4. Application ID

The AIS+ system runs under one application at a time. All the panels display the two character Application ID that the user is currently signed on to.

#### **5.** Transaction ID

All the panels display the 4 character CICS transaction ID associated with the function that is being displayed on the screen.

#### 6. Customer Information Line

Those functions that call the Customer Data Exit will display any information passed back in the Line-Data field on the panels.

#### 7. Menu

A menu is a list of options that you select one option from. To select an option, type the two-character (2) option in the entry field.

#### 8. Entry Field

The entry field is the underscored space next to a field name.

#### 9. Function Key Area

Every Panel has a function key area that appears on the bottom line of the panel. The Function Key Area tells you which function keys are available for that panel. Most of the function keys available depend on the function of the panel. The following function keys are available on most panels :

**F3=PREVSCR** Exits the function you are working on and returns to the previous screen that called the AIS+ function. Any uncommitted changes are canceled.

**F5=UPDATE** Initially unlocks the screen and places it in ADD or UPDate mode. Upon completing the changes, pressing the PF5 key again will commit the changes.

**F7=BACKWARD** On panels that have a list of documents or folders that go beyond one page, the PF7 key can be used to scroll backwards through the list.

**F8=FORWARD** On panels that have a list of documents or folders that go beyond one page, the PF8 key can be used to scroll forward through the list.

**F12=CANCEL** On panels that have the ability to update information. The information is actually updated in the system only when the PF5 key is pressed. Before pressing the PF5 key, the PF12 key can be pressed to cancel any changes.

**CLEAR** On every panel the CLEAR key can be used to cancel any uncommitted changes and return to the blank CICS screen. At this point the 4 character transaction ID can be entered to invoke another AIS+ function. For example, the transaction ID MN02 can be entered to transfer control to AIS+ Main Menu.

#### **10. Message Line**

The message line is the area that appears on the second bottom line just above the function key area. All error messages appear on this line.

# **Sign-on Functions / Menus**

- AIS+ Sign-on
- AIS+ Application Menu
- AIS+ Main Menu

# **Sign-on Introduction**

The AIS+ software can not be accessed unless a valid AIS+ Sign-on has occurred.

#### Access

To access the sign-on screen, type SO01 on a blank IBM CICS screen and press <ENTER>.

You can bypass the screen by entering parameters (Operator ID, Password, Menu option, Application ID, and Workstation ID) after the SO01 command. After pressing <ENTER>, the supplied information will be validated against your security profile built by the system administrator using the AIS+ Operator Profile function.

The AIS+ Sign-on screen will appear if any information required for the sign-on process is missing or found to be invalid.

The complete fast path command format looks like:

#### SO01/OPERATORID/PASSWORD/MENUOPT/APPLID/WORKSTATIONID/CH ANGE PASSWORD FLAG

The AIS+ Sign-on screen will appear if the 'change password flag' is 'Y'.

#### **General Information**

The AIS+ Sign-on function performs one major task: validates your security access to AIS+.

To accomplish this task, AIS+ requires you to identify yourself by entering an Operator ID specifically assigned to you by your AIS+ Security Administrator.

Depending upon your site's policies and procedures, you may also be required to enter a specific password associated with your Operator ID.

Sign-on is not complete until you have determined which application you would like to access. If you have access to only one application, then you do not have to enter an Application ID value. Validation of your Operator ID/Password combination will directly transfer you to that application.

If you have access to more than one application associated with your sign-on, you have two options. The first is to enter one of your assigned application IDs to directly access the desired application, or, omit the application entry and wait to select which application you want to access from the AIS+ Application Menu.

A Workstation ID entry will be needed if you have access to and plan to work with images during this AIS+ session. Please see your administrator to validate whether an entry needs to be made in this field.

You can access the AIS+ Main Menu by entering a Y in the Menu option field, or leaving it blank (the field will default to a Y when omitted). Entering an N, with a valid Application ID, will position you on a blank native IBM CICS screen where you can directly access a function by entering its fast path command (see Appendix A for fast path command formats) and then pressing <ENTER>.

#### Change Password

The AIS+ Sign-on screen also provides the capability to change the password for an operator ID. When a value of Y is entered in the Change Password field, there are two new password fields that are displayed. Pressing the <ENTER> key will verify the password in the two fields. If the new password matches, the AIS+ Security exit is called to allow any customized verification and then the password is changed for the entered Operator ID in all the AIS+ applications.

#### Note to Administrator

If your workstation is image enabled, then the system will automatically locate your workstation ID and internally set it within AIS+ as if you had typed it in yourself. If your workstation is not image enabled, then you will not be able to perform any image functions. The system will not have a valid workstation ID and you will get an appropriate error message if you attempt to perform an image function even though you may have authority to perform the function.

In the situation where a workstation ID is entered, the entered value will be validated against the IODM Workstation Configuration table (IDWKCFTB). If the ID is not found, an appropriate message will appear and the ID will be highlighted for correction.

When an ID is not entered, AIS+ will use the CICS terminal ID (EIBTRMID) as a base in search of a legitimate corresponding workstation ID. The EIBTRMID is checked against the IODM Front-end Application Cross Reference table (IDFMSXTB) to find a corresponding ImagePlus workstation ID. If one is not found, then the assumption is that the terminal is a 3270 device with no image capability and no image related functions can be performed, regardless of your authority access. This means an image can not be viewed and pages can not be modified within a document.

The AIS+ Security Control Exit is available to further enhance AIS+ to meet your application requirements. For further information, please refer to the AIS+ Enterprise Edition System Administrator Manual.

# Screen Display

| AAAA          | IIIIIIIII   | SSSSSS        |           | EEEEEEEEE     | EEEEEEEEE |
|---------------|-------------|---------------|-----------|---------------|-----------|
| AAAAAA        | IIIIIIIII   | SSSSSSSSSS    |           | EEEEEEEEE     | EEEEEEEE  |
| AAA AAA       | IIII        | SSSS SSSS     | ++        | EEEE          | EEEE      |
| AAAA AAAA     | IIII        | SSSS          | ++        | EEEE          | EEEE      |
| ААААААААА     | IIII        | SSSSS         | +++++++   | EEEEEEE       | EEEEEEE   |
| ААААААААА     | IIII        | SSSSSS        | +++++++   | EEEEEEE       | EEEEEEE   |
| AAAA AAAA     | IIII        | SSSS          | ++        | EEEE          | EEEE      |
| AAAA AAAA     | IIII        | SSSS SSSS     | ++        | EEEE          | EEEE      |
| AAAA AAAA     | IIIIIIIII   | SSSSSSSSSS    |           | EEEEEEEEE     | EEEEEEEEE |
| AAAA AAAA     | IIIIIIIII   | SSSSSSSS      |           | EEEEEEEEE     | EEEEEEEE  |
|               | ADVANCED I  | MAGE SOLUTION | + ENTERPF | RISE EDITION  |           |
|               |             | VERSION 1 R   | ELEASE 0  |               |           |
|               |             |               |           |               |           |
| OPERATOR I    | D: MASTER P | ASSWORD:      | MENU      | (Y/N): Y APPL | ID: ZZ    |
| WORKSTATION I | D: WKST1001 | CHANGE        | PASSWORD  | (Y/N): _      |           |
|               |             |               |           |               |           |
|               |             |               |           |               |           |
| PF3=EXIT      |             |               |           |               |           |

SIGN ON

# **Field Definitions**

| FIELD             | ENTRY<br>TYPE | DESCRIPTION/COMMENTS                                                                                         |
|-------------------|---------------|----------------------------------------------------------------------------------------------------|
| OPERATOR ID       | Required      | Your assigned ID, which can be up to 8 characters.                                                           |
| PASSWORD          | Required/     | Your assigned password, if required by your installation, can be up to 8                                     |
|                   | Optional      | characters and will not be displayed during your sign-on process.                                            |
| MENU              | Optional      | Option to display the <i>AIS</i> + <i>Main Menu</i> or access functions from a native IBM CICS blank screen. |
|                   |               | Y - AIS+ Main Menu                                                                                           |
|                   |               | N - IBM CICS blank screen                                                                                    |
| APPL ID           | Optional      | The two character application ID you want to access                                                          |
| WORKSTATION<br>ID | Optional      | The 8 character workstation ID where you are currently signed-on.                                            |
| CHANGE            | Optional      | Option to change the password.                                                                               |
| PASSWORD          |               | Y - Two data entry fields for the new password are displayed:                                                |
|                   |               | 1. NEW PASSWORD - Enter the new password                                                                     |
|                   |               | 2. VERIFY PASSWORD - Enter the new password again                                                            |
|                   |               | Press the <enter> key to change the password.</enter>                                                        |
|                   |               | N - The two data entry fields will be removed/not displayed, and the password will not be changed            |

| FIELD | ENTRY<br>TYPE | DESCRIPTION/COMMENTS |
|-------|---------------|----------------------|
|       |               | Default is 'N'       |

# **Function Keys**

**PF3** - Cancels the sign-on attempt and returns you to a blank native IBM CICS screen.

# **Application Menu**

#### Introduction

The *AIS*+ *Application Menu* allows you to select an application from the list of applications that are associated with the operator ID and password you used in signing on to AIS+. This menu will not appear if you have access to only one application.

#### Access

The AIS+ Application Menu can be accessed by any of the following three (3) methods:

1) Automatically presented if you have access to more than one application and you did not supply an application identifier during the sign-on process.

2) On those screens that are capable of using commands for quick navigation, enter MN01 on the command line and press <ENTER>.

3) Enter MN01 on a blank IBM CICS screen (after successfully signing on to AIS+ and you have access to more than one application under AIS+) and press <ENTER>.

# **General Information**

The Application Menu will display all of your accessible applications based upon the operator ID and password you supplied during the sign-on process. Available applications will display in a two-column format. Each column represents a two-character (2) application identifier and its' associated description. The system is currently limited to displaying twenty (20) applications for a given operator ID/password combination.

Your access to an application is achieved when your System Administrator builds the security profile of the User ID that you are using.

The selected application will have its two-character (2) application identifier displayed immediately to the left of the four-character (4) function ID (in the upper right hand corner of the screen) as a visual reminder of the application in use on all subsequent screens. This excludes the AIS + Application Menu screen since this is where an application is selected.

# **Screen Display**

|       |             |          | APPLICATIO | N MENU  |                      |
|-------|-------------|----------|------------|---------|----------------------|
|       |             |          |            |         |                      |
|       |             |          |            |         |                      |
| A1    | application | #1 name  |            | A2      | application #2 name  |
| A3    | application | #3 name  |            | A4      | application #4 name  |
| A5    | application | #5 name  |            | Аб      | application #6 name  |
| Α7    | application | #7 name  |            | A8      | application #8 name  |
| A9    | application | #9 name  |            | AO      | application #10 name |
| В1    | application | #11 name |            | В2      | application #12 name |
| в3    | application | #13 name |            | В4      | application #14 name |
| в5    | application | #15 name |            | B6      | application #16 name |
| в7    | application | #17 name |            | В8      | application #18 name |
| в9    | application | #19 name |            | ZZ      | AIS+ IVP APPLICATION |
|       |             |          |            |         |                      |
|       |             |          |            |         |                      |
|       |             |          |            |         |                      |
|       |             |          |            |         |                      |
|       |             |          | SELECT OPT | ION: ZZ |                      |
|       |             |          |            |         |                      |
|       |             |          |            |         |                      |
|       |             |          |            |         |                      |
|       |             |          |            |         |                      |
| 3=EXI | ۲Ţ          |          |            |         |                      |

APPLICATION MENU

### **Field Definitions**

| FIELD            | ENTRY<br>TYPE | DESCRIPTION/COMMENTS                                                                   |  |
|------------------|---------------|----------------------------------------------------------------------------------------|--|
| SELECT<br>OPTION | Required      | Entry of one of the two-character (2) application identifiers from the displayed list. |  |

# **Function Keys**

**PF3** - Cancels the sign-on attempt and returns you to a blank native IBM CICS screen.

# Main Menu

#### Introduction

The *AIS*+ *Main Menu* is a dynamic display of the main system functions you have been granted permission to access by your System Administrator when your security profile was generated for this application.

#### Access

The AIS+ Main Menu can be accessed by either of the following two (2) methods:

1) The AIS+ Main Menu will automatically display under the following conditions:

A) From either the *AIS*+ *Sign-on* screen or from the sign-on fast path, if you have access to only one application and you had entered Y or space in the Menu option field.

B) From either the *AIS*+ *Sign-on* screen or from the sign-on fast path, if you have access to more than one application and entered a value in the application ID field and you had entered Y or space in the Menu option field.

C) From the *AIS*+ *Application Menu* screen after you selected the application you wanted to access and you entered Y or space in the Menu option field on the *AIS*+ *Sign-on* screen.

2) Enter MN02 on a blank IBM CICS screen (after successfully signing on and accessing an application in AIS+) and press <ENTER>.

# **General Information**

The *AIS*+ *Main Menu* is dynamically built with functions that have been granted by your Systems Administrator. For an option to appear, your corresponding security profile flag must be activated. The following table shows the menu option and the associated security flag that needs to be activated for the option to appear on the menu.

| OPTION     | SECURITY FLAG                                                                                                    |
|------------|----------------------------------------------------------------------------------------------------|
| SA         | ADMINISTRATION: SECURITY or ADMINISTRATION:<br>APPLICATION or ADMINISTRATION: WORKFLOW or<br>DOCUMENTS: DEFINE or FOLDERS: DEFINE |
| FT, FI, TL | FOLDERS: LIST                                                                                                    |
| FA         | FOLDERS: ADD                                                                                                    |
| NL         | NOTES: LIST                                                                                                    |
| DL         | DOCUMENTS: LIST                                                                                                    |
| IS         | DOCUMENTS: SCAN                                                                                                    |
| WQ         | ADMINISTRATION: WORK QUEUE                                                                                                    |
| LQ         | ADMINISTRATION: LIST QUEUE                                                                                                    |
| ні         | ADMINISTRATION: LIST QUEUE                                                                                                    |
| OA         | ADMINISTRATION: OPERATOR ASSIGNMENT                                                                                               |

You must enter one of the two-character (2) system function codes displayed upon your screen in the Select Option field to access the desired function.

# Folder List by Folder Type

Entering FT and pressing <ENTER> will transfer you to the *AIS*+ *Folder List by Folder Type* function. This function will allow you to search for a particular folder through the use of its secondary index values when its folder ID is unknown.

You can expedite the display of your information by entering a folder type in the folder type field. You can even go one step further by supplying secondary index information for your entered folder type. Note: The secondary index information is not the same for each folder type.

#### Folder List by ID

Entering FI and pressing <ENTER> will transfer you to the *AIS*+ *Folder List by Folder ID* function. This function will allow you to search for a particular folder through the use of folder ID wildcard searches. This approach is the only method of searching for folders that have no secondary indices defined. Or in the instance where the associated folder type does have secondary indices defined, but the folder was generated without using them.

You can expedite the display of your information by entering a folder ID in the folder key field and the folder type in the folder type field.

#### Folder Tab List

Entering TL and pressing <ENTER> will transfer you to the *AIS*+ *Folder Tab List* function. This function will allow you to review the internal contents of a folder with regards to its tab structure.

You can expedite the display of your information by entering a primary key in the folder key field and the folder type in the folder type field.

#### **Folder Addition**

Entering FA and pressing <ENTER> will transfer you to the *AIS*+ *Folder Addition* function. This function will allow you to generate folders for your application.

You can expedite the display of your information by entering a folder ID in the folder key field and the folder type in the folder type field. You may also enter the secondary index field values.

#### Note List

Entering NL and pressing <ENTER> will transfer you to the *AIS*+ *Note List* function. This function will allow you to obtain a list of notes within a particular folder.

You can expedite the display of your information by entering a folder ID in the folder key field and the folder type in the folder type field.

#### **Document List**

Entering DL and pressing <ENTER> will transfer you to the AIS+ Document List function. This function will allow you to obtain a list of documents within a particular folder.

You can expedite the display of your information by entering a folder ID in the folder key field and the folder type in the folder type field.

#### **Document Index and Scan**

Entering IS and pressing <ENTER> will transfer you to the *AIS*+ *Document Index and Scan* function. This function will allow you to obtain a temporary identifier required to complete the storage of a document during the scan process.

You can expedite the display of your information by entering a folder ID in the folder key field and the folder type in the folder type field.

#### Worked Queued Items

Entering WQ and pressing <ENTER> will transfer you to the *AIS*+ *Worked With Queued Items* function. This function will allow you to obtain a list of queued items waiting for you to process.

#### List Queue Information

Entering LQ and pressing <ENTER> will transfer you to the *AIS*+ *List Queue Information* function. This function will allow you to obtain a list of queues in a specified route code/unit.

You can expedite the display of your information by entering a unit number in the unit field and the Folder ID in the Folder key field.

#### **Hold-Over Information**

Entering HI and pressing <ENTER> will transfer you to the *AIS*+ *Hold Over Information* function. This function will allow you to see the volume of available work in each of your assigned queues.

You can expedite the display of your information by entering a unit number in the unit field.

#### **Operator Assignment**

Entering OA and pressing <ENTER> will transfer you to the *AIS*+ *Operator Assignment* function. This function will allow you to obtain a list of queues you are currently assigned to work.

#### Screen Display

|                                                                                                    | MAIN MENU                                                                                                    | ZZ MN02 |
|----------------------------------------------------------------------------------------------------|----------------------------------------------------------------------------------------------------|---------|
| SA SYSTEM ADMINISTRATION<br>FI FOLDER LIST BY ID<br>FA FOLDER ADDITION<br>DL DOCUMENT LIST<br>WQ WORK QUEUED ITEMS<br>HI HOLDOVER INFORMATION | MENU FT FOLDER LIST BY TYPE<br>TL FOLDER TAB LIST<br>NL NOTE LIST<br>IS DOCUMENT INDEX AND SCAN<br>LQ LIST QUEUE INFORMATION<br>OA OPERATOR ASSIGNMENT |         |
|                                                                                                    | SELECT OPTION:                                                                                                    |         |
| FOLDER TYPE: FOLDER KEY: _<br>SEC. INDX 1:<br>SEC. INDX 3:                                                                                    |                                                                                                    |         |
| PF 3=PREVSCR 4=LOOKUP                                                                                                    |                                                                                                    |         |

MAIN MENU

# **Field Definitions**

| FIELD                      | ENTRY<br>TYPE | DESCRIPTIONS/COMMENTS                                                                                                    |
|----------------------------|---------------|----------------------------------------------------------------------------------------------------|
| SELECT<br>OPTION           | Required      | Select one of the two-character (2) options displayed on your menu.                                                                    |
| FOLDER TYPE                | Optional      | This two-character (2) field can be used in conjunction with the following system functions:                                           |
|                            |               | FT - AIS+ Folder List by Folder Type                                                                                                   |
|                            |               | IS - AIS+ Document Index and Scan                                                                                                    |
|                            |               | FA - AIS+ Folder Addition                                                                                                    |
|                            |               | NL - AIS+ Note List                                                                                                    |
|                            |               | FI - AIS+ Folder List by Folder ID                                                                                                    |
|                            |               | TL - AIS+ Folder Tab List                                                                                                    |
| FOLDER KEY                 | Optional      | This twenty-six character (26) field can be used in conjunction with the following system functions:                                   |
|                            |               | NL - AIS+ Note List                                                                                                    |
|                            |               | IS - AIS+ Document Index and Scan                                                                                                    |
|                            |               | FA - AIS+ Folder Addition                                                                                                    |
|                            |               | TL - AIS+ Folder Tab List                                                                                                    |
|                            |               | FI - AIS+ Folder List by Folder ID                                                                                                    |
|                            |               | DL - AIS+ Document List                                                                                                    |
|                            |               | LQ - AIS+ List Queue Information                                                                                                    |
| ТАВ                        | Optional      | This sixteen character (16) field can be used in conjunction with the following system functions:                                      |
|                            |               | DL - AIS+ Document List                                                                                                    |
| SEC. INDX 1<br>SEC. INDX 2 | Optional      | These variable length fields, as defined in the folder type's profile, can be used in conjunction with the following system functions: |
| SEC. INDX 2<br>SEC. INDX 3 |               | FT - AIS+ Folder List by Folder Type                                                                                                   |
| SEC. INDA 5                |               | FA – AIS+ Folder Addition                                                                                                    |
| UNIT                       | Optional      | This six-digit (6) field can be used in conjunction with the following system functions:                                               |
|                            |               | HI - AIS+ Holdover Information                                                                                                    |
|                            |               | LQ - AIS+ List Queue Information                                                                                                    |

# **Function Keys**

- **PF3** Returns you to a blank IBM CICS screen where you can use IBM CICS transactions to access your desired functions.
- **PF4** Provides you with a list of folder types established for this application for the following menu selections:
  - **FA** -- Folder Addition
  - **FT** -- Folder List By Type
  - **IS** -- Document Index and Scan

In addition, this function key provides you with a list of available unit numbers when used in conjunction with the following menu options:

- HI -- Hold Information
- **LQ** -- List Queue Information

# System & User Administration Functions

- AIS+ System Administration Menu
- AIS+ Operator Security Profile Administration
- AIS+ Form Profile Administration
- AIS+ Folder Profile Administration
- AIS+ Application Profile (1) Administration
- AIS+ Application Profile (2) Administration
- AIS+ Operator Profile Copy
- AIS+ Unit Code Profile Administration
- AIS+ Route Code Profile Administration
- AIS+ RLOB/Tran Type Profile Administration
- AIS+ Group Assignment

# System Administration Menu

#### Introduction

The AIS+ System Administration Menu is a dynamic display of the system administration functions you have been granted permission to access.

#### Access

The AIS+ System Administration Menu can be accessed by any of the following three (3) methods:

1) Enter SA on the *AIS*+ *Main Menu* and press <ENTER>.

2) On those screens that are capable of using commands for quick navigation, enter MN03 on a command line and press <ENTER>.

3) Enter MN03 on a blank IBM CICS screen and press <ENTER>.

Security access to this function is granted only when any of the following flags have been set to Y in the operator's security profile:

ADMINISTRATION: SECURITY:, or ADMINISTRATION: APPLICATION:, or ADMINISTRATION: WORKFLOW:, or DOCUMENTS: DEFINE:, or FOLDERS: DEFINE:.

#### **General Information**

The AIS+ Systems Administration Menu is dynamically built with functions that you have been granted by your systems administrator. For an option to appear, your corresponding security profile flag must be activated. The following table shows the menu option and the associated security flag that needs to be activated for the option to appear on the menu.

| OPTION     | SECURITY FLAG               |  |  |  |
|------------|-----------------------------|--|--|--|
| OP, OC     | ADMINISTRATION: SECURITY    |  |  |  |
| FD         | FOLDERS: DEFINE             |  |  |  |
| FP         | DOCUMENTS: DEFINE           |  |  |  |
| A1, A2     | ADMINISTRATION: APPLICATION |  |  |  |
| UN, RC, RT | ADMINISTRATION: WORKFLOW    |  |  |  |
| GA         | ADMINISTRATION: SECURITY    |  |  |  |

You must enter one of the two character system function codes in the on screen Select Option field to access the desired function.

In certain instances, you can improve your productivity by entering information in the key fields associated with the selected function. During the initialization of the desired function, the additionally supplied key(s) is(are) used to retrieve and display pertinent related information.

Editing of the data entered in the key fields is not performed by the AIS+ System Administration function. Information will be passed to the desired function as entered.

#### **OPERATOR SECURITY PROFILE**

Entering OP and pressing <ENTER> will transfer you to the *AIS*+ *Operator Security Profile* function. This function will allow you to create new profiles or modify existing ones.

You can expedite the display of information by entering an operator ID in the Operator ID field.

#### **OPERATOR PROFILE COPY**

Entering OC and pressing <ENTER> will transfer you to the *AIS*+ *Operator Profile Copy* function. This function will allow you to create new profiles from existing ones.

You can expedite the display of your information by entering an operator ID in the Operator ID field.

#### **APPLICATION PROFILE**

Entering A1 and pressing <ENTER> will transfer you to the *AIS*+ *Application Profile 1* or entering A2 and pressing <ENTER> will transfer you to the *AIS*+ *Application Profile 2*. These functions will allow you to modify certain characteristics of your current application.

#### FORM PROFILE

Entering FP and pressing <ENTER> will transfer you to the *AIS*+ *Form Profile* function. This function will allow you to create new form profiles or modify existing ones.

You can expedite the display of your information by entering a form name in the form name field.

#### FOLDER PROFILE

Entering FD and pressing <ENTER> will transfer you to the *AIS*+ *Folder Profile* function. This function will allow you to create new profiles or modify existing ones.

You can expedite the display of your information by entering a folder type in the folder type field.

#### **UNIT CODE PROFILE**

Entering UN and pressing <ENTER> will transfer you to the *AIS*+ *Unit Code Profile* function. This function will allow you to create new unit profiles.

You can expedite the display of your information by entering routing user parameter 1 & 2 and a category of work value within their respective fields.

#### **UNIT/ROUTE CODE PROFILE**

Entering RC and pressing <ENTER> will transfer you to the *AIS*+ *Unit/Route Code Profile* function. This function will allow you to create new profiles or modify existing ones.

You can expedite the display of your information by entering a unit number and a route code within their respective fields.

#### **RLOB/TRAN TYPE PROFILE**

Entering RT and pressing <ENTER> will transfer you to the *AIS*+ *Rlob/Tran Type Profile* function. This function will allow you to create new profiles or modify existing ones.

You can expedite the display of your information by entering a routing-line-of-business and a transaction type within their respective fields.

#### **GROUP ASSIGNMENT**

Entering GA and pressing <ENTER> will transfer you to the *AIS*+ *Operator Group Assignment* function. This function will allow you to grant or revoke access to particular groups of forms for an operator.

You can expedite the display of information by entering an operator ID in the Operator ID field.

#### **Screen Display**

| SYSTEM ADMINISTRATION MENU                                                     | ZZ MN03 |
|--------------------------------------------------------------------------------|---------|
|                                                                                |         |
| OP OPERATOR SECURITY PROFILE<br>FP FORM PROFILE                                |         |
| FD FOLDER PROFILE<br>A1 APPLICATION PROFILE 1<br>A2 APPLICATION PROFILE 2      |         |
| OC OPERATOR PROFILE COPY<br>UN UNIT CODE PROFILE<br>RC UNIT/ROUTE CODE PROFILE |         |
| RT RLOB/TRAN TYPE PROFILE<br>GA GROUP ASSIGNMENT                               |         |
| SELECT OPTION:                                                                 |         |
| OPERATOR ID: FORM NAME:<br>UNIT: RTCODE: RLOB: TRANTYPE:                       |         |
| USER PARM1: USER PARM2: CATWORK:                                               |         |
| PF 3=PREVSCR 4=LOOKUP                                                          |         |

SYSTEM ADMINISTRATION MENU

# **Field Definitions**

| FIELD            | ENTRY<br>TYPE | DESCRIPTIONS/COMMENTS                                                                                                    |  |
|------------------|---------------|----------------------------------------------------------------------------------------------------|--|
| SELECT<br>OPTION | Required      | Select one of the two-character (2) options displayed on your menu.                                                                                                    |  |
| OPERATOR ID      | Optional      | This eight-character (8) field can be used in conjunction with the AIS+<br>Operator Security Profile, AIS+ Operator Profile Copy, and AIS+ Group<br>Assignment functions. |  |
| FORM NAME        | Optional      | This sixteen-character (16) field can be used in conjunction with the AIS+<br>Form Profile function.                                                                      |  |
| FOLDER TYPE      | Optional      | This two-character (2) field can be used in conjunction with the AIS+<br>Folder Profile function.                                                                         |  |
| UNIT             | Optional      | This four-character (4) field can be used in conjunction with the AIS+<br>Unit/Route Code Profile function.                                                               |  |
| RTCODE           | Optional      | This six-character (6) field can be used in conjunction with the AIS+<br>Unit/Route Code Profile function.                                                                |  |
| RLOB             | Optional      | This six-character field (6) can be used in conjunction with the AIS+<br>RLOB/Tran Type Profile function.                                                                 |  |
| TRANTYPE         | Optional      | This six-character (6) field can be used in conjunction with the AIS+<br>RLOB/Tran Type Profile function.                                                                 |  |
| USER PARM1       | Optional      | This four-character (4) field can be used in conjunction with the AIS+<br>RLOB/Tran Type Profile or the AIS+ Unit Profile function.                                       |  |
| USER PARM2       | Optional      | This eight-digit (8) field can be used in conjunction with the AIS+ UNIT Profile function.                                                                                |  |
| CATWORK          | Optional      | This two-character (2) field can be used in conjunction with the AIS+ UNIT Profile function.                                                                              |  |

#### **Function Keys**

- **PF3** Returns you to the previous function that called the *AIS*+ *Systems Administration Menu*.
- **PF4** Provides you with a list of information you can use to expedite your selected option.
  - If either OP, OC or GA are entered and <PF4> is pressed, a list of existing operator IDs (*AIS+ Operator Look-up*) will be displayed.
  - If FP is entered and <PF4> is pressed, a list of available forms (*AIS*+ *Form Look-up*) will be displayed.
  - If UN is entered and <PF4> is pressed, a list of available units (*AIS*+ *Unit Look-up*) will be displayed.
  - If RC is entered and <PF4> is pressed, a list of available unit route code combinations (*AIS*+ *Unit/Route Code Look-up*) will be displayed.
  - If RT is entered and <PF4> is pressed, a list of available routing line of business and transaction type combinations (*AIS*+ *RLOB/Tran Type Look-up*) will be displayed.
  - If FD is entered and <PF4> is pressed, a list of available Folder Types (*AIS*+ *Folder Type Lookup*) will be displayed.

# **Operator Security Profile Administration**

#### Introduction

The *AIS*+ *Operator Security Profile* function provides you with the ability to add new operators to your application, to modify profiles of existing operators, and to delete operators no longer needed. Any changes made to a profile will take effect when the operator signs on to AIS+.

#### Access

The AIS+ Operator Profile function can be accessed by any of the following three (3) methods:

1) Enter OP on the AIS+ System Administration Menu and press <ENTER>.

2) On those screens that are capable of using commands for quick navigation, enter SA01 on a command line and press <ENTER>.

3) Enter SA01 on a blank IBM CICS screen and press <ENTER>.

The complete fast path command format looks like:

#### SA01/OPERATORID

Security access to this function is granted only when ADMINISTRATION: SECURITY: flag is set to Y in the operator's security profile.

#### **General Information**

The AIS+ Operator Security Profile screen not only identifies an operator for a particular application, but also defines the types of access that will be granted.

The screen will initially appear in an INQuiry mode. Pressing <PF5> will place the screen in ADD mode if the Operator ID is not found or in UPDate mode for an existing operator. An operator profile can be added or updated by pressing the <PF5> key second time. The Update or Add function can be cancelled by pressing the <PF12> key before the <PF5> key is pressed the second time. The screen will return to an INQuiry mode after the second <PF5> depression.

For an existing operator, the associated identifier, password, current access status, name, security level access, and process feature indicators will be displayed. Any changes made to the profile will not become active until the operator's next sign-on to the application. A non-existent operator will only have an identifier displayed.

Operators can be removed from the system, but caution should be taken before performing this function. Operator identifiers are carried as documentation for various functions within the IBM FAF DB2 architecture; hence, removal of an identifier would remove the capability of identifying the individual who performed the operation. Operator's can be activated or inactivated as required by the application.

If it becomes necessary to delete an operator, place a 'D' in the status field and press <PF5>. This will put the operator security in delete mode. Press <PF5> again to confirm the operator deletion. Operators which have work assigned or are part of a default routing queue cannot be deleted.

**CAUTION:** If your profile has been granted access to any particular function (anything other than an N) and you enter an N and then press <PF5> to update, you will succeed in removing

your access to that function. If you need to have access again granted, either another individual (who not only has access to update security profiles but also has access to the function you need) or the application system administrator can reset your access.

#### **Screen Display**

| OPERATOR SECURITY                                                                                            | INQ ZZ SA01                                                                         |
|----------------------------------------------------------------------------------------------------|-------------------------------------------------------------------------------------|
| OPERATOR ID: MASTER PASSWORD: MASTER<br>FULL NAME: MASTER X OPERATOR<br>PROCESS FEATURES:<br>ADMINISTRATION: | FOLDER/DOCUMENT<br>SECURITY LEVEL: 99<br>DEFAULT FLDR TYPE: _<br>DEFAULT JES PRNTR: |
| SECURITY: Y APPLICATION: Y WORKFLOW: Y                                                                       | QUEUE ASSIGN: Y QUEUE CHECK: N                                                      |
| OPERATOR ASSIGNMENT: Y LIST QUEUE: Y                                                                         | WORK QUEUE: I SRT APLID: A                                                          |
| DOCUMENTS:<br>COPY: Y DEFINE.: Y DELETE: Y<br>PRINT: Y SCAN: Y UPDATE: Y                                     |                                                                                     |
| FOLDERS:<br>ADD: Y DEFINE.: Y DELETE: Y                                                                      | LIST: Y UPDATE: Y                                                                   |
| NOTES:<br>ADD: Y DELETE.: Y LIST: Y                                                                          | VIEW: Y EDIT: Y MOVE: Y                                                             |
| PF 3=PREVSCR 5=UPDATE 8=ASSIGNMENT 12=CANCEL                                                                 |                                                                                     |

**OPERATOR PROFILE** 

# **Field Definitions**

| FIELD                 | ENTRY<br>TYPE                                                                                                    | DEESCRIPTIONS/COMMENTS                                                                                                    |  |  |
|-----------------------|----------------------------------------------------------------------------------------------------|----------------------------------------------------------------------------------------------------|--|--|
| OPERATOR ID           | Required                                                                                                    | Enter up to an eight-character (8) operator identifier. If the operator identifier exists in the application, then its contents will be displayed, otherwise, you will need to press <b><pf5></pf5></b> to add it.                                                                               |  |  |
| PASSWORD              | Optional                                                                                                    | Enter up to an eight-character (8) password for the Operator ID. The password can be updated.                                                                                                    |  |  |
| STATUS                | Required                                                                                                    | Operator Employment Status indicator is required to be entered for each Operator ID :                                                                                                    |  |  |
|                       |                                                                                                    | A – Active                                                                                                    |  |  |
|                       |                                                                                                    | D - Delete this operator                                                                                                    |  |  |
|                       |                                                                                                    | I – Inactive                                                                                                    |  |  |
| FULL NAME             | Required                                                                                                    | The Full Name of the Operator ID is divided into three parts:                                                                                                    |  |  |
|                       |                                                                                                    | First Name: You can enter up to ten (10) characters of first name, of the operator ID. The First Name is required.                                                                                                    |  |  |
|                       |                                                                                                    | Middle Initial: The Middle Initial, which is the second part of the Full Name is optional.                                                                                                    |  |  |
|                       |                                                                                                    | Last Name: You can enter up to twenty (20) characters of last name of the Operator ID. The Last Name is required.                                                                                                    |  |  |
| SECURITY<br>LEVEL     | Required                                                                                                    | The Security Level of the operator must be entered. Valid values are zero (0) through ninety-nine (99). This value will be used to determine access to the documents and folders. An operator must have a security level greater than or equal to that of the folder or document to gain access. |  |  |
| DEFAULT<br>FLDR TYPE  | Optional                                                                                                    | The default folder type for the user when no folder type is entered on those screens that require an entry.                                                                                                    |  |  |
| DEFAULT HP<br>PRINTER | Optional                                                                                                    | The default host printer for the user, when requesting a host print<br>function. The default host printer will be initially displayed on the host<br>print screen and can be changed if so desired.                                                                                              |  |  |
| ADMIN.<br>:SECURITY   | Required                                                                                                    | Y - The Operator will have access to the AIS+ Operator Security function.                                                                                                    |  |  |
| .SLCOMIT              |                                                                                                    | N - The Operator will not have access to security profiles.                                                                                                    |  |  |
| :APPLICATION          | Required                                                                                                    | Y – The Operator will have access to the AIS+ Application Profile Administration.                                                                                                    |  |  |
|                       |                                                                                                    | $N\ -$ The Operator will not have access to change application profile components.                                                                                                    |  |  |
| :WORKFLOW             | Required                                                                                                    | Y - The Operator will have access to the AIS+ Unit Code Profile, t<br>AIS+ Unit/Route Code Profile, and the AIS+ RLOB/Tran Type Prof<br>functions.                                                                                                    |  |  |
|                       |                                                                                                    | N - The Operator will not have access to change any of the workflow administration profiles.                                                                                                    |  |  |
| :QUEUE<br>ASSIGN      | Required                                                                                                    | Y – Operator will be able to add new queue assignments and be able to update other operators' queue assignments.                                                                                                    |  |  |
|                       | N – Operator will be able to update (active, inactive) status<br>his/her own routing queues. Operator will not be able to add n |                                                                                                    |  |  |

|                         |          | assignments.                                                                                                    |  |  |
|-------------------------|----------|----------------------------------------------------------------------------------------------------|--|--|
| :QUEUE CHECK            | Required | Y - The Operator will be able to route or send work for an existing route code and unit combination, if the Operator has been assigned to the queue.                                                                |  |  |
|                         |          | N - The Operator will be able to route or send work for an existing route code and unit combination whether or not the Operator has been assigned to the queue.                                                     |  |  |
|                         |          | A - The Operator will be able to route or send work for an existing route code and unit combination, if the Operator has been assigned to the queue. If the queue assignment is inactive, it will become activated. |  |  |
| :OPERATOR<br>ASSIGNMENT | Required | Y - The operator will have access to the AIS+ Operator Assignment function.                                                                                                    |  |  |
|                         |          | N - Operator will not have access to change operator assignments.                                                                                                    |  |  |
| :LIST QUEUE             | Required | N - The operator will not have access to list queues within the application                                                                                                    |  |  |
|                         |          | Q – The operator will have access to the AIS+ List Queue Information function. The list will use the following Sort Type 3.                                                                                         |  |  |
|                         |          | R - The operator will have access to the AIS+ List Queue Information function. The list will use the following Sort Type 2.                                                                                         |  |  |
|                         |          | S - The operator will have access to the AIS+ List Queue Information function. The list will use the following Sort Type 4.                                                                                         |  |  |
|                         |          | T- The operator will have access to AIS+ List Queue Information function. However each line will contain the value in the Userdata, rather than the Folder ID. The list will use the following Sort Type 3.         |  |  |
|                         |          | U - The operator will have access to AIS+ List Queue Information function. However each line will contain the value in the Userdata, rather than the Folder ID. The list will use the following Sort Type 1.        |  |  |
|                         |          | V- The operator will have access to AIS+ List Queue Information function. However each line will contain the value in the Userdata, rather than the Folder ID. The list will use the following Sort Type 4.         |  |  |
|                         |          | X - The operator will have access to AIS+ List Queue Information function. However each line will contain the value in the Userdata, rather than the Folder ID. The list will use the following Sort Type 2.        |  |  |
|                         |          | Y - The operator will have access to the AIS+ List Queue Information function. The list will use the following Sort Type 1.                                                                                         |  |  |
|                         |          | Sort Type 1 : Priority Descending/Folder ID descending                                                                                                    |  |  |
|                         |          | Sort Type 2 : Receive Date Ascending/Priority Descending/Folder ID Ascending                                                                                                    |  |  |
|                         |          | Sort Type 3: Priority Descending/Object Time Ascending                                                                                                    |  |  |
|                         |          | Sort Type 4: Priority Descending/Receive Date Ascending/Object Time Ascending                                                                                                    |  |  |
|                         |          | Note: Object Time is the internal timestamp generated by FAF to identify a stored object.                                                                                                    |  |  |
| :WORK QUEUE             | Required | I - The operator will have access to the AIS+ Work with Queued Items function where images will be displayed for items in the queue.                                                                                |  |  |
|                         |          | X - The operator will have access to the AIS+ Work with Queued Items function and images will NOT be displayed for items in the queue.                                                                              |  |  |
|                         |          | N - The operator will not have access to work with queued items within the application.                                                                                                    |  |  |

| :SORT APPLID       | Required | Flag to determine the order to sort the item list within the Work Queue Items function:                                                                                                    |  |  |
|--------------------|----------|----------------------------------------------------------------------------------------------------|--|--|
|                    |          | A - Default to the Application Profile sort work items flag(SORT WORK ITEMS)                                                                                                    |  |  |
|                    |          | P - Sort by Priority descending, Date Received ascending, Object Time ascending                                                                                                    |  |  |
|                    |          | D - Sort by Object Description descending                                                                                                    |  |  |
| DOCUMENTS:<br>COPY | Required | Y - The operator will have access to the AIS+ Document Copy/Move function.                                                                                                    |  |  |
|                    |          | N - The operator will not be able to copy a document from one folder ID to another folder ID(s).                                                                                                 |  |  |
| :DEFINE            | Required | Y - The operator will have access to the AIS+ Form Profile function.                                                                                                    |  |  |
|                    |          | N - The operator will not be able to define new form profiles for the application.                                                                                                    |  |  |
| :DELETE            | Required | Y - The operator will have access to the AIS+ Document Delete/Undelete function on stored documents but not on pending documents.                                                                |  |  |
|                    |          | P - The operator will have access to delete/undelete all documents.                                                                                                    |  |  |
|                    |          | B – The operator will have access to delete/undelete pending documents but not stored documents.                                                                                                 |  |  |
|                    |          | N - The operator will not be able to delete a document from a folder.                                                                                                    |  |  |
| :FAX               | Required | Y - The operator will be able to fax a document from a folder.                                                                                                    |  |  |
|                    |          | N - The operator will not be able to fax a document from a folder.                                                                                                    |  |  |
| :LIST              | Required | Y - The operator will have access to the AIS+ Document List function.<br>The document list will be ordered by Receive Date descending, Object<br>Time descending.                                |  |  |
|                    |          | F - The operator will have access to the AIS+ Document List function.<br>The document list will be ordered by Form Name ascending, Receive<br>Date descending, Object Time ascending.            |  |  |
|                    |          | T - The operator will have access to the AIS+ Document List function.<br>The document list will be ordered by Tab Description ascending, Receive<br>Date descending, Object Time ascending.      |  |  |
|                    |          | D - The operator will have access to the AIS+ Document List function.<br>The document list will be ordered by Document Description ascending,<br>Receive Date descending, Object Time ascending. |  |  |
|                    |          | O - The operator will have access to the AIS+ Document List function.<br>The document list will be ordered by Receive Date descending, Object<br>Time ascending.                                 |  |  |
|                    |          | N - The operator will not be able to look at the list of documents in a folder.                                                                                                    |  |  |
| :MOVE              | Required | Y - The operator will have access to the AIS+ Document Copy/Move function.                                                                                                    |  |  |
|                    |          | N - The operator will not be able to move a document from one folder to another.                                                                                                    |  |  |
| :PRINT             | Required | Y - The operator will be able to print a document.                                                                                                    |  |  |
|                    |          | N - The operator will not be able to print a document.                                                                                                    |  |  |
|                    |          | H - The operator can only print to Host IBM JES Printers.                                                                                                    |  |  |

|              |          | W - The operator can only print to LAN attached printers.                                                                                                    |  |  |  |
|--------------|----------|----------------------------------------------------------------------------------------------------|--|--|--|
| :SCAN        | Required | Y - The operator will have access to the AIS+ Document Scan and Index function.                                                                                                    |  |  |  |
|              |          | F - The operator will have access to the AIS+ Document Scan and Index function and be able to scan with a receive date which is a date in the future.                                                                                                    |  |  |  |
|              |          | N - The operator will not be able to index and scan a document into a folder.                                                                                                    |  |  |  |
| :UPDATE      | Required | Y - The operator will have access to the AIS+ Document Modify function.                                                                                                    |  |  |  |
|              |          | F - The operator will have access to the AIS+ Document Modify function and be able to change the receive date to a date in the future                                                                                                    |  |  |  |
|              |          | N - The operator will not be able to modify the pages in a document.                                                                                                    |  |  |  |
| :WF VIEW     | Required | W - Only documents in the queue will be displayed when the work with queued item transaction is invoked.                                                                                                    |  |  |  |
|              |          | Y - The operator will be able to view a document.                                                                                                    |  |  |  |
|              |          | N - The operator will not be able to view a document.                                                                                                    |  |  |  |
|              |          | H - Document History will be displayed prior to the Work With Queued<br>Item screen being displayed.                                                                                                    |  |  |  |
|              |          | B - Both History and all documents in a folder will be displayed prior to the Work With Queued Item screen being displayed.                                                                                                    |  |  |  |
|              |          | A - All documents in a folder will be displayed.                                                                                                    |  |  |  |
|              |          | Q - Both history and only the documents in the queue will be displayed prior to the Work With Queue Item screen being displayed.                                                                                                    |  |  |  |
| :ROUTE       | Required | Y - The operator will be able to route a document.                                                                                                    |  |  |  |
|              |          | N - The operator will not be able to route a document.                                                                                                    |  |  |  |
| :DROP        | Required | Y - The operator will be able to drop a document in routing.                                                                                                    |  |  |  |
|              |          | N - The operator will not be able to drop a document in routing.                                                                                                    |  |  |  |
| FOLDERS: ADD | Required | Y - The operator will have access to the AIS+ Folder Addition function.<br>In addition, folders can be added while performing either of the following<br>two document functions: AIS+ Document Scan & Index and AIS+<br>Document Copy/Move, but only if the operator has access to either of<br>these 2 functions. |  |  |  |
|              |          | I - The operator will be able to add new folders only during use of the AIS+ Document Scan & Index function.                                                                                                    |  |  |  |
|              |          | T - The operator will be able to add new folders only during use of the AIS+ Document Copy/Move function.                                                                                                    |  |  |  |
|              |          | D - The operator will be able to add new folders only during the use of either the AIS+ Document Scan & Index function or the AIS+ Document Copy/Move function.                                                                                                    |  |  |  |
|              |          | N - The operator will not be able to add new folders to the application.                                                                                                    |  |  |  |
| :DEFINE      | Required | Y - The operator will have access to the AIS+ Folder Profile function.                                                                                                    |  |  |  |
|              |          | N - The operator will not be able to define new folder profiles for the application.                                                                                                    |  |  |  |
| :DELETE      | Required | Y - The operator will have access to the AIS+ Folder Delete function.                                                                                                    |  |  |  |

|            |          | N - The operator will not be able to delete folders from the application.                                                                                                    |  |
|------------|----------|----------------------------------------------------------------------------------------------------|--|
| :LIST      | Required | Y - The operator will be have access to the AIS+ Folder List by Folder Type, Folder List by Folder Id and Folder/Tab List functions.                                                                                       |  |
|            |          | N - The operator will not have access to any of the folder list functions.                                                                                                    |  |
| :UPDATE    | Required | Y - Operator will have access to the AIS+ Folder Update ,function.                                                                                                    |  |
|            |          | N - The operator will not be able to update folders.                                                                                                    |  |
| NOTES: ADD | Required | Y - The operator will have access to the AIS+ Note Add function.                                                                                                    |  |
|            |          | N - The operator will not be able to add notes to folders.                                                                                                    |  |
| :DELETE    | Required | Y - The operator will have access to the AIS+ Note Delete function.<br>N - The operator will not be able to delete notes from a folder.                                                                                    |  |
| :LIST      | Required | Y - The operator will have access to the AIS+ Note List function.<br>N - The operator will not be able to list notes in a folder.                                                                                          |  |
| :VIEW      | Required | Y - The operator will have access to the AIS+ Note View function.<br>N - The operator will not be able to view notes within a folder.                                                                                      |  |
| :EDIT      | Required | Y - The operator will have access to the AIS+ Note View function with a capability to edit/modify an existing note.<br>N - The operator will not be able to edit/modify an existing note from the AIS+ Note View function. |  |
| :MOVE      | Required | Y - The operator will have access to the AIS+ Note Move function.<br>N - The operator will not be able to move notes to another folder.                                                                                    |  |

#### **Function Keys**

- **PF3** Cancels any uncommitted changes and returns you to the previous function that called the *AIS+ Operator Profile* function.
- PF5 Initially unlocks the screen so that a new operator can be created or an existing operator can be modified. Upon completion of changes and/or additions, pressing <PF5> will perform the appropriate update.
- **PF8** Transfers you to the *AIS*+ *Operator Assignment* function.
- **PF12** Cancels the current update/addition/deletion mode and places the screen back to its original INQuiry mode.

# Form Profile Administration

#### Introduction

The Form Profile screen allows you to view, update, or add a form profile. Any changes made to a profile or any additional profiles added to your system will become effective immediately.

#### Access

The AIS+ Form Profile function can be accessed by any of the following three (3) methods:

- 1) Enter FP in the option field on the AIS+ Systems Administration Menu and press <ENTER>.
- 2) On those screens that are capable of using commands for quick navigation, enter SA03 on a command line and press <ENTER>.
- 3) Enter SA03 on a blank IBM CICS screen and press <ENTER>.

The complete fast path command format looks like:

#### SA03/FORMNAME

Security access to this function is granted only when the Document: Define: flag is set to Y in the operator's security profile.

#### **General Information**

The *AIS*+ *Form Profile Administration* function defines a form and its accompanying profile for a given application. Form profiles can not be removed once created. Removal would require the use of an IBM DB2 utility (i.e.: SPUFI) to delete the form profile and all objects built under this profile.

The screen will initially appear in an INQuiry mode. Pressing <PF5> will place the screen in ADD mode if the Form Name is not found or in UPDate mode for an existing Form Name. The Form profile can be added or updated by pressing the <PF5> key second time. You can cancel the Update or Add function by pressing the <PF12> key before the <PF5> key is pressed the second time. The screen will return to an INQuiry mode after the second <PF5> depression.

The AIS+ Form Profile Administration function builds the base defaults and operating parameters that a document assigned to a form will follow. The majority of the fields in the upper half of the screen are used as defaults so that when an operator indexes a document, the defaults will appear on the screen, thus minimizing keystrokes during the AIS+ Document Index and Scan function.

The bottom half of the screen displays the various folders to which the form may belong. During the index process when a folder type is entered, the tab listed on this screen will appear by default on the index screen. Note: The Tab Description and the Folder Type Combinations must be valid. Refer to the *AIS*+ *Folder Type Profile* for information on entering valid Tab Description/Folder Type combinations.

All default fields can be overridden as needed during the index process. If it is noticed that certain defaults are constantly being changed, the form profile should be updated to reflect these changes.

Check with your administrator for valid collection name, storage class, and management class entries. If a collection name is not established for a Form Name, the collection name set up as the default in the Application Profile will be used when indexing documents.

The Group ID is a required field. This contains the name of a logical grouping of forms upon which viewing may be restricted at the user level via the Group Assignment screen. If an entry is not entered, the form will default to a group ID of "GLOBAL". Every operator should have access to the "GLOBAL" group at a minimum. For more information concerning the affect of form groupings, refer to the *AIS*+ *Group Assignment* section.

#### **Screen Display**

|                                                                                                    | FORM PROFILE                       |                                                                    | INQ ZZ SA03 |
|----------------------------------------------------------------------------------------------------|------------------------------------|--------------------------------------------------------------------|-------------|
| FORM NAME: FORM1<br>DESCRIPTION: VIP FORM<br>COLLECTION NAME:<br>MANAGEMENT CLASS:<br>RETENTION PERIOD:<br>SECURITY LEVEL: 99 | S                                  | TORAGE CLASS:<br>NDEX (Y,N,D): Y FUTR I<br>END AWAKE (A=ALL, Q=SAI |             |
| DOCUMENT DATE LABEL: DATE<br>GROUP ID: GLOBAL                                                                                 |                                    | IIN DAYS: 0 MAX DAYS<br>LOB: TRANTYPI                              |             |
| NO OF FOLDER TYPES/TABS: (                                                                                                    | 003 R                              | ETAIN PAPER (Y,N): Y                                               |             |
| FOLDER TAB<br>TYPE DESCRIPTION<br>F1 TAB01<br>                                                                                | TYPE     DESCRI       F2     TAB02 | -                                                                  | SCRIPTION   |
| PF 3=PREVSCR 5=UPDATE 12=C                                                                                                    | CANCEL                             |                                                                    |             |

FORM PROFILE

# **Field Definitions**

| FIELD                  | ENTRY<br>TYPE | DESCRIPTIONS/COMMENTS                                                                                                    |
|------------------------|---------------|----------------------------------------------------------------------------------------------------|
| FORM NAME              | Required      | A sixteen-character (16) new form name to add, or an existing one for review or update.                                                                                                    |
| DESCRIPTION            | Required      | Enter up to a sixty-character (60) default description for this form that will be used by every document assigned to this form during the index process.                                                                                                    |
| COLLECTION<br>NAME     | Optional      | Enter up to a forty-four-character (44) collection name that documents associated with this form name will belong. If a name is not entered, the default collection name will come from the application's profile entry. The collection name must be entered if management class, storage class or retention period is entered. |
| MANAGEMENT<br>CLASS    | Optional      | Enter up to an eight-character (8) management class to override one defined by the collection name. Must be entered if storage class is entered.                                                                                                    |
| STORAGE<br>CLASS       | Optional      | Enter up to an eight-character (8) storage class to override one defined by the collection name. Must be entered if management class is entered.                                                                                                    |
| RETENTION<br>PERIOD    | Optional      | The number of days that the document will be kept on storage.                                                                                                    |
| INDEX                  | Required      | This field indicates whether the form is available to be indexed through AIS+ Document Index and Scan.                                                                                                    |
|                        |               | N - Existing documents can be accessed and no new documents can be indexed using this form.                                                                                                    |
|                        |               | Y - Documents can be indexed using this form.                                                                                                    |
|                        |               | D - The default routing information for the form name will be displayed if the user changes the folder type or the folder ID.                                                                                                    |
| FUTR DATE              | Required      | This field indicates whether a document can be scanned or modified with a receive date greater than the current date.                                                                                                    |
|                        |               | N - Documents cannot be received at a date greater than the current date.                                                                                                    |
|                        |               | Y - Documents may be received with a date in the future.                                                                                                    |
| SECURITY<br>LEVEL      | Required      | Enter a security level (between 0 and 99, inclusive) that will be associated with this form. Operators can only access forms with security levels less than or equal to the security value contained in the security profile.                                                                                                   |
| MIN DAYS               | Display       | This field is currently not used.                                                                                                    |
| MAX DAYS               | Display       | This field is currently not used.                                                                                                    |
| PEND AWAKE             | Optional      | A - indicates to take all documents off hold for a folder.                                                                                                    |
|                        |               | Q - indicates to take all documents off hold for a folder/routing queue combination when a document is scanned into the system.                                                                                                    |
| DOCUMENT<br>DATE LABEL | Required      | The date label that appears on the AIS+ Document Index and Scan screen.<br>The date label can be up to twenty (20) characters long.                                                                                                    |

| FIELD                     | ENTRY<br>TYPE | DESCRIPTIONS/COMMENTS                                                                                                    |
|---------------------------|---------------|----------------------------------------------------------------------------------------------------|
| GROUP ID                  | Optional      | Enter up to an eight-character (8) group name. This value is critical in determining whether a user can access/view particular documents. This field will default to a value of "GLOBAL".                                                                    |
| RLOB                      | Optional      | This field is the default RLOB routing information associated with a form<br>name. The "Document Index and Scan" screen displays RLOB and<br>TRANTYPE if both of these fields are entered for a particular form. The<br>RLOB can be up to 6 characters long. |
| TRANTYPE                  | Optional      | This field is the default TRANTYPE associated with the RLOB for the form name. The "Document Index and Scan" screen displays RLOB and TRANTYPE if both of these fields are entered for a particular form. The TRANTYPE can be up to 6 characters long.       |
| RETAIN PAPER              | Required      | Informational field which indicates whether paper should be retained by the operator after scanning the document.<br>Y - Retain Paper                                                                                                    |
|                           |               | N - Dispose of Paper                                                                                                    |
| NO OF FOLDER<br>TYPE/TABS | Display       | The number of folder types this form can belong. The tab refers to the default tab within that folder type that the form can automatically be scanned into when the folder type is selected during the AIS+ Index and Scan function.                         |
| FOLDER TYPE               | Optional      | Folder types in to which this form may be stored.                                                                                                    |
| TAB<br>DESCRIPTION        | Optional      | A tab description may be added or updated with a valid value. Which can<br>be obtained from the folder profile administration transaction. Tab<br>description must exist for the folder type entered.                                                        |

- **PF3** Cancels any uncommitted changes and returns to the previous function that called the *AIS+ Form Profile* function.
- **PF5** Initially unlocks the screen so that a new form profile can be added or an existing form profile can be modified. Upon completion of changes and/or additions, pressing <PF5> will perform the appropriate update.
- PF12 Cancels the current process and returns to INQuiry mode.

# Folder Profile Administration

#### Introduction

The AIS+ Folder Profile Administration function allows you to view, update, or add a folder type to an application.

#### Access

The *AIS*+ *Folder Profile Administration* function can be accessed by any of the following three (3) methods:

- 1) Enter FD in the option field on the AIS+ System Administration Menu and press <ENTER>.
- 2) On those screens that are capable of using commands for quick navigation, enter SA04 on a command line and press <ENTER>.
- 3) Enter SA04 on a blank IBM CICS screen and press <ENTER>.

The complete fast path command format looks like:

#### SA04/FOLDERTYPE

Security access to this function is granted only when the Folder: Define: flag is set to Y in the operator's security profile.

### **General Information**

The *AIS*+ *Folder Profile Administration* function defines a folder type and its accompanying profile for a given application. Folder profiles can not be removed once created. Removal would require the use of an IBM DB2 utility (i.e.: SPUFI) to delete the folder profile and all folders built under this profile.

The screen will initially appear in an INQuiry mode. Pressing <PF5> will place the screen in ADD mode if the Folder Type is not found or in UPDate mode for an existing Folder Type. The Folder Type profile can be added or updated by pressing the <PF5> key second time. You can cancel the Update or Add function by pressing the <PF12> key before the <PF5> key is pressed the second time. The screen will return to an INQuiry mode after the second <PF5> depression.

A folder type must have a primary index, a description, and a specified security level. Operators may access folders with security levels equal to or less than their own.

Though not required, a folder type can also have up to three (3) secondary indices. A secondary index can be used in searching for a particular folder when the primary index is unknown. Once a secondary index has been activated for a folder type, it can not be removed. If a folder type has less than three secondary indices, then others can be added as needed. This addition reflects the ability of a folder to have a new index, but the actual index value must be entered during the actual building of a new folder, or through the *AIS+ Folder Update* function for existing folders.

Each secondary index also has an edit number associated with it. This edit number can be used to perform customized edits on the secondary index values, when adding folders. The customized edits can be incorporated in the AIS+ Field Edit Exit.

To expedite a folder's search, the folder type profile can specify the minimum number of positions that will be required for entry during the use of either the *AIS*+ *Folder List by Folder ID* or the *AIS*+ *Folder List by Folder Type* functions. The more positions that are required to be entered will result in faster responsiveness from the list functions.

Empty folders can be automatically removed from the application when the last object contained within the folder has been removed (deleted or moved to another folder).

A folder is not required to utilize all of the tabs that are defined in its profile, but has access to any that are.

### **Screen Display**

| FOLDER PROFILE ADMINISTRATION INQ ZZ SA04                                                                              |
|----------------------------------------------------------------------------------------------------|
| FOLDER TYPE: F1 SECURITY LVL: 99 WILDCARD SEARCH MIN: 03<br>DESCRIPTION: IVP TEST FOLDER WITH ONLY ONE SECONDARY INDEX |
| INDICES LABEL LENGTH SEARCH EDIT NO ENTRY TEMPLATE PRIMARY : PRIME 10 SECONDARY 1: SEC 1 LBL 05 02                     |
| SECONDARY 3: DELETE EMPTY FOLDER (Y,N): Y NO OF TABS: 004 TAB TAB TAB TAB TAB TAB TAB TAB TAB TAB TAB TAB TAB          |
| D1 TABO1 02 TABO2 03 TABO3 04 TABO4                                                                                    |
|                                                                                                    |
| 3=PREVSCR 5=UPDATE 7=BACKWARD 8=FORWARD 12=CANCEL                                                                      |

FOLDER PROFILE ADMINISTRATION

## **Field Definitions**

| FIELD                      | ENTRY<br>TYPE | DESCRIPTIONS/COMMENTS                                                                                                    |
|----------------------------|---------------|----------------------------------------------------------------------------------------------------|
| FOLDER TYPE                | Required      | Folder Type defines a type of folder.                                                                                                    |
| SECURITY<br>LEVEL          | Required      | Enter a security level (between 0 and 99) that will be associated with this folder. Operators can only access folders with security levels less than or equal to the security value contained in the security profile. |
| WILDCARD<br>SEARCH MIN     | Optional      | This is the minimum number of positions that are required when performing a wildcard search for the primary folder index.                                                                                              |
| DESCRIPTION                | Optional      | Default sixty-character (60) description of folder associated with this folder type.                                                                                                    |
| PRIMARY<br>INDEX LABEL     | Required      | This ten-character (10) label is used whenever the primary index is used by an AIS+ function.                                                                                                    |
| PRIMARY<br>INDEX<br>LENGTH | Required      | The maximum length of the primary index is twenty-six (26) characters.                                                                                                    |
| SECONDARY 1<br>LABEL       | Optional      | This ten-character (10) label is used whenever the first secondary index is used by an AIS+ function.                                                                                                    |
| SECONDARY 1<br>LENGTH      | Optional      | The maximum length of the first secondary index is forty (40) characters.                                                                                                    |
| SECONDARY 1<br>SEARCH      | Optional      | This is the minimum number of characters that need to be entered to perform a secondary index search on index 1.                                                                                                    |
| SECONDARY 1<br>EDIT NUMBER | Optional      | This is the edit number associated with secondary index 1 value. The edit number may contain any value. If not entered, it defaults to spaces.                                                                         |
| SECONDARY 1<br>TEMPLATE    | Optional      | This field serves as a data entry template for the secondary index 1 field.                                                                                                    |
| SECONDARY 2<br>LABEL       | Optional      | This ten-character (10) label is used whenever the second secondary index is used by an AIS+ function.                                                                                                    |
| SECONDARY 2<br>LENGTH      | Optional      | The maximum length of the second secondary index is forty (40) characters.                                                                                                    |
| SECONDARY 2<br>SEARCH      | Optional      | This is the minimum number of characters that need to be entered to perform a secondary index search on index 2.                                                                                                    |
| SECONDARY 2<br>EDIT NUMBER | Optional      | This is the edit number associated with secondary index 2 value. The edit number may contain any value. If not entered, it defaults to spaces.                                                                         |
| SECONDARY 2<br>TEMPLATE    | Optional      | This field serves as a data entry template for the secondary index 2 field.                                                                                                    |
| SECONDARY 3<br>LABEL       | Optional      | This ten-character (10) label is used whenever the third secondary index is used by an AIS+ function.                                                                                                    |
| SECONDARY 3<br>LENGTH      | Optional      | The maximum length of the third secondary index is forty (40) characters.                                                                                                    |
| SECONDARY 3<br>SEARCH      | Optional      | This is the minimum number of characters that need to be entered to perform a secondary index search on index 3.                                                                                                    |
| SECONDARY 3<br>EDIT NUMBER | Optional      | This is the edit number associated with secondary index 3 value. The edit number may contain any value. If not entered, it defaults to spaces.                                                                         |

| FIELD                     | ENTRY<br>TYPE | DESCRIPTIONS/COMMENTS                                                                                                    |
|---------------------------|---------------|----------------------------------------------------------------------------------------------------|
| SECONDARY 3<br>TEMPLATE   | Optional      | This field serves as a data entry template for the secondary index 3 field.                                                                                                    |
| DELETE<br>EMPTY<br>FOLDER | Optional      | An indicator that allows a folder to be automatically deleted when the last<br>document within it has been deleted.<br>Y - Delete folder when empty<br>N - Do not delete folder when empty |
| NO OF TABS                | Display       | This is the number of tabs defined thus far for this folder type.                                                                                                    |
| TAB NUMBER                | Required      | This is the tab number associated with the tab. At least one (1) tab must be entered per folder type.                                                                                      |
| TAB<br>DESCRIPTION        | Required      | Tab description associated with tab number.                                                                                                    |

- **PF3** Cancels any uncommitted changes and returns you to the previous function that called the *AIS+ Folder Profile* function.
- **PF5** Toggles into Add/Update; Process the request.
- **PF7** Scrolls backward through the tab list.
- PF8 Scrolls forward through the tab list.
- PF12 Cancels current processing and returns to INQuiry mode.

# **Application Profile (1) Administration**

### Introduction

The AIS+ Application Profile (1) Administration function will permit alterations to specific base system control elements under which an application will function. All elements are not capable of alteration due to the enormous system impact that would occur if they were permitted to be changed.

Caution: Any changes to the application profile will not take affect until the next time an operator signs-on to AIS+. Any operator still signed-on during the application profile change will be processing under the old application profile until he/she signs back on to AIS+.

#### Access

The *AIS*+ *Application Profile (1) Administration* function can be accessed by any of the following three (3) methods:

- 1) Enter A1 in the option field on the AIS+ Systems Administration Menu and press <ENTER>.
- 2) On those screens that are capable of using commands for quick navigation, enter SA05 on the command line and press <ENTER>.
- 3) Enter SA05 on a blank IBM CICS screen (after successfully signing on to AIS+) and press <ENTER>.

Security access to this function is granted only when the ADMINISTRATION: APPLICATION: flag is set to Y in the operator's security profile.

## **General Information**

The AIS+ Application Profile (1) Administration function allows you to update certain elements of the application's profile in keeping up with changing requirements.

The screen will initially appear in an INQuiry state where none of the data elements can be changed. Pressing *<*PF5*>* will place the function in an UPDate mode where certain profile information can be altered.

The application identifier that was assigned to the application during the initial profile build can not be altered. The identifier can only be modified through the use of a DB2 utility (e.g.: SPUFI).

The tableset ID assigned to the application during the initial profile creation cannot be altered. Changing the tableset ID field may cause inconsistency in data and incorrect results.

The application create site represents the IBM ImagePlus Object Distribution Manager's (IODM) Customer Information Control System (CICS) system identifier. This field cannot be changed, because, entering an invalid or incorrect value could seriously jeopardize storing and accessing images in the system.

The application description can be altered and will appear on the *AIS*+ *Application Menu* along with the application identifier.

The Date Interface format can be altered to reflect any one of the following six forms: "MM/DD/YYYY", "DD/MM/YYYY", "DD.MM.YYYY", "YYYY-MM-DD", "DD-MM-YYYY", and "DD MM YYYY".

Entering and displaying time formats can be altered to reflect either a 24 hour military time (00:00 to 24:00) or a 12 hour time (AM and PM). There is no requirement that both formats must be the same, but consistency should be followed.

The sort work items determines the sort order for the AIS+ Work With Queued Item screen.

The document list format indicates whether the *AIS*+ *Document List* function will use one (1) line or two (2) lines to display document descriptions.

The folder list tab format determines how *AIS*+ *Folder/Tab List* function will display the number of documents within a folder tab. Either the total number of documents in the tab or the total number of documents for each unique received date in the tab will be displayed.

The number of work items determines how many documents within a folder will be process at one time on the *AIS+ Work With Queued Items* screen.

The system administrator identifier and password can not be changed. Alterations can only be performed through the use of an IBM DB2 utility (e.g. SPUFI).

The temporary identifier format and associated prefix can be altered. Care must be taken that no existing temporary IDs exists for the previous format, because this will produce unexpected display results on the *AIS*+ *Document List* screen.

The document copy indicator indicates to the *AIS*+ *Document Copy/Move* function whether to make physical copies of documents or generate additional pointers to an existing document within IBM OAM. Note: The system currently only supports logical document copy, so the copy indicator can not be altered.

The system currently only supports logical document deletion, so the delete indicator will default to a value of 'L'. Entering a value of 'C' provides an additional value to be passed to the AIS+ Delete Object Exit (see AIS+ System Administration manual) indicating if multiple logical copies of the document exist.

The default number of days after the document has been received that then classifies the document as being expired or removed from the work queue, can be altered. The number of days is added to the original receive date in calculating when the document should have its priority set to the highest value. The document will then be presented as one of the top documents that needs to be addressed within the workflow.

The Future Days is added to the current date to calculate a new end receive date for the AIS+ Document List screen.

The exit name suffix makes the exit name unique for each application. If no exit suffix is entered, then the system defaults to 'P'. The map name suffix makes the map name unique for each application. If no map name suffix is entered, then the system defaults to 'M'.

The maximum priority that a document can achieve during the normal aging process. If a user enters an 'X' in the priority indicator field, this value becomes the priority of the document.

The application's default collection name can be altered. Any new document entered into the system that does not have a collection name attached to its form profile (as identified in the *AIS*+ *Form Profile* function) will use the application's default collection name when stored.

### **Screen Display**

APPLICATION PROFILE (1) INQ ZZ SA05 APPLICATION ID: ZZ TABLESET : 4 APPLICATION CREATE SITE: VDMT DESCRIPTION: VIP1 IVP APPLICATION DATE INTERFACE FORMAT: 1 1 - MM/DD/YYYY 2 - DD/MM/YYYY 3 - DD.MM.YYYY 4 - YYYY-MM-DD 5 - DD-MM-YYYY 6 - DD MM YYYY TIME DISPLAY FORMAT: 1 TIME ENTRY FORMAT: 1 1 – 12 HR 2 – 24 HR SORT WORK ITEMS : P DOCUMENT LIST FORMAT: 1 FOLDER TAB LIST FORMAT: R NUMBER OF WORK ITEMS: 20 (1-30 CHAR, 2-60 CHAR) SYSTEM ADMINISTRATOR ID: MASTER SYSTEM ADMINISTRATOR PW: MASTER TEMP ID TYPE: 3TEMP ID PREFIX: \_FOLDER TYPE PREFIX (Y,N): YCOPY IND (L,C): LDELETE IND (L,C): LMAX DAYS: 000FUTR DAYS: 030 EXIT NAME SUFFIX: P MAP NAME SUFFIX: M MAX PRIORITY: 950 COLLECTION NAME: MDMC.AISGROUP PF 3=PREVSCR 5=UPDATE 12=CANCEL

APPLICATION PROFILE (1)

#### **Field Definitions**

| FIELD                       | ENTRY<br>TYPE | DESCRIPTION/COMMENTS                                                                                                    |
|-----------------------------|---------------|----------------------------------------------------------------------------------------------------|
| APPLICATION<br>ID           | Display       | Application Identifier                                                                                                    |
| TABLESET                    | Display       | The tableset ID associated with the application.                                                                                                    |
| APPLICATION<br>CREATE SITE  | Display       | This is the four-character (4) symbolic IBM IODM create site where documents will be stored.                                                                                |
| DESCRIPTION                 | Required      | This is the twenty-character (20) application description displayed during the sign-on process on the AIS+ Application Menu.                                                |
| DATE<br>INTERFACE<br>FORMAT | Required      | This defines the format dates are passed to the customer exits.<br>1 = MM/DD/YYYY<br>2 = DD/MM/YYYY<br>3 = DD.MM.YYYY<br>4 = YYYY-MM-DD<br>5 = DD-MM-YYYY<br>6 = DD MM YYYY |
| TIME DISPLAY<br>FORMAT      | Required      | This defines the time format displayed in the AIS+ system.<br>1 = 12 hour (AM/PM)<br>2 = 24 hour (00:00 to 24:00)                                                           |
| TIME ENTRY<br>FORMAT        | Required      | This defines the time format entry in the AIS+ system.                                                                                                    |

| FIELD                                | ENTRY<br>TYPE | DESCRIPTION/COMMENTS                                                                                                    |
|--------------------------------------|---------------|----------------------------------------------------------------------------------------------------|
|                                      |               | 1 = 12 hour (AM/PM)                                                                                                    |
|                                      |               | 2 = 24 hour (00:00 to 24:00)                                                                                                    |
| SORT WORK<br>ITEMS                   | Required      | Flag that will determine the sort order of the object description within Work Queue Item function:                                                           |
|                                      |               | P – Sort by Priority descending, Date Received ascending, Object Time ascending                                                                              |
|                                      |               | D - Sort by Object Description descending                                                                                                    |
|                                      |               | The Sort Application ID flag(SRTAPPLD) in the Operator Profile<br>function can override the sort order for the item list in the Work Queue<br>Item function. |
| DOCUMENT<br>LIST FORMAT              | Required      | This indicates the number of lines/characters that will be used in displaying document descriptions.                                                         |
|                                      |               | 1 - 1 line with 30 characters                                                                                                    |
|                                      |               | 2 - 2 lines with 30 characters each (60 characters total)                                                                                                    |
| FOLDER TAB<br>LIST FORMAT            | Required      | This indicates how the number of documents within a folder tab will be displayed on the AIS+ Folder/Tab List screen.                                         |
|                                      |               | $T-\ensuremath{\text{Displays}}$ the total number of documents within the Folder Tab                                                                         |
|                                      |               | R – Displays the total number of documents for each unique Receive Date within the Folder Tab                                                                |
| NUMBER OF<br>WORK ITEMS              | Required      | This value determines the number of documents within a single folder to be processed on the AIS+ Work With Queued Items Screen.                              |
| SYSTEM<br>ADMINISTRAT<br>OR ID       | Display       | This is the eight-character (8) identifier of the system administrator for this application.                                                                 |
| SYSTEM<br>ADMINISTRAT<br>OR PASSWORD | Display       | This is the eight-character (8) password associated with the system administrator.                                                                           |
| TEMP ID TYPE                         | Required      | This is the type of temp ID generated in the AIS+ Document Index and Scan and Document Modify function.                                                      |
|                                      |               | 1 = Folder ID                                                                                                    |
|                                      |               | 2 = Folder ID + 3 random digit suffix                                                                                                    |
|                                      |               | 3 = 6 random digits                                                                                                    |
|                                      |               | 4 = TEMP ID PREFIX + 6 random digit suffix                                                                                                    |
| TEMP ID<br>PREFIX                    | Optional      | This is the prefix of the temp ID generated, if the temp ID type is 4.                                                                                       |
| FOLDER TYPE<br>PREFIX                | Display       | 'Y' = folder type is the first two positions of folder ID                                                                                                    |
|                                      |               | 'N' = folder type is not part of the folder ID                                                                                                    |
| COPY IND                             | Display       | 'L' indicates pointers will be used in pointing to one physical copy of the document under IBM OAM                                                           |
|                                      |               | 'C' indicates a logical copy will be used along with a count of the object versions.                                                                         |

| FIELD               | ENTRY<br>TYPE | DESCRIPTION/COMMENTS                                                                                                    |
|---------------------|---------------|----------------------------------------------------------------------------------------------------|
| DELETE IND          | Display       | 'L' indicates documents will be logically deleted from one folder                                                                                                    |
|                     |               | 'C' indicates documents will be logically deleted from one folder but will<br>also pass a value to the AIS+ Delete Object Exit indicating if copies of the<br>document exist in other folders.                    |
| MAX DAYS            | Optional      | Maximum days are added to the document receive date to determine when<br>the priority flag should be automatically set to the highest value.                                                                      |
|                     |               | The Max Days defaults to zeroes when not entered.                                                                                                    |
| FUTR DAYS           | Optional      | Future Days are added to the current date, to calculate the default end receive date for the Document List function.                                                                                              |
|                     |               | The Future Days defaults to zeroes when not entered.                                                                                                    |
| EXIT NAME<br>SUFFIX | Optional      | The last character of the name for the exits within the AIS+ System. This value defaults to 'P'.                                                                                                    |
| MAP NAME<br>SUFFIX  | Optional      | The last character of the name for the map associated with the program being executed. This value defaults to 'M'.                                                                                                |
| MAX<br>PRIORITY     | Required      | Maximum priority that a document may have during the normal aging process. This value also serves as the minimum allowable priority when an 'X' is placed in the priority indicator field within the AIS+ System. |
| COLLECTION<br>NAME  | Required      | Default forty-four-character (44) collection name used if a collection name is not entered for a form in the AIS+ Form Profile function.                                                                          |

- **PF3** Cancels any uncommitted changes and returns to the previous function that called the *AIS*+ *Application Profile (1) Administration* function.
- **PF5** Initially unlocks the screen so that changes can be made to the Application Profile. Upon completion of changes pressing the <PF5> will perform the appropriate update.
- **PF12** Cancels the current update and returns to INQuiry mode

# **Application Profile (2) Administration**

### Introduction

The AIS+ Application Profile (2) Administration function will permit alterations to specific additional base system control elements under which an application will function.

**Caution:** Any changes to the application profile will not take affect until the next time an operator signs-on to AIS+. Any operator still signed-on during the application profile change will be processing under the old application profile until he/she signs back on to AIS+.

#### Access

The AIS+ Application Profile (2) Administration function can be accessed by any of the following three (3) methods:

- 1) Enter A2 in the option field on the AIS+ Systems Administration Menu and press <ENTER>.
- 2) On those screens that are capable of using commands for quick navigation, enter SA13 on the command line and press <ENTER>.
- 3) Enter SA13 on a blank IBM CICS screen (after successfully signing on to AIS+) and press <ENTER>.

Security access to this function is granted only when the ADMINISTRATION: APPLICATION: flag is set to Y in the operator's security profile.

## **General Information**

This function allows you to update certain elements of the application's profile in keeping up with changing requirements.

All original information for this portion of the application's profile was generated by the *AIS*+ *Initial Application Profile Creation* function located in the <u>AIS</u>+ Enterprise Edition System <u>Administrator Manual</u>.

The screen will initially appear in an INQuiry state where none of the data elements can be changed. Pressing <PF5> will place the function in an UPDate mode where profile information can be altered.

The report title represents the application name printed on any of the batch reports found in the <u>AIS+ Batch Report Manual</u>.

The events logged by the AIS+ functions are determined by an indicator being turned 'ON' for that particular event. Event logging can be turned on and off to meet your specific audit requirements.

Host Print Default information is required when the application is using host printing to handle high volume print requests.

# Screen Display

|                              | APPLICATION PROFILE (2) INQ ZZ SA13         |
|------------------------------|---------------------------------------------|
| REPORT TITLE: IVP TEST APPLI | CATION                                      |
| EVENT HISTORY:               |                                             |
| DOCUMENTS:                   |                                             |
| COPY: Y DELETE.: Y           | DROP: Y INDEX.: Y HOLD: Y                   |
| OFFHOLD.: Y MERGE: Y         | MOVE: Y PRINT: Y ROUTE.: Y SCAN: Y          |
| REASGN: Y UNASGN.: Y         | UNDELETE: Y VIEW: Y RETURN: Y ASGN: Y       |
| COMMENTS: Y                  |                                             |
| PAGES:                       |                                             |
| DELETE: Y INSERT.: Y         | REORDER.: Y REPLACE: Y MOVE: Y              |
| UPDATES:                     |                                             |
| DESC: Y RCVDT: Y             | SECLASS.: Y PRTY: Y EXPDT.: Y FORM: Y       |
| TAB: Y                       |                                             |
| HOST PRINT:                  |                                             |
| DEFAULT JES PRINTER:         |                                             |
| HOST PRINT REQUESTER.:       |                                             |
| LABEL1: NAME LABE            | L2: LABEL3: LABEL4:                         |
| HOST PRINT RECEIVER:         |                                             |
|                              | L2: LABEL3: LABEL4:                         |
| SEC INDX 1 SEARCH: 02        | SEC INDX 2 SEARCH: 02 SEC INDX 3 SEARCH: 00 |
|                              |                                             |
| PF 3=PREVSCR 5=UPDATE 12=CAN | CEL                                         |

Application Profile (2)

## **Field Definitions**

| FIELD        | ENTRY<br>TYPE | DESCRIPTION/COMMENTS                                                  |
|--------------|---------------|-----------------------------------------------------------------------|
| REPORT TITLE | Optional      | The sixty-character (60) report title used by the batch reports.      |
| EVENT        | Required      | 'N' – Logging will not occur for copying documents                    |
| HISTORY:     |               | 'Y' – Logging will occur when documents are copied                    |
| DOCUMENTS:   |               |                                                                       |
| COPY         |               |                                                                       |
| DELETE       | Required      | 'N' - Logging will not occur when logically deleting documents        |
|              |               | 'Y' - Logging will occur when documents are logically deleted         |
| DROP         | Required      | 'N' – Logging will not occur when dropping documents                  |
|              |               | 'Y' – Logging will occur when documents are dropped from routing      |
| INDEX        | Required      | 'N' - Logging will not occur when documents are indexed for scanning  |
|              |               | 'Y' - Logging will occur for indexed documents prior to scanning      |
| HOLD         | Required      | 'N' – Logging will not occur when routed documents are placed on hold |
|              |               | 'Y' – Logging will occur when routed documents are placed on hold     |
| OFFHOLD      | Required      | 'N' – Logging will not occur when documents are taken off hold        |
|              |               | 'Y' – Logging will occur when documents are taken off hold            |
| MERGE        | Required      | 'N' - Logging will not occur when documents are merged                |

| FIELD    | ENTRY<br>TYPE | DESCRIPTION/COMMENTS                                                              |
|----------|---------------|-----------------------------------------------------------------------------------|
|          |               | 'Y' – Logging will occur when documents are merged                                |
| MOVE     | Required      | 'N' – Logging will not occur when documents are moved                             |
|          |               | 'Y' - Logging will occur when documents are moved                                 |
| PRINT    | Required      | 'N' – Logging will not occur when documents are printed                           |
|          |               | 'Y' - Logging will occur when documents are printed                               |
| ROUTE    | Required      | 'N' - Logging will not occur when a document is routed                            |
|          |               | 'Y' - Logging will occur when a document is routed                                |
| SCAN     | Required      | 'N' - Logging will not occur when a document is scanned & stored                  |
|          |               | 'Y' - Logging will occur when a document is scanned & stored                      |
| REASGN   | Required      | 'N' - Logging will not occur when a document is reassigned                        |
|          |               | 'Y' - Logging will occur when a document is reassigned                            |
| UNASGN   | Required      | 'N' - Logging will not occur when a document is unassigned                        |
|          |               | 'Y' - Logging will occur when a document is unassigned                            |
| UNDELETE | Required      | 'N' - Logging will not occur for logical undeleting a document                    |
|          |               | 'Y' - Logging will occur for logical undeleting a document                        |
| VIEW     | Required      | 'N' - Logging will not occur when viewing a document                              |
|          |               | 'Y' - Logging will occur when viewing a document                                  |
| RETURN   | Required      | 'N' - Logging will not occur when returning a document back to its previous owner |
|          |               | 'Y' - Logging will occur when returning a document to its previous owner          |
| ASGN     | Required      | 'N' - Logging will not occur when assigning a document to another operator        |
|          |               | 'Y' - Logging will occur when assigning a document to another operator            |
| COMMENTS | Required      | 'N' - Logging will not occur for just adding comments to a document.              |
|          |               | 'Y' - Logging will occur for just adding comments to a document.                  |
| PAGES:   | Required      | 'N' - Logging will not occur when deleting pages from a document                  |
| DELETE   |               | 'Y' - Logging will occur when deleting pages from a document                      |
| INSERT   | Required      | 'N' - Logging will not occur when inserting pages in a document                   |
|          |               | 'Y' - Logging will occur when inserting pages in a document                       |
| REORDER  | Required      | 'N' - Logging will not occur when reordering pages in a document                  |
|          |               | 'Y' - Logging will occur when reordering pages in a document                      |
| REPLACE  | Required      | 'N' - Logging will not occur when replacing pages in a document                   |
|          |               | 'Y' - Logging will occur when replacing pages in a document                       |
| MOVE     | Required      | 'N' - Logging will not occur when moving pages to a new document                  |
|          |               | 'Y' - Logging will occur when moving pages to a new document                      |
| UPDATES: | Required      | 'N' - Logging will not occur when updating the description of the document        |

| FIELD                  | ENTRY<br>TYPE | DESCRIPTION/COMMENTS                                                                                                    |
|------------------------|---------------|----------------------------------------------------------------------------------------------------|
| DESC                   |               | 'Y' - Logging will occur when updating the document's description                                                                                                    |
| RCVDT                  | Required      | 'N' - Logging will not occur when updating the receive date of the document                                                                                                    |
|                        |               | 'Y' - Logging will occur when updating the document's receive date                                                                                                    |
| SECLASS                | Required      | 'N' - Logging will not occur when updating the security class of the document                                                                                                    |
|                        |               | 'Y' - Logging will occur when updating the document's security class                                                                                                    |
| PRTY                   | Required      | 'N' - Logging will not occur when updating the priority of the document                                                                                                    |
|                        |               | 'Y' - Logging will occur when updating the document's priority                                                                                                    |
| EXPDT                  | Required      | 'N' - Logging will not occur when updating the expiration date of the document                                                                                                    |
|                        |               | 'Y' - Logging will occur when updating the document's expiration date                                                                                                    |
| FORM                   | Required      | 'N' - Logging will not occur when updating the form name of the document                                                                                                    |
|                        |               | 'Y' - Logging will occur when updating the document's form name                                                                                                    |
| ТАВ                    | Required      | 'N' - Logging will not occur when updating the tab name of the document                                                                                                    |
|                        |               | 'Y' - Logging will occur when updating the document's tab name                                                                                                    |
| HOST PRINT:            | Optional      | The eight-character (8) name of the Host JES printer used to print the high                                                                                                    |
| DEFAULT JES<br>PRINTER |               | volume print requests                                                                                                    |
| REQUESTER:             | Required      | The ten-character (10) label identifying the requestor.                                                                                                    |
| LABEL1                 |               |                                                                                                    |
| LABEL2                 | Optional      | A ten-character (10) label further identifying the requestor.                                                                                                    |
| LABEL3                 | Optional      | A ten-character (10) label further identifying the requestor.                                                                                                    |
| LABEL4                 | Optional      | A ten-character (10) label further identifying the requestor.                                                                                                    |
| RECEIVER:<br>LABEL1    | Required      | The ten-character (10) label identifying the receiver.                                                                                                    |
| LABEL2                 | Optional      | A ten-character (10) label further identifying the receiver.                                                                                                    |
| LABEL3                 | Optional      | A ten-character (10) label further identifying the receiver.                                                                                                    |
| LABEL4                 | Optional      | A ten-character (10) label further identifying the receiver.                                                                                                    |
| SEC INDX 1             | Optional      | A two-digit (2) number identifying the minimum search length to be used                                                                                                    |
| SEARCH                 | Optional      | when wildcard search is done for first secondary index and folder type is<br>blank on the AIS+ Folder List by Folder Type function. It is recommended<br>to enter a number greater than zero for efficient folder list inquiry<br>processing.                                                                                            |
| SEC INDX 2<br>SEARCH   | Optional      | A two-digit (2) number identifying the minimum search length to be used<br>when wildcard search is done for second secondary index and folder type<br>is blank on the <i>AIS</i> + <i>Folder List by Folder Type</i> function. It is<br>recommended to enter a number greater than zero for efficient folder list<br>inquiry processing. |
| SEC INDX 3             | Optional      | A two-digit (2) number identifying the minimum search length to be used                                                                                                    |

| FIELD  | ENTRY<br>TYPE | DESCRIPTION/COMMENTS                                                                                                    |
|--------|---------------|----------------------------------------------------------------------------------------------------|
| SEARCH |               | when wildcard search is done for third secondary index and folder type is<br>blank on the <i>AIS</i> + <i>Folder List by Folder Type</i> function. It is recommended<br>to enter a number greater than zero for efficient folder list inquiry<br>processing. |

- **PF3** Cancels any uncommitted changes and returns to the previous function that called the *AIS*+ *Application Profile (2) Administration* function.
- **PF5** Initially unlocks the screen so that changes can be made to the Application Profile. Upon completion of changes pressing the <PF5> will perform the appropriate update.
- **PF12** Cancels the current update and returns to INQuiry mode

# **Operator Copy**

### Introduction

The *AIS*+ *Operator Copy* function provides you with the ability to use the profile of an existing operator to generate a profile for a new operator.

#### Access

The AIS+ Operator Copy function can be accessed by any of the following three (3) methods:

- 1) Enter OC on the AIS+ System Administration Menu and press <ENTER>.
- 2) On those screens that are capable of using commands for quick navigation, enter SA06 on a command line and press <ENTER>.
- 3) Enter SA06 on a blank IBM CICS screen and press <ENTER>.

The complete fast path command format looks like:

#### SA06/OPERATORID

Security access to this function is granted only when ADMINISTRATION: SECURITY: flag is set to Y in the operator's security profile.

#### **General Information**

The *AIS*+ *Operator Copy* function allows one operator's profile to be copied and used as a base for another's profile.

The first screen to appear requires the operator identifier of the profile to be copied from and the new operator identifier that the profile will be copied to. Both operator identifiers will be validated before preceding. The original operator must already exist and the new operator must not exist. Additionally, the assignments of the current operator will be copied to the new operator if a 'Y' is placed in the copy assignments field.

Note: The default unit is not set for the new operator during this process. Proceed to use the AIS+ Operator Assignment function to enter a default unit for the new operator.

After pressing <ENTER> and both operators are validated, a second screen will appear containing the original's profile values. The new operator will need a password, a name, and any changes to the profile before the profile can be added to the application.

# Screen Display (1)

| OPERATOR COPY 2                        | ZZ SA06 |
|----------------------------------------|---------|
| ORIGINAL:                              |         |
| OPERATOR ID: MASTER                    |         |
| DESTINATION:                           |         |
| OPERATOR ID: OPER1 COPY ASSIGNMENTS: Y |         |
|                                        |         |
|                                        |         |
|                                        |         |
|                                        |         |
|                                        |         |
|                                        |         |
|                                        |         |
|                                        |         |
|                                        |         |
|                                        |         |
|                                        |         |
|                                        |         |
| PF 3=PREVSCR 12=CANCEL                 |         |

OPERATOR COPY (SCREEN 1)

# **Field Definitions (1)**

| FIELD                   | ENTRY<br>TYPE | DESCRIPTIONS/COMMENTS                                                                                                    |
|-------------------------|---------------|----------------------------------------------------------------------------------------------------|
| ORIGINAL<br>OPERATOR    | Required      | An existing operator identifier whose profile will be used as a base profile<br>for a new operator.                                                      |
| DESTINATION<br>OPERATOR | Required      | Enter the operator identifier who will receive the new profile.                                                                                          |
| COPY<br>ASSIGNMENTS     | Required      | Enter a 'Y' if the assignments of the current operator will be copied to the destination operator. Enter an 'N' if the assignments should not be copied. |

# Screen Display (2)

| OPERATOR COPY                                             | ADD ZZ SA06                    |
|-----------------------------------------------------------|--------------------------------|
| OPERATOR ID: OPER1 PASSWORD:<br>FULL NAME: OPER1 LASTNAME |                                |
| PROCESS FEATURES:                                         | DEFAULT FLDR TYPE:             |
| ADMINISTRATION:                                           | DEFAULT JES PRNTR:             |
| SECURITY: Y APPLICATION: Y WORKFLOW: Y                    | QUEUE ASSIGN: Y QUEUE CHECK: N |
| OPERATOR ASSIGNMENT: Y LIST QUEUE: Y                      | WORK QUEUE: Y SRT APLID: A     |
| DOCUMENTS:<br>COPY: Y DEFINE.: Y DELETE: Y 1              | FAX: N LIST: Y MOVE: Y         |
| PRINT: Y SCAN: Y UPDATE: Y V                              | WF VIEW: Y ROUTE.: Y DROP: Y   |
| FOLDERS:<br>ADD: Y DEFINE.: Y DELETE: Y D                 | LIST: Y UPDATE: Y              |
| NOTES:<br>ADD: Y DELETE.: Y LIST: Y V                     | VIEW: Y EDIT: Y MOVE: Y        |
| PF 3=PREVSCR 5=UPDATE 12=CANCEL                           |                                |

OPERATOR COPY (SCREEN 2)

## **Field Definitions (2)**

| FIELD                | ENTRY<br>TYPE | DESCRIPTIONS/COMMENTS                                                                                              |
|----------------------|---------------|----------------------------------------------------------------------------------------------------|
| OPERATOR ID          | Display       | The validated operator identifier passed from the first screen.                                                    |
| PASSWORD             | Optional      | Enter up to an eight-character (8) password for the Operator ID entered.                                           |
| STATUS               | Required      | Operator Employment Status indicator is required to be entered for each operator ID:                               |
|                      |               | A – Active                                                                                                    |
|                      |               | I – Inactive                                                                                                    |
| FULL NAME            | Required      | The Full Name of the Operator ID is divided into three parts:                                                      |
|                      |               | First Name: You can enter up to ten (10) characters of first name, of the operator ID. The First Name is required. |
|                      |               | Middle Initial: The Middle Initial, which is the second part of the Full Name is optional.                         |
|                      |               | Last Name: You can enter up to twenty (20) characters of last name of the Operator ID. The Last Name is required.  |
| SECURITY<br>LEVEL    | Required      | The Security Level of the operator must be entered. Valid values are zero (0) through ninety-nine (99).            |
| DEFAULT<br>FLDR TYPE | Optional      | The default folder type for the user when no folder type is entered on those screens that require an entry.        |

| FIELD                   | ENTRY<br>TYPE | DESCRIPTIONS/COMMENTS                                                                                                    |
|-------------------------|---------------|----------------------------------------------------------------------------------------------------|
| DEFAULT HP<br>PRINTER   | Optional      | The default host printer for the user, when requesting a host print function.<br>The default host printer will be initially displayed on the host print screen<br>and can be changed if so desired.                 |
| ADMIN.                  | Required      | Y - The Operator will have access to the AIS+ Operator Security function.                                                                                                    |
| :SECURITY               |               | N - The Operator will not have access to security profiles.                                                                                                    |
| :APPLICATION            | Required      | Y - The Operator will have access to the AIS+ Application Profile Administration.                                                                                                    |
|                         |               | N - The Operator will not have access to change application profile components.                                                                                                    |
| :WORKFLOW               | Required      | Y - The Operator will have access to the AIS+ Unit Code Profile, the AIS+ Unit/Route Code Profile, and the AIS+ RLOB/Tran Type Profile functions.                                                                   |
|                         |               | N - The Operator will not have access to change any of the workflow administration profiles.                                                                                                    |
| :QUEUE<br>ASSIGN        | Required      | Y - Operator will be able to add new queue assignments and be able to update other operators' queue assignments.                                                                                                    |
|                         |               | N - Operator will be able to update (active, inactive) status only for his/her own routing queues. Operator will not be able to add new queue assignments.                                                          |
| :QUEUE<br>CHECK         | Required      | Y - The Operator will be able to route or send work for an existing route code and unit combination, if the Operator has been assigned to the queue.                                                                |
|                         |               | N - The Operator will be able to route or send work for an existing route code and unit combination whether or not the Operator has been assigned to the queue.                                                     |
|                         |               | A - The Operator will be able to route or send work for an existing route code and unit combination, if the Operator has been assigned to the queue. If the queue assignment is inactive, it will become activated. |
| :OPERATOR<br>ASSIGNMENT | Required      | Y - The operator will have access to the AIS+ Operator Assignment function.                                                                                                    |
|                         |               | N - Operator will not have access to change operator assignments.                                                                                                    |
| :LIST QUEUE             | Required      | N - The operator will not have access to list queues within the application.                                                                                                    |
|                         |               | Q – The operator will have access to the AIS+ List Queue Information function. The list will use the following Sort Type 3.                                                                                         |
|                         |               | R - The operator will have access to the AIS+ List Queue Information function. The list will use the following Sort Type 2.                                                                                         |
|                         |               | S - The operator will have access to the AIS+ List Queue Information function. The list will use the following Sort Type 4.                                                                                         |
|                         |               | T - The operator will have access to the AIS+ List Queue Information function. However each line will contain the value in the User Data, rather than the Folder ID. The list will use the following Sort Type 3.   |
|                         |               | U - The operator will have access to AIS+ List Queue Information function. However each line will contain the value in the User Data, rather than the Folder ID. The list will use the following Sort Type 1.       |
|                         |               | V - The operator will have access to AIS+ List Queue Information function. However each line will contain the value in the User Data, rather                                                                        |

| FIELD              | ENTRY<br>TYPE | DESCRIPTIONS/COMMENTS                                                                                                    |
|--------------------|---------------|----------------------------------------------------------------------------------------------------|
|                    |               | than the Folder ID. The list will use the following Sort Type 4.                                                                                                    |
|                    |               | X - The operator will have access to AIS+ List Queue Information function. However each line will contain the value in the User Data, rather than the Folder ID. The list will use the following Sort Type 2. |
|                    |               | Y - The operator will have access to the AIS+ List Queue Information function. The list will use the following Sort Type 1.                                                                                   |
|                    |               | Sort Type 1 : Priority Descending/Folder ID descending                                                                                                    |
|                    |               | Sort Type 2 : Receive Date Ascending/Priority Descending/Folder ID Ascending                                                                                                    |
|                    |               | Sort Type 3: Priority Descending/Object Time Ascending                                                                                                    |
|                    |               | Sort Type 4: Priority Descending/Receive Date Ascending/Object Time Ascending                                                                                                    |
|                    |               | Note: Object Time is the internal timestamp generated by FAF to identify a stored object.                                                                                                    |
| :WORK QUEUE        | Required      | I - The operator will have access to the AIS+ Work with Queued Items function where images will be displayed for items in the queue.                                                                          |
|                    |               | X - The operator will have access to the AIS+ Work with Queued Items function and images will NOT be displayed for items in the queue.                                                                        |
|                    |               | N - The operator will not have access to work with queued items within the application.                                                                                                    |
| :SORT APPLID       | Required      | Flag to determine the order to sort the item list within the Work Queue Items function:                                                                                                    |
|                    |               | A - Default to the Application Profile sort work items flag(SORT WORK ITEMS)                                                                                                    |
|                    |               | P - Sort by Priority ascending, Date Received descending                                                                                                    |
|                    |               | D - Sort by Object Description descending                                                                                                    |
| DOCUMENTS:<br>COPY | Required      | Y - The operator will have access to the AIS+ Document Copy/Move function.                                                                                                    |
|                    |               | $N$ - The operator will not be able to copy a document from one folder ID to another folder $\ensuremath{\mathrm{ID}}(s).$                                                                                    |
| :DEFINE            | Required      | Y - The operator will have access to the AIS+ Form Profile function.                                                                                                    |
|                    |               | N - The operator will not be able to define new form profiles for the application.                                                                                                    |
| :DELETE            | Required      | Y - The operator will have access to the AIS+ Document Delete/Undelete function.                                                                                                    |
|                    |               | P - The operator will have access to delete/undelete all documents.                                                                                                    |
|                    |               | B - The operator will have access to delete/undelete pending documents but not stored documents.                                                                                                    |
|                    |               | N - The operator will not be able to delete a document from a folder.                                                                                                    |
| :FAX               | Required      | Y - The operator will be able to fax a document from a folder.                                                                                                    |
|                    |               | N - The operator will not be able to fax a document from a folder.                                                                                                    |
| :LIST              | Required      | Y - The operator will have access to the AIS+ Document List function.<br>The document list will be ordered by Receive Date descending, Object                                                                 |

| FIELD    | ENTRY<br>TYPE | DESCRIPTIONS/COMMENTS                                                                                                    |
|----------|---------------|----------------------------------------------------------------------------------------------------|
|          |               | Time descending.                                                                                                    |
|          |               | F - The operator will have access to the AIS+ Document List function. The document list will be ordered by Form Name ascending, Receive Date descending, Object Time ascending.                  |
|          |               | T - The operator will have access to the AIS+ Document List function. The document list will be ordered by Tab Description ascending, Receive Date descending, Object Time ascending.            |
|          |               | D - The operator will have access to the AIS+ Document List function.<br>The document list will be ordered by Document Description ascending,<br>Receive Date descending, Object Time ascending. |
|          |               | O - The operator will have access to the AIS+ Document List function.<br>The document list will be ordered by Receive Date descending, Object<br>Time ascending.                                 |
|          |               | N - The operator will not be able to look at the list of documents in a folder.                                                                                                    |
| :MOVE    | Required      | Y - The operator will have access to the AIS+ Document Copy/Move function.                                                                                                    |
|          |               | N - The operator will not be able to move a document from one folder to another.                                                                                                    |
| :PRINT   | Required      | Y - The operator will be able to print a document.                                                                                                    |
|          |               | N - The operator will not be able to print a document.                                                                                                    |
|          |               | H - The operator can only print to Host IBM JES Printers.                                                                                                    |
|          |               | W - The operator can only print to LAN attached printers.                                                                                                    |
| :SCAN    | Required      | Y - The operator will have access to the AIS+ Document Scan and Index function.                                                                                                    |
|          |               | F - The operator will have access to the AIS+ Document Scan and Index function and be able to change the receive date to a date in the future                                                    |
|          |               | N - The operator will not be able to index and scan a document into a folder.                                                                                                    |
| :UPDATE  | Required      | Y - The operator will have access to the AIS+ Document Modify function.                                                                                                    |
|          |               | F - The operator will have access to the AIS+ Document Modify function and be able to change the receive date to a date in the future                                                            |
|          |               | N - The operator will not be able to modify the pages in a document.                                                                                                    |
| :WF VIEW | Required      | Y - The operator will be able to view a document.                                                                                                    |
|          |               | N - The operator will not be able to view a document.                                                                                                    |
|          |               | H – Document History will be displayed prior to AIS+ Work With Queued Item screen is displayed.                                                                                                  |
|          |               | B – Both History and Document will be displayed prior to the AIS+ Work With Queued Item screen being displayed.                                                                                  |
|          |               | A - All documents in a Folder will be displayed.                                                                                                    |
|          |               | W - Only documents in the queue will be displayed when the AIS+ Work With Queued Item transaction is invoked.                                                                                    |
|          |               | Q - Both the history and only the documents in the queue will be displayed                                                                                                    |

| FIELD        | ENTRY<br>TYPE | DESCRIPTIONS/COMMENTS                                                                                                    |
|--------------|---------------|----------------------------------------------------------------------------------------------------|
|              |               | prior to the AIS+ Work With Queued Item screen being displayed.                                                                                                    |
| :ROUTE       | Required      | Y - The operator will be able to route a document.                                                                                                    |
|              |               | N - The operator will not be able to route a document.                                                                                                    |
| :DROP        | Required      | Y - The operator will be able to drop a document in routing.                                                                                                    |
|              |               | N - The operator will not be able to drop a document in routing.                                                                                                    |
| FOLDERS: ADD | Required      | Y - The operator will have access to the AIS+ Folder Addition function. In addition, folders can be added while performing either of the following two document functions: AIS+ Document Scan & Index and AIS+ Document Copy/Move, but only if the operator has access to either of these 2 functions. |
|              |               | I - The operator will be able to add new folders only during use of the AIS+ Document Scan & Index function.                                                                                                    |
|              |               | T - The operator will be able to add new folders only during use of the AIS+ Document Copy/Move function.                                                                                                    |
|              |               | D - The operator will be able to add new folders only during the use of either the AIS+ Document Scan & Index function or the AIS+ Document Copy/Move function.                                                                                                    |
|              |               | N - The operator will not be able to add new folders to the application.                                                                                                    |
| :DEFINE      | Required      | Y - The operator will have access to the AIS+ Folder Profile function.                                                                                                    |
|              |               | N - The operator will not be able to define new folder profiles for the application.                                                                                                    |
| :DELETE      | Required      | Y - The operator will have access to the AIS+ Folder Delete function.                                                                                                    |
|              |               | N - The operator will not be able to delete folders from the application.                                                                                                    |
| :LIST        | Required      | Y - The operator will be have access to the AIS+ Folder List by Folder Type, Folder List by Folder Id and Folder/Tab List functions.                                                                                                    |
|              |               | N - The operator will not have access to any of the folder list functions.                                                                                                    |
| :UPDATE      | Required      | Y - Operator will have access to the AIS+ Folder Update function.                                                                                                    |
|              |               | N - The operator will not be able to update folders.                                                                                                    |
| NOTES:       | Required      | Y - The operator will have access to the AIS+ Note Add function.                                                                                                    |
| ADD          |               | N - The operator will not be able to add notes to folders.                                                                                                    |
| :DELETE      | Required      | Y - The operator will have access to the AIS+ Note Delete function.                                                                                                    |
|              |               | N - The operator will not be able to delete notes from a folder.                                                                                                    |
| :LIST        | Required      | Y - The operator will have access to the AIS+ Note List function.                                                                                                    |
|              |               | N - The operator will not be able to list notes in a folder.                                                                                                    |
| :VIEW        | Required      | Y - The operator will have access to the AIS+ Note View function.                                                                                                    |
|              |               | N - The operator will not be able to view notes within a folder.                                                                                                    |
| :EDIT        | Required      | Y - The operator will have access to the AIS+ Note View function with a capability to edit/modify an existing note.                                                                                                    |
|              |               | N - The operator will not be able to edit/modify an existing note from the AIS+ Note View function.                                                                                                    |

| FIELD | ENTRY<br>TYPE | DESCRIPTIONS/COMMENTS                                              |
|-------|---------------|--------------------------------------------------------------------|
| :MOVE | Required      | Y - The operator will have access to the AIS+ Note Move function.  |
|       |               | N - The operator will not be able to move notes to another folder. |

- **PF3** Cancels any uncommitted changes and returns you to the previous function that called the *AIS*+ *Operator Copy* function.
- **PF5** Pressing <PF5> will add the new operator profile to the application.
- **PF12** Cancels the current ADDition function and returns to the first screen of the function.

# **Unit Code Profile Administration**

#### Introduction

The *AIS*+ *Unit Code Profile* screen allows you to view or add a unit code profile. Any additional profiles added to your system will become effective immediately.

#### Access

The AIS+ Unit Code Profile function can be accessed by any of the following three (3) methods:

- 1) Enter UN in the option field on the AIS+ Systems Administration Menu and press <ENTER>.
- 2) On those screens that are capable of using commands for quick navigation, enter SA10 on a command line and press <ENTER>.
- 3) Enter SA10 on a blank IBM CICS screen and press <ENTER>.

The complete fast path command format looks like:

#### SA10/USERPARM1/USERPARM2/CATWORK

Security access to this function is granted only when the Administration: Workflow: flag is set to Y in the operator's security profile.

### **General Information**

The *AIS*+ *Unit Code Profile Administration* function defines a unit code profile for a given application. Unit Code profiles can not be removed once created. Removal would require the use of an IBM DB2 utility (i.e.: SPUFI) to delete the unit code profile and all routing components associated with this profile.

The screen will initially appear in an INQuiry mode. Pressing the <PF5> will place the screen in an ADD mode where a new unit code profile can be added by pressing <PF5> once again. The function can be canceled prior to the second pressing of <PF5> by pressing either <PF3> or <PF12>, or by pressing <CLEAR>. The screen will return to an INQuiry mode after the second <PF5> depression.

The *AIS*+ *Unit Code Profile Administration* function builds the base routing structure associated with a given unit. An existing structure can not be altered. Values can be typed over to generate a new structure.

### Screen Display

| UNIT CODE PROFILE            | INQ ZZ SA10 |
|------------------------------|-------------|
| USER PARAMETER 1: 0200       |             |
| USER PARAMETER 2: 000022222  |             |
| CATEGORY OF WORK: 03         |             |
| UNIT.: 0100                  |             |
|                              |             |
|                              |             |
|                              |             |
|                              |             |
|                              |             |
|                              |             |
|                              |             |
| PF 3=PREVSCR 5=ADD 12=CANCEL |             |

UNIT CODE PROFILE

#### **Field Definitions**

| FIELD               | ENTRY<br>TYPE | DESCRIPTIONS/COMMENTS                                                                       |
|---------------------|---------------|---------------------------------------------------------------------------------------------|
| USER<br>PARAMETER 1 | Required      | The four-character (4) User Parameter 1 field you define as part of your routing structure. |
| USER<br>PARAMETER 2 | Required      | The nine-digit (9) User Parameter 2 field you define as part of your routing structure.     |
| CATEGORY OF<br>WORK | Required      | The two-character (2) Category of Work you define as part of your routing structure.        |
| UNIT                | Required      | The four-character (4) Unit Code you define as part of your routing structure.              |

- **PF3** Cancels any uncommitted changes and returns to the previous function that called the *AIS+ Unit Code Profile* function.
- **PF5** Initially unlocks the screen so that a new unit code profile can be added. Upon completion of additions, pressing <PF5> will perform the appropriate addition.
- **PF12** Cancels the current process and returns to INQuiry mode.

# **Unit/Route Code Profile Administration**

#### Introduction

The *AIS*+ *Unit/Route Code Profile* screen allows you to view, update, or add a unit/route code profile. Any additional profiles added to your system will become effective immediately.

#### Access

The *AIS*+ *Unit/Route Code Profile* function can be accessed by any of the following three (3) methods:

- 1) Enter RC in the option field on the AIS+ Systems Administration Menu and press <ENTER>.
- 2) On those screens that are capable of using commands for quick navigation, enter SA11 on a command line and press <ENTER>.
- 3) Enter SA11 on a blank IBM CICS screen and press <ENTER>.

The complete fast path command format looks like:

#### SA11/ROUTEUNIT/ROUTECODE

Security access to this function is granted only when the Administration: Workflow: flag is set to Y in the operator's security profile.

### **General Information**

The *AIS*+ *Unit/Route Code Profile Administration* function defines a unit/route code profile for a given application. A unit/route code combination is also known as a routing queue. Unit/Route Code profiles can not be removed once created. Removal would require the use of an IBM DB2 utility (i.e.: SPUFI) to delete the unit/route code profile and all routing components associated with this profile.

The screen will initially appear in an INQuiry mode. Pressing <PF5> will place the screen in ADD mode if the Unit/Route Code profile is not found or in UPDate mode for an existing Unit/Route Code Profile. The Unit/Route Code profile can be added or updated by pressing the <PF5> key a second time. You can cancel the Update, or Add function by pressing the <PF12> key before the <PF5> key is pressed the second time. The screen will return to INQuiry mode after pressing <PF5> a second time.

The AIS+ Unit/Route Code Profile Administration function builds the base routing structure, or queue, associated with a given unit/route code combination. An existing structure can not be altered.

### Screen Display

| UNIT/ROUTE CODE PROFILE                            | INQ ZZ SA11 |
|----------------------------------------------------|-------------|
| ROUTE UNIT.: 0200                                  |             |
| ROUTE CODE.: 000052                                |             |
| DESCRIPTION: CLAIM ADJUSTMENT PRE-APPROVAL STAGE 1 |             |
|                                                    |             |
|                                                    |             |
|                                                    |             |
|                                                    |             |
|                                                    |             |
|                                                    |             |
|                                                    |             |
| PF 3=PREVSCR 5=UPDATE 12=CANCEL                    |             |

UNIT/ROUTE CODE PROFILE

#### **Field Definitions**

| FIELD       | ENTRY<br>TYPE | DESCRIPTIONS/COMMENTS                                                                                              |
|-------------|---------------|----------------------------------------------------------------------------------------------------|
| ROUTE UNIT  | Required      | The four-digit (4) routing unit portion of your defined routing queue.                                             |
| ROUTE CODE  | Required      | The six-character (6) routing code portion of your defined routing queue.                                          |
| DESCRIPTION | Required      | The sixty-character (60) description of the queue defined by the combination of the routing unit and routing code. |

- **PF3** Cancels any uncommitted changes and returns to the previous function that called the *AIS+ Unit/Route Code Profile* function.
- PF5 Initially unlocks the screen so that a new unit/route code profile can be added, or an existing profile modified. Upon the completion of additions or modifications, pressing <PF5> will perform the appropriate add or update function.
- **PF12** Cancels the current process and returns to INQuiry mode.

# **RLOB/Tran Type Profile Administration**

### Introduction

The *AIS*+ *RLOB/Tran Type Profile* screen allows you to view, update, or add a routing line of business/transaction type profile. Additional profiles added to your system will be effectively immediately.

#### Access

The *AIS*+ *RLOB/Tran Type Profile* function can be accessed by any of the following three (3) methods:

- 1) Enter RT in the option field on the AIS+ Systems Administration Menu and press <ENTER>.
- 2) On those screens that are capable of using commands for quick navigation, enter SA12 on a command line and press <ENTER>.
- 3) Enter SA12 on a blank IBM CICS screen and press <ENTER>.

The complete fast path command format looks like:

#### SA12/RLOB/TRANTYPE/USERPARM1

Security access to this function is granted only when the Administration: Workflow: flag is set to Y in the operator's security profile.

### **General Information**

The *AIS*+ *RLOB/Tran Type Profile Administration* function defines an RLOB/Transaction Type profile for a given application. This combination is a business workflow path. RLOB/Tran Type profiles can not be removed. Removal would require the use of an IBM DB2 utility (i.e.: SPUFI) to delete the RLOB/Tran Type profile and all routing components associated with this profile.

The screen will initially appear in an INQuiry mode. Pressing <PF5> will place the screen in ADD mode if the RLob/Tran Type profile is not found or in UPDate mode for an existing Rlob/Tran Type profile. The Rlob/Tran Type profile can be added or updated by pressing the <PF5> key second time. You can cancel the Update or Add function by pressing the <PF12> key before the <PF5> key is pressed the second time. The screen will return to an INQuiry mode after the pressing <PF5> key a second time.

The AIS+ RLOB/Tran Type Profile Administration function builds the base business path and document handling criteria. Documents within the path are assigned values based upon the priority assigned to them when entering the workflow. Documents are also aged based upon the level of priority assigned to them while in the workflow. An existing structure can not be altered. Values can be typed over to generate a new structure, or modify characteristics of documents based upon their priority levels.

The AIS+ RLOB/Tran Type Profile Administration function also provides the ability for defining the next RLOB and Tran Type combinations. If valid values are placed in the Next RLOB and Next Tran Type fields, the AIS+ Work with Queued Items function will use them to determine the next location when rerouting the document.

**NOTE** - Use of these fields alters some results of the *AIS*+ *Work with Queued Items* function. The <PF11> key used for dropping all documents is not valid when the Route to RLOB and Tran Type is different from the Current RLOB and Tran Type. In addition, when a document is placed on hold, it is also routed to the location determined by the Next RLOB and Tran Type. Please be aware of these differences when using the Next RLOB and Tran Type fields.

## **Screen Display**

RLOB/TRAN TYPE PROFILE INQ ZZ SA12 RLOB: RLOB1 TRANTYPE: TRAN1 USERPRM1: 0008 CATWORK: 01 RTCD: 0052 \*\* PRIORITY \*\* NORMAL: 000 LOW: 050 MEDIUM: 125 HIGH: 500 \*\* AGE \*\* NORMAL: 000 LOW: 050 MEDIUM: 125 HIGH: 500 ASSIGNED EMPLOYEE: MASTER1 NEXT RLOB: RLOB2 NEXT TRAN TYPE: TRAN2 PF 3=PREVSCR 5=UPDATE 12=CANCEL

RLOB/TRAN TYPE PROFILE

#### **Field Definitions**

| FIELD                       | ENTRY<br>TYPE | DESCRIPTIONS/COMMENTS                                                                                                   |
|-----------------------------|---------------|----------------------------------------------------------------------------------------------------|
| ROUTING LINE<br>OF BUSINESS | Required      | The six-character (6) routing line of business used as part of the workflow process.                                    |
| TRANSACTION<br>TYPE         | Required      | The six-character (6) transaction type used as part of the workflow process.                                            |
| USER<br>PARAMETER 1         | Required      | The four-character (4) user parameter 1 value used as part of the workflow process. The default value is spaces.        |
| CATEGORY OF<br>WORK         | Required      | The two-character (2) category of work used as part of the workflow process.                                            |
| ROUTING<br>CODE             | Required      | The six-character (6) routing code used as part of the workflow process.                                                |
| PRIORITY:<br>NORMAL         | Required      | The normal priority value assigned to a document entering in to this workflow process with a normal priority indicator. |
| LOW                         | Required      | The low priority value assigned to a document entering in to this workflow process with a low priority indicator.       |

| FIELD                | ENTRY<br>TYPE | DESCRIPTIONS/COMMENTS                                                                                                   |
|----------------------|---------------|----------------------------------------------------------------------------------------------------|
| MEDIUM               | Required      | The medium priority value assigned to a document entering in to this workflow process with a medium priority indicator. |
| HIGH                 | Required      | The high priority value assigned to a document entering in to this workflow process with a high priority indicator.     |
| AGE: NORMAL          | Required      | A normal priority document will be incremented by this value for each day<br>it has not been processed.                 |
| LOW                  | Required      | A low priority document will be incremented by this value for each day it has not been processed.                       |
| MEDIUM               | Required      | A medium priority document will be incremented by this value for each day it has not been processed.                    |
| HIGH                 | Required      | A high priority document will be incremented by this value for each day it has not been processed.                      |
| ASSIGNED<br>EMPLOYEE | Optional      | The default employee that will be assigned to documents entering this workflow process when indexing documents.         |
| NEXT RLOB            | Optional      | The routing line of business used to determine the next queue where the document will be placed.                        |
| NEXT TRAN<br>TYPE    | Optional      | The transaction type used to determine the next queue where the document will be placed.                                |

- **PF3** Cancels any uncommitted changes and returns to the previous function that called the *AIS+ RLOB/Tran Type Profile* function.
- **PF5** Initially unlocks the screen so that a new RLOB/Tran Type profile can be added, or an existing profile modified. Upon the completion of additions or modifications, pressing <PF5> will perform the appropriate function.
- **PF12** Cancels the current process and returns to INQuiry mode.

# **Group Assignment**

### Introduction

The *AIS*+ *Group Assignment* function provides the ability to enact security measures at the form level. This allows administrators to prevent certain users from either viewing or working with highly sensitive documents. Additionally, it facilitates the copying of one operator's group assignment profile to another operator.

#### Access

The AIS+ Group Assignment function can be accessed by any of the following three (3) methods:

- 1) Enter GA in the option field on the AIS+ Systems Administration Menu and press <ENTER>.
- 2) On those screens that are capable of using commands for quick navigation, enter SA14 on a command line and press <ENTER>.
- 3) Enter SA14 on a blank IBM CICS screen and press <ENTER>.

The complete fast path command format follows:

#### SA14/OPERATORID

Security access to this function is granted only when the ADMINISTRATION: SECURITY: flag is set to Y in the operator's security profile.

## **General Information**

Each form within AIS+ is assigned to a logical *group*. A *group* is simply a logical collection of one or more forms, upon which viewing may be restricted at the user level. The purpose of the *Group Assignment* function is to view or modify which groups of forms that a user may access.

Upon entry, the screen will display in INQuiry mode. While in this mode, all current groups for this operator are displayed. The only options available while in INQuiry mode include paging in each direction (if applicable) or changing the Operator ID. The user may also enter into different modes by pressing either <PF5> or <PF6>.

When the displayed group assignments are to be copied to another operator, press the <PF6> function key. The COPY TO field will appear and the screen mode will change to CPY (copy). Enter an existing operator id that has no current group assignments and then press <PF6> again. The new operator id will now be assigned the same groups. Note: copy CPY mode may only be accessed while in INQuiry mode.

Pressing <PF5> will place the screen in UPDate mode. Once in this mode, option fields will appear to the left of each Group ID. The user has several options from this point. Paging is still available if applicable. Further, the user will be able to enter options and Group ID's within the following guidelines. The option field to the left of a Group ID applies to the Group ID on its right. The only valid options are either "A"dd or "D"elete.

If a group existed prior to entering UPDate mode, the user will not be able to modify it. The user may however place a "D" in the option field to delete it; thus restricting that operator from accessing all related forms. Additionally, the user may enter a group ID into a field that is empty. However, the user must also place an "A" in the corresponding option field so that the group is added; thus allowing access to all related forms.

Once the user has completed his/her changes, he/she can press <PF5> to apply the changes. If the user would like to exit without saving any changes, he/she may press <PF12> to return to INQuiry mode. Finally, the user may press either <PF3> or Clear at any time to exit this screen, thus ignoring any changes that have not been committed.

Once in place, the group assignments will determine which documents the user can access. The *Work with Queued Items, List Queue* and *Document List* screens are affected. The *Document List* screen will only display line items for documents that the user can access. The *List Queue* screen will show line items for all applicable documents, however, the user will receive an error message if he/she tries to view a restricted document. Finally, the *Work with Queued Items* screen works a little differently. Its actions are contingent upon the setting of the Work Flow View flag on the operator's security profile. If the flag has a value of either "A" or "B" and any documents within that folder are restricted, the user must route the entire batch. If the flag has a value of either "W" or "Q" and any documents within that queue are restricted, the user must also route the entire batch. If the user has access to all the documents in the batch, the work process will continue as normal.

### **Screen Display**

|                                          | GROUP ASSIC          | GNMENT            | INQ ZZ SA14 |
|------------------------------------------|----------------------|-------------------|-------------|
| OPERATOR ID: MASTER<br>FULL NAME: MASTER | X OPERATOR           | COPY TO: _        |             |
| GROUP ID<br>GLOBAL                       | GROUP ID<br>GROUP001 | GROUP ID          | GROUP ID    |
|                                          |                      |                   |             |
|                                          |                      |                   |             |
|                                          |                      |                   |             |
|                                          |                      |                   |             |
|                                          |                      |                   |             |
|                                          |                      |                   |             |
| PF 3=PREVSCR 5=UPDATE                    | 6=COPY 7=BACKWARD 8= | FORWARD 12=CANCEL |             |

## **Field Definitions**

| FIELD        | ENTRY<br>TYPE | DESCRIPTIONS/COMMENTS                                                                                                    |
|--------------|---------------|----------------------------------------------------------------------------------------------------|
| OPERATOR ID  | Required      | The eight-character (8) operator identifier who's group assignments are to be reviewed or copied.                                                       |
| СОРҮ ТО      | Optional      | The eight-character (8) operator identifier who will now have the same displayed group assignments from which to access.                                |
| FULL NAME    | Display       | The full name of the operator who's group assignments are being reviewed or copied.                                                                     |
| A/D (Option) | Required      | Action indicator for the group.                                                                                                    |
|              |               | A – Add the following group to the operators profile                                                                                                    |
|              |               | D – Delete the following group from the operator's profile                                                                                              |
| Group ID     | Required      | The eight-character (8) group ID that upon which the option will be applied. Each group ID relates to one or more forms that are defined to the system. |

- **PF3** Cancels any uncommitted changes and returns you to the previous function that called the *AIS*+ *Group Assignment* function.
- **PF5** Initially unlocks the screen and places it in an UPDate mode so that groups can be added or modified for the operator. Upon completion of changes and/or additions, pressing the PF5 key will perform the appropriate update.
- **PF6** Toggles to a CPY (copy) mode, where the COPY TO field appears and awaits the entry of an Operator ID. Pressing the PF6 again copies the groups of the original Operator ID to the target Operator ID.
- **PF7** Scrolls backward through the operator's groups.
- $\ensuremath{\textbf{PF8}}\xspace$  Scrolls forward through the operator's groups.
- **PF12** Cancels the current update/copy mode and places the screen back to its original INQuiry mode.

# **User Administration Functions:**

• AIS+ Operator Assignment

# **Operator Assignment**

### Introduction

The *AIS*+ *Operator Assignment* function provides the ability to add new queues to or remove work queues from (route code/unit) for a given operator. This function facilitates copying one operator's assignment profile to another.

#### Access

The AIS+ Operator Assignment function can be accessed by any of the following four (4) methods:

- 1) Enter OA on the *AIS*+ *Main Menu* and press <ENTER>.
- 2) Press PF8 in the AIS+ Operator Profile function.
- 3) On those screens that are capable of using commands for quick navigation, enter SA02 on a command line and press <ENTER>.
- 4) Enter SA02 on a blank IBM CICS screen and press <ENTER>.

The complete fast path command format looks like:

#### SA02/OPERATORID

Security access to this function is granted only when ADMINISTRATION: OPERATOR ASSIGNMENT: flag is set to Y in the operator's security profile.

## **General Information**

The screen will initially display (in ascending sequence of route unit/code order) in the INQuiry mode. Pressing <PF5> will place the screen in UPDate mode and new queues can be added, and existing queues deleted or deactivated for the operator.

A default unit can be assigned to the operator to facilitate entry of the operator's queue assignments. This value will propagate those individual unit fields where a route code has been entered and a unit value has not.

A queue is a combination of the route code and a unit. Both must exist prior to them being assigned to an operator. The unit field can be omitted and will be filled with the default unit field above. The screen will hold forty-five (45) combinations at a time. You can use <PF7> and <PF8> to scroll backwards and forwards respectively.

A queue can be activated by entering an A beside the route code/unit. A queue can also be deactivated by placing an I beside the route code/unit. A queue can be removed from an operator's responsibility by placing a D beside the desired route code/unit. The queue itself still exists and can be assigned to other operators.

When the displayed assignments are to be copied to another operator, press the <PF6> function key. The COPY TO field will appear and the screen mode will change to CPY (copy). Enter an existing operator identifier that has no current assignments and press <PF6> again. The new operator identifier will now be assigned the same queues. During the CPY mode, queues can not be added or removed. The CPY function takes what is currently displayed on the screen and

copies it to the new operator. Adding or removing queues for the new operator should be performed specifically for that operator's ID. Providing such changes prior to the copy will cause the existing operator's assignments to be altered.

If your profile queue assignment flag is set to N, you can only activate/deactivate your queues. You can not delete or add queues to yourself, nor can you access other operators' assignments. If the flag is set to Y, then you can delete or add queues to yourself, and you can review other operators' assignments.

Refreshing the display sequence in order, after deleting and/or adding queue assignments, can only be accomplished by exiting the process (pressing <PF3>) and re-entering the function.

## **Screen Display**

| OPERATOR ASSIGNMENT |                         |         |            |           |                                |          | INQ ZZ SA02 |      |
|---------------------|-------------------------|---------|------------|-----------|--------------------------------|----------|-------------|------|
|                     | ID: MASTER<br>L: MASTER |         | X OPERATOR |           | COPY TO:<br>DEFAULT UNIT: 1000 |          |             |      |
| I/A/D               | RT CODE                 | UNIT    | I/A/D      | RT CODE   | UNIT                           | I/A/D    | RT CODE     | UNIT |
| A                   | АААААА                  | 1000    | А          | BBBBBB    | 2000                           | I        | CCCCCC      | 3000 |
|                     |                         |         | _          |           |                                | _        |             |      |
| -                   |                         |         | _          |           |                                | -        |             |      |
| _                   |                         |         | _          |           |                                | _        |             |      |
|                     |                         |         | _          |           |                                | _        |             |      |
| _                   |                         |         | _          |           |                                | _        |             |      |
| -                   |                         |         | _          |           |                                | -        |             |      |
| _                   |                         |         | _          |           |                                | _        |             |      |
| -                   |                         |         | —          |           |                                | -        |             |      |
| PF 3=PRE            | VSCR 5=UPI              | DATE 6= | COPY 7=BA  | CKWARD 8= | FORWARD                        | 12=CANCE | L           |      |

#### **OPERATOR ASSIGNMENT**

#### **Field Definitions**

| FIELD        | ENTRY<br>TYPE | DESCRIPTIONS/COMMENTS                                                                                                    |
|--------------|---------------|----------------------------------------------------------------------------------------------------|
| OPERATOR ID  | Required      | The eight-character (8) operator identifier who's assignments are to be reviewed or copied.                                                  |
| СОРҮ ТО      | Optional      | The eight-character (8) operator identifier who will now have the same displayed assignments from which to work.                             |
| DEFAULT UNIT | Required      | The four-digit (4) unit number that will be the default for any queue in the list that has been assigned a route code but not a unit number. |
| FULL NAME    | Display       | The full name of the operator who's work assignments are being reviewed or copied.                                                           |

| FIELD   | ENTRY<br>TYPE | DESCRIPTIONS/COMMENTS                                                                                                    |  |  |
|---------|---------------|----------------------------------------------------------------------------------------------------|--|--|
| I/A     | Required      | Action indicator for the queue (combination route code and unit).                                                                                     |  |  |
|         |               | A - Activate queue for operator access                                                                                                    |  |  |
|         |               | I - Deactivate queue from operator access                                                                                                    |  |  |
|         |               | D - Remove queue from operator access                                                                                                    |  |  |
| RT CODE | Required      | The front portion of the queue. The route code is a 6 character value. A queue is comprised of a route code and a unit.                               |  |  |
| UNIT    | Optional      | The back portion of the queue. The default unit will be used if nothing is<br>entered in this field. A queue is comprised of a route code and a unit. |  |  |

- **PF3** Cancels any uncommitted changes and returns you to the previous function that called the *AIS*+ *Operator Assignment* function.
- **PF5** Initially unlocks the screen and places it in an UPDate mode so that assignments can be added or modified for the operator. Upon completion of changes and/or additions, pressing the PF5 key will perform the appropriate update.
- **PF6** Toggles to a CPY (copy) mode, where the COPY TO field appears and awaits the entry of an operator ID. Pressing the PF6 again copies the assignments of the original operator ID to the target operator ID.
- **PF7** Scrolls backward through the operator's assignments.
- **PF8** Scrolls forward through the operator's assignments.
- **PF12** Cancels the current update/copy mode and places the screen back to its original INQuiry mode.

# **Folder Functions**

- AIS+ Folder Addition
- AIS+ Folder List by Folder ID
- AIS+ Folder List by Folder Type
- AIS+ Folder Tab List
- AIS+ Folder Deletion
- AIS+ Folder Update
- AIS+ Note List
- AIS+ Note Addition
- AIS+ Note View
- AIS+ Note Deletion
- AIS+ Note Move

# **Folder Addition**

## Introduction

The AIS+ Folder Addition function will permit the generation of folders that will eventually contain documents.

### Access

The *AIS*+ *Folder Addition* function can be accessed by any of the following three (3) methods:

- 1) Enter FA in the option field on the AIS+ Main Menu and press <ENTER>.
- 2) On those screens that are capable of using commands for quick navigation, enter FD01 on the command line and press <ENTER>.
- 3) Enter FD01 on a blank IBM CICS screen (after successfully signing on to AIS+) and press <ENTER>.

The complete fast path command format looks like:

#### FD01/FOLDERTYPE/FOLDERKEY

Security access to this function is granted only when the FOLDERS: ADD: flag is set to Y in the operator's security profile.

## **General Information**

Folders are identified by primary keys known as folder identifiers and have the ability to be accessed by up to three secondary indices. The primary key can be constructed using the folder type as the prefix to the folder id, or not use it as part of the folder ID. This is determined when the application's profile was established.

The folder type corresponds to a folder profile established through the *AIS*+ *Folder Profile* function. The profile carries the number of indices and lengths of each that are required for entry when the folder is created.

The bottom half of the screen will display all available folder types (contained in the AIS+ database folder profile table AISFLDR) associated with this application.

Adding a folder requires entry of the folder's primary identifier, its description, and any of the secondary indices that are required. The default description and secondary index information are controlled by the folder profile established through the *AIS*+ *Folder Profile* function for the entered folder type.

The *AIS*+ *Customer Data Exit* and the *AIS*+ *Validate Exit* are available to further enhance AIS+ to meet your application requirements. For further information, please refer to the <u>AIS</u>+ <u>Enterprise Edition System Administrator Manual</u>.

| FOLDER ADDITION                                                                                 | ZZ FD01 |
|-------------------------------------------------------------------------------------------------|---------|
| FOLDER ID: FOLDER TYPE: F1 PRIME : IVPF1TEST4<br>DESCRIPTION: FOLDER TYPE1 IVP                  |         |
| SEC LBL 1 : SECONDARY VALUE 1<br>SEC LBL 2 : SECONDARY VALUE 2<br>SEC LBL 3 : SECONDARY VALUE 3 |         |
| F1 FOLDER TYPE 1 F2 FOLDER TYPE 2 F3 FOLDER TYPE 3 F4 FOLDER TYPE F5 FOLDER TYPE 5              | 4       |
|                                                                                                 |         |
| PF 3=PREVSCR 5=ADD                                                                              |         |

FOLDER ADDITION

## **Field Definitions**

| FIELD                                         | ENTRY<br>TYPE | DESCRIPTION/COMMENTS                                                                                                    |
|-----------------------------------------------|---------------|----------------------------------------------------------------------------------------------------|
| FOLDER TYPE                                   | Required      | The two-character (2) folder type that represents the folder profile that this folder's characteristics will acquire.                                                                         |
| FOLDER ID                                     | Required      | The twenty-six-character (26) folder ID will be passed from a previous screen, this field can also be over typed to change to a different folder key. The new folder ID cannot already exist. |
| DESCRIPTION                                   | Required      | The description will initially appear with the folder profile's default description. You may alter the description to reflect the folder's actual description as needed.                      |
| Labels<br>SEC INDX1<br>SEC INDX2<br>SEC INDX3 | Display       | If the folder profile, based on the folder type, has a requirement that<br>secondary indices are required for a folder, an appropriate label will appear<br>for each index required.          |
| Values<br>SEC INDX1<br>SEC INDX2<br>SEC INDX3 | Optional      | A secondary index value entry can be entered if a secondary index label appears.                                                                                                    |

- **PF3** Cancels an uncommitted addition and returns to the previous function that called the *AIS*+ *Folder Addition* function.
- **PF5** Adds the folder to the application.

# Folder List by Folder ID

### Introduction

The AIS+ Folder List by Folder ID function allows you to list a specific folder or a series of folders, in an application, belonging to a specified folder ID search value.

### Access

The *AIS*+ *Folder List by Folder ID* function can be accessed by any of the following three (3) methods:

- 1) Enter FI in the option field on the AIS+ Main Menu and press <ENTER>.
- 2) On those screens that are capable of using commands for quick navigation, enter FD03 on the command line and press <ENTER>.
- 3) Enter FD03 on a blank IBM CICS screen (after successfully signing on to AIS+) and press <ENTER>.

The complete fast path command format looks like:

#### FD03/FOLDERTYPE/FOLDERID

Security access to this function is granted only when the FOLDERS: LIST: flag is set to Y in the operator's security profile.

## **General Information**

The *AIS*+ *Folder List by Folder ID* provides the ability to obtain a list of folders by using only a portion of the primary index as the search criteria. The folder type profile carries the minimum number of positions required for the primary index to be entered. This wildcard methodology helps to limit the list of folders where the actual folder ID is not known. If more characters are entered for the primary index, the search for the folders will be more efficient. This is the only folder list function that can be used for folder types that do not utilize secondary indices.

For each folder listed, its primary index, all associated secondary indices, and the number of notes and documents will be displayed.

A series of options are available to be used on any folder presented within the list. The displayed options, and the options you are permitted to use, are based upon entries defined in your operator profile.

### Note List

Entering an N in the option field and pressing <ENTER> will transfer you to the *AIS*+ *Note List* function. This function will allow you to review a list of all notes associated with the folder.

### **Note Addition**

Entering A in the option field and pressing <ENTER> will transfer you to the *AIS*+ *Note Addition* function. This function will allow you to add a new note to the folder.

## **Document List**

Entering L in the option field and pressing <ENTER> will transfer you to the *AIS*+ *Document List* function. This function will allow you to view a list of documents associated with the folder.

## **Folder Deletion**

Entering D in the option field and pressing <ENTER> will transfer you to the *AIS*+ *Folder Deletion* function. This function will allow you to delete the folder and all of its contents from the application.

### **Folder Tab List**

Entering T in the option field and pressing <ENTER> will transfer you to the *AIS*+ *Folder List by Folder/Tab List* function. This function will allow you to view a list of tabs associated with the folder.

## Folder Update

Entering U in the option field and pressing <ENTER> will transfer you to the *AIS*+ *Folder Update* function. This function will allow you to update index information for the folder.

### **Host Print**

Entering O in the option field and pressing <ENTER> will transfer you to the *AIS*+ *Host Print* function. This function will allow you to send print volume requests to a Host IBM JES printer.

| FOLDER LIST BY FOLDER ID |                               |          |           |                         |     |                          | ZZ FD03 |           |
|--------------------------|-------------------------------|----------|-----------|-------------------------|-----|--------------------------|---------|-----------|
|                          | ID: MAO*<br>DX1: DATE RECVD   | SEC INDX | 2: STATUS |                         |     | R TYPE: MA<br>: LASTNAME | -       |           |
|                          | =NOTE LST, A=ADD<br>=HOST PRT | NOTE, L= | DOC LIST, | D=DLT FLDR,             | T=1 | FAB LIST,                | U=U     | PD FLDR,  |
| OPT                      | FOLDER ID                     |          | DI        | ESCRIPTION              |     | NOT                      | ES      | DOCUMENTS |
|                          | IA01236758                    |          |           | ESCRIPTION<br>APPLICANT |     |                          | 3       | 1         |
| 1                        | : 1993-04-12                  | 2:       | LOST      |                         | 3:  | JOHNSTON                 |         |           |
| —                        | IA01256217                    |          |           | APPLICANT               |     |                          | 2       | 11        |
| 1                        | : 1993-04-12                  | 2:       | FOUND     |                         | 3:  | HOWARD                   |         |           |
| _ M                      | IA01111675                    |          | MORTGAGE  | APPLICANT               |     |                          | 0       | 5         |
| 1                        | : 1993-06-18                  |          |           |                         | 3:  | SMITH                    |         |           |
| M                        | IA02222434                    |          | MORTGAGE  | APPLICANT               |     |                          | 4       | 6         |
| 1                        | : 1993-05-11                  | 2:       | FOUND     |                         | 3:  | JAYSON                   |         |           |
|                          |                               |          |           |                         |     |                          |         |           |
|                          |                               |          |           |                         |     |                          |         |           |
|                          |                               |          |           |                         |     |                          |         |           |
|                          |                               |          |           |                         |     |                          |         |           |
|                          |                               |          |           |                         |     |                          |         |           |
|                          |                               |          |           |                         |     |                          |         |           |
|                          |                               |          |           |                         |     |                          |         |           |
| DE 2-D                   | REVSCR 7=BACKWARI             |          | תכ        |                         |     |                          |         |           |
| рг 5=Р                   | REVOLK /-DACAWARI             | 0-FURWA  | χD        |                         |     |                          |         |           |

#### FOLDER LIST BY FOLDER ID

## **Field Definitions**

| FIELD                                         | ENTRY<br>TYPE | DESCRIPTION/COMMENTS                                                                                                    |
|-----------------------------------------------|---------------|----------------------------------------------------------------------------------------------------|
| FOLDER ID                                     | Required      | The primary search key. The minimum number of positions to be entered is<br>governed by the folder type profile. If the application uses a folder type<br>prefix for folders, the primary index value must include the folder type<br>prefix as part of the search key. If no prefix is used, only the folder ID<br>needs to be entered. |
| FOLDER TYPE                                   | Required      | The two-character (2) folder type will be passed from a previous transaction, this field can be over typed to change the folder type. The Folder Type field is protected, when the application profile 'Folder Prefix' switch is set to 'Y'.                                                                                             |
| Labels<br>SEC INDX1<br>SEC INDX2<br>SEC INDX3 | Display       | If the folder profile, based on the folder type, has a requirement for<br>secondary indices, an appropriate label will appear for each index required.                                                                                                    |
| OPT                                           | Option        | Any of the options that are displayed on the option line.                                                                                                    |
| FOLDER ID                                     | Display       | Folder ID of a folder that matches the search criteria.                                                                                                    |
| DESCRIPTION                                   | Display       | Folder's Description                                                                                                    |
| NOTES                                         | Display       | Number of notes currently attached to folder.                                                                                                    |
| DOCUMENTS                                     | Display       | Number of documents currently attached to folder.                                                                                                    |

| FIELD              | ENTRY<br>TYPE | DESCRIPTION/COMMENTS                                      |
|--------------------|---------------|-----------------------------------------------------------|
| SECONDARY<br>INDEX | Display       | Actual secondary index values associated with the folder. |
| VALUES             |               |                                                           |

- **PF3** Returns to the previous function that called the *AIS*+ *Folder List by Folder ID* function.
- **PF7** Scrolls backward through the folder list.
- **PF8** Scrolls forward through the folder list.

# Folder List by Folder Type

### Introduction

The *AIS*+ *Folder List by Folder Type* function allows you to list specific folders, in an application, based on the folders' secondary indices. The list is further restricted through the use of a folder type.

### Access

The *AIS*+ *Folder List by Folder Type* function can be accessed by any of the following three (3) methods:

- 1) Enter FT in the option field on the AIS+ Main Menu and press <ENTER>.
- 2) On those screens that are capable of using commands for quick navigation, enter FD02 on the command line and press <ENTER>.
- 3) Enter FD02 on a blank IBM CICS screen (after successfully signing on to AIS+) and press <ENTER>.

The complete fast path command format looks like:

#### FD02/FOLDERTYPE

Security access to this function is granted only when the FOLDERS: LIST: flag is set to Y in the operator's security profile.

## **General Information**

The *AIS*+ *Folder List by Folder Type* can be accessed when the desired folder type profile has been defined where at least one secondary index is required for the folder. When no folder type is entered, the list of folders can be accessed based on the secondary indexes.

Based upon the number of defined secondary indices, any combination of the available indices can be used to obtain a more concise list of folders. The profile also carries the minimum number of positions required for each index to be entered if used. This wildcard methodology helps to limit the list of folders where the actual folder ID is not known. If more positions are entered for an index, the search for the folders will be more efficient.

When the folder type is blank, the minimum number of positions required for each index is obtained from the AIS+ Application Profile (2) function.

When the folder type changes, the user is required to press <ENTER> so the secondary index profile information (if available) is displayed on the screen. This profile information includes how many indices exist, the associated label, and an entry template.

For each folder listed, its primary index, all associated secondary indices, and the number of notes and documents will be displayed.

A series of options are available to be used on any folder presented within the list. The displayed options, and the options you are permitted to use, are based upon entries defined in your operator profile.

### Note List

Entering N in the option field and pressing <ENTER> will transfer you to the *AIS*+ *Note List* function. This function will allow you to review a list of all notes associated with the folder.

## Note Addition

Entering A in the option field and pressing <ENTER> will transfer you to the *AIS*+ *Note Addition* function. This function will allow you to add a new note to the folder.

## **Document List**

Entering L in the option field and pressing  $\langle ENTER \rangle$  will transfer you to the *AIS*+ *Document List* function. This function will allow you to view a list of documents associated with the folder.

## **Folder Deletion**

Entering D in the option field and pressing <ENTER> will transfer you to the *AIS*+ *Folder Deletion* function. This function will allow you to delete the folder and all of its contents from the application.

## Folder Tab List

Entering T in the option field and pressing  $\langle ENTER \rangle$  will transfer you to the *AIS*+ *Folder Tab List* function. This function will allow you to view a list of tabs associated with the folder.

## **Folder Update**

Entering U in the option field and pressing <ENTER> will transfer you to the *AIS*+ *Folder Update* function. This function will allow you to update index information for the folder.

## **Host Print**

Entering O in the option field and pressing <ENTER> will transfer you to the *AIS*+ *Host Print* function. This function will allow you to send print volume requests to a Host IBM JES printer.

| I                       | FOLDER LIST BY FOLDER TYPE                | ZZ FD02   |
|-------------------------|-------------------------------------------|-----------|
| FOLDER TYPE.: F1        |                                           |           |
| INDX LBL1 : 1993-04     |                                           |           |
| INDX LBL2 :             |                                           |           |
| INDX LBL3 :             |                                           |           |
| OPT N=NOTE LST A=ADD N  | NOTE L=DOC LIST D=DLT FLDR T=TAB LIST U=U | IPD FLDR  |
| O=HOST PRT              |                                           |           |
| OPT FOLDER ID           | TYPE DESCRIPTION NOTES                    | DOCUMENTS |
| _ MA01236758            | MA MORTGAGE APPLICANT 3                   | 1         |
| 1: 1993-04-12           | 2: LOST 3: JOHNSTON                       |           |
| _ MA01256217            | MA MORTGAGE APPLICANT 2                   | 11        |
| 1: 1993-04-12           | 2: FOUND 3: HOWARD                        |           |
| _ MA11111675            | MA MORTGAGE APPLICANT 0                   | 5         |
| 1: 1993-04-19           | 2: FOUND 3: SMITH                         |           |
| _ MA22222434            | MA MORTGAGE APPLICANT 4                   | 6         |
| 1: 1993-04-01           | 2: LOST 3: SMITTY                         |           |
|                         |                                           |           |
|                         |                                           |           |
|                         |                                           |           |
|                         |                                           |           |
|                         |                                           |           |
|                         |                                           |           |
|                         |                                           |           |
| PF 3=PREVSCR 7=BACKWARD | 8=FORWARD                                 |           |
|                         |                                           |           |

#### FOLDER LIST BY FOLDER TYPE

## **Field Definitions**

| FIELD                                         | ENTRY<br>TYPE | DESCRIPTION/COMMENTS                                                                                                    |
|-----------------------------------------------|---------------|----------------------------------------------------------------------------------------------------|
| FOLDER TYPE                                   | Optional      | The two-character (2) folder type will be passed from a previous transaction, this field can be over typed to change the folder type.                                                |
| Labels<br>SEC INDX1<br>SEC INDX2<br>SEC INDX3 | Display       | If the folder profile, based on the folder type, has a requirement that<br>secondary indices are required for a folder, an appropriate label will<br>appear for each index required. |
| Values<br>SEC INDX1<br>SEC INDX2<br>SEC INDX3 | Required      | A secondary index value can be entered for any displayed index to help obtain a list of folders.                                                                                     |
| OPT                                           | Optional      | Any of the options that are displayed on the option line.                                                                                                    |
| FOLDER ID                                     | Display       | Folder ID of a folder that matches the search criteria.                                                                                                    |
| ТҮРЕ                                          | Display       | Folder Type to which the folder ID belongs                                                                                                    |
| DESCRIPTION                                   | Display       | Folder's Description                                                                                                    |
| NOTES                                         | Display       | Number of notes currently attached to folder.                                                                                                    |

| FIELD              | ENTRY<br>TYPE | DESCRIPTION/COMMENTS                                      |
|--------------------|---------------|-----------------------------------------------------------|
| DOCUMENTS          | Display       | Number of documents currently attached to folder.         |
| SECONDARY<br>INDEX | Display       | Actual secondary index values associated with the folder. |
| VALUES             |               |                                                           |

- **PF3** Returns to the previous function that called the *AIS*+ *Folder List by Folder Type* function.
- **PF7** Scrolls backward through the folder list.
- **PF8** Scrolls forward through the folder list.

# Folder Tab List

### Introduction

The AIS+ Folder List by Folder/Tab List function allows you to review the internal structure of a specific folder.

### Access

The *AIS*+ *Folder List by Folder/Tab List* function can be accessed by any of the following four (4) methods:

- 1) Enter TL in the option field on the AIS+ Main Menu and press <ENTER>.
- 2) Enter a T in the option field next to the folder ID to be reviewed on either the AIS+ Folder List by Folder ID or the AIS+ Folder List by Folder Type, and press <ENTER>.
- 3) On those screens that are capable of using commands for quick navigation, enter FD04 on the command line and press <ENTER>.
- 4) Enter FD04 on a blank IBM CICS screen (after successfully signing on to AIS+) and press <ENTER>.

The complete fast path command format looks like:

#### FD04/FOLDERID

Security access to this function is granted only when the FOLDERS: LIST: flag is set to Y in the operator's security profile.

## **General Information**

The AIS+ Folder List by Folder/Tab List provides the ability to review the content structure of a particular folder. The content structure includes the number of notes and the number of documents currently residing in the folder. The folder's secondary indices, if any, are displayed. The display also shows the number of documents currently residing within the individual tabs If a value of R was entered for Folder Tab List Format on the AIS+ Application Profile (1) Administration screen the display also shows the number of documents currently residing within the individual tabs. Or, if a value of T was entered for Folder Tab List Format on the AIS+ Application on the AIS+ Application Profile (1) Administration screen, the display shows the number of documents for each unique Received Date within the individual tabs. A tab with no associated document/s will not be displayed on the Folder Tab List.

A series of options are available for the displayed folder. The displayed options, and the options you are permitted to use, are based upon entries in your operator profile.

#### Note List

Entering N in any of the option fields and pressing  $\langle ENTER \rangle$  will transfer you to the *AIS*+ *Note List* function. This function will allow you to review a list of all notes associated with the folder.

## **Note Addition**

Entering A in any of the option fields and pressing  $\langle ENTER \rangle$  will transfer you to the *AIS*+ *Note Addition* function. This function will allow you to add a new note to the folder.

### **Document List**

Entering L in the option field next to a specified tab and pressing <ENTER> will transfer you to the *AIS*+ *Document List* function. This function will allow you to view a list of documents associated with that specific tab.

### **Host Print**

Entering O in the option field and pressing <ENTER> will transfer you to the *AIS*+ *Host Print* function. This function will allow you to send print volume requests to a Host IBM JES printer.

### View

Entering V in the option field and pressing <ENTER> will display the document/s on the workstation ID you entered as sign-on and leave you on the list screen.

(with Folder Tab List Format set to 'R')

| FOLDER/TAB LIST                                                                                                    | ZZ FD04         |
|----------------------------------------------------------------------------------------------------|-----------------|
| FOLDER ID: F1IVPF1TEST4<br>NO. OF NOTES: 3 NO. OF DOCS: 15<br>SEC. INDX1:<br>SEC. INDX2:<br>SEC. INDX3:                                                                                                    | FOLDER TYPE: F1 |
| OPT A=ADD NOTE N=NOTE LIST L=DOC LIST O=HOST PRT V=VIE                                                                                                    | W               |
| OPT CD         DESCRIPTION         RCV DATE         #DOC         OPT CD         DESCRIPTION           _         T1 TAB01         1993-05-02         2         _         T2 TAB01           _         T3 TAB01         2000-01-03         3 | RCV DATE #DOC   |
| PF 3=PREVSCR 7=BACKWARD 8=FORWARD                                                                                                    |                 |

FOLDER/TAB LIST

# Screen Display

(with Folder Tab List Format set to 'T')

FOLDER/TAB LIST

## **Field Definitions**

| FIELD                                         | ENTRY<br>TYPE | DESCRIPTION/COMMENTS                                                                                                    |
|-----------------------------------------------|---------------|----------------------------------------------------------------------------------------------------|
| FOLDER ID                                     | Required      | The actual folder ID to be reviewed. Wild card search is not available on this screen.                                                                                               |
| FOLDER TYPE                                   | Required      | The two-character (2) folder type to which the folder ID belongs. It is required when the Application Profile 'Folder Prefix' switch is set to 'N'.                                  |
| NO. OF NOTES                                  | Display       | The number of notes currently associated with the folder.                                                                                                    |
| NO. OF DOCS                                   | Display       | The total number of documents associated with the folder.                                                                                                    |
| Labels<br>SEC INDX1<br>SEC INDX2<br>SEC INDX3 | Display       | If the folder profile, based on the folder type, has a requirement that<br>secondary indices are required for a folder, an appropriate label will<br>appear for each index required. |
| SECONDARY<br>INDEX<br>VALUES                  | Display       | Actual secondary index values associated with the folder.                                                                                                    |
| OPT                                           | Optional      | Any of the options that are displayed on the option line.                                                                                                    |
| TAB CD                                        | Display       | The two character tab code.                                                                                                    |
| DESCRIPTION                                   | Display       | The tab description.                                                                                                    |
| DOCUMENTS                                     | Display       | The number of documents associated with the tab.                                                                                                    |

- **PF3** Returns to the previous function that called the *AIS*+ *Folder List by Folder/Tab List* function.
- **PF7** Scrolls backward through the tab list.
- **PF8** Scrolls forward through the tab list.

# **Folder Deletion**

## Introduction

Folders can be physically deleted from the application through the use of the *AIS*+ *Folder Delete* function. For auditing purposes, a log entry is made in the AIS+ database delete log table (AISDLOG) for each folder removed from the system. To aid with the audit process, specific delete codes and reasons are used. The list of delete reasons is maintained in an AIS+ DB2 delete reason table (AISDRSN) using a DB2 utility (e.g. SPUFI).

Caution: Folder deletion will also delete all components (notes, secondary indices, objects, events, versions, etc) associated with it. Once these items are deleted, they can not be recovered through the AIS+ application. Note however, that if an object residing in the folder to be deleted also exists in other folders, only the object reference in that folder will be deleted. In this instance, the object will not be physically deleted, nor will the secondary indices, versions or events.

Note: There are three cases where you will NOT be able to delete a Folder.

- 1) Folders that have objects in Work Queue.
- 2) Folders that have objects that are in a Scan Pending status (i.e. an object has been indexed but not yet scanned).
- 3) Folders that have objects that are in a Modify Pending status (i.e. an object is pending modification).

#### Access

The AIS+ Folder Deletion function can be accessed by any of the following three (3) methods:

- 4) Enter a D in the option field corresponding to the folder to be deleted from either the *AIS+ Folder List by Folder Type* or *AIS+ Folder List by Folder ID* functions and press <ENTER>.
- 5) On those screens that are capable of using commands for quick navigation, enter FD05 on the command line and press <ENTER>.
- 6) Enter FD05 on a blank IBM CICS screen and press <ENTER>.

The complete fast path format looks like:

#### FD05/FOLDERID

Security access is granted to this function only when FOLDERS: DELETE: flag is set to Y on the operator's security profile.

## **General Information**

A specific folder identifier must be supplied to identify the folder and its contents that will be removed from the system.

Among the reason codes listed on the bottom half of the screen, one must be entered that will categorize the type of delete being performed. The reason codes are maintained in the AIS+

database table AISDRSN by a DB2 utility (e.g. SPUFI). In addition to the reason code, a comment must be entered further detailing why the folder is being removed.

The AIS+ Customer Data Exit is available to further enhance AIS+ to meet your application requirements. For further information, please refer to the <u>AIS+ Enterprise Edition System</u> Administrator Manual.

### **Screen Display**

|                                                                                                    | FOLDER DELETION                        | ZZ FD05                          |
|----------------------------------------------------------------------------------------------------|----------------------------------------|----------------------------------|
| FOLDER ID: F1IVPF1TEST4                                                                             |                                        |                                  |
| DELETE REASON CODE: 01<br>DELETE MESSAGE: TESTING                                                   |                                        |                                  |
| 01 REASON CODE 1 02<br>04 REASON CODE 4 05                                                          | REASON CODE 2 03<br>REASON CODE 5 06   | REASON CODE 3<br>REASON CODE 6   |
| 07 REASON CODE 7 08                                                                                 | REASON CODE 8 09                       |                                  |
| 10         REASON CODE         10         11           13         REASON CODE         13         14 | REASON CODE 11 12<br>REASON CODE 14 15 | REASON CODE 12<br>REASON CODE 15 |
| 16 REASON CODE 16 17                                                                                | REASON CODE 17 18                      | REASON CODE 18                   |
|                                                                                                    |                                        |                                  |
|                                                                                                    |                                        |                                  |
| PF 3=PREVSCR 5=DELETE                                                                               |                                        |                                  |

FOLDER DELETION

### **Field Definitions**

| FIELD                       | ENTRY<br>TYPE        | DESCRIPTIONS/COMMENTS                                                                                                    |
|-----------------------------|----------------------|----------------------------------------------------------------------------------------------------|
| FOLDER ID                   | Required/<br>Display | The twenty-six-character (26) folder ID must be entered to retrieve the desired folder. The field will already be filled if coming from any of the folder list functions. |
| DELETE<br>REASON CODE       | Required             | Select any one of the reason codes displayed on the screen.                                                                                                    |
| DELETE<br>REASON<br>MESSAGE | Required             | Enter any additional information to explain why the folder and its contents were deleted.                                                                                 |

- **PF3** Cancels an uncommitted delete and returns to the function that called for the *AIS*+ *Folder Delete* function.
- **PF5** Processes the delete request.

# **Folder Update**

## Introduction

The *AIS*+ *Folder Update* function allows you to update the basic index information of a folder along with its description.

### Access

The AIS+ Folder Update function can be accessed by any of the following three (3) methods:

- 1) Enter U in the option field corresponding to the folder to be updated from either the *AIS+ Folder List by Folder Type* or the *AIS+ Folder List by Folder ID* functions.
- 2) On those screens that are capable of using commands for quick navigation, enter FD06 on the command line and press <ENTER>.
- 3) Enter FD06 on a blank IBM CICS screen (after successfully signing on to AIS+) and press <ENTER>.

The complete fast path format looks like:

#### FD06/FOLDERID

Security access to this function is granted only when the FOLDERS: UPDATE: flag is set to Y in the operator's security profile.

## **General Information**

Folders are identified by primary keys known as folder identifiers and have the ability to be accessed by up to three secondary indices. The folder type corresponds to a folder profile established through the *AIS*+ *Folder Profile* function. The profile carries the number of indices and lengths of each index that is required for entry when the folder is created.

The top half of the screen will display the current index (folder identifier and appropriate secondary indices) information along with the current folder's description. This information can not be changed.

The bottom half of the screen will reiterate the top half's information. Here you can change any of the elements as needed. When the application profile's 'Folder Prefix' switch is set to 'Y', then the first two characters in the Folder ID are the Folder Type. The Folder Type cannot be changed.

If a secondary index is being used, then it must always have a value. You can not delete or add secondary indices from this function. You can only change what is presented.

If a new index is required, then it must first be established through the use of the *AIS*+ *Folder Profile* function. Then you can access the *AIS*+ *Folder Update* function to add the new index value.

The *AIS*+ *Customer Data Exit* and the *AIS*+ *Validate Exit* are available to further enhance AIS+ to meet your application requirements. For further information, please refer to the <u>AIS</u>+ <u>Enterprise Edition System Administrator Manual</u>.

```
FOLDER UPDATE
                                                                          ZZ FD06
    ORIGINAL:
        FOLDER ID : F1IVPF1TEST4
        FOLDER TYPE: F1
        DESCRIPTION: IVP FOLDER TYPE1
        SEC LBL 1 : VALUE 1
        SEC LBL 2 : VALUE 2
        SEC LBL 3 : VALUE 3
   NEW:
       FOLDER ID : F1IVPF1TEST4
        FOLDER TYPE: F1 (SECONDARY INDEX VALUES MAY BECOME INVALID)
        DESCRIPTION: IVP FOLDER TYPE1
        SEC LBL 1 : VALUE 1
        SEC LBL 2 : VALUE 2
SEC LBL 3 : VALUE 3
PF 3=PREVSCR 5=UPDATE
```

FOLDER UPDATE

### **Field Definitions**

| FIELD       | ENTRY<br>TYPE | DESCRIPTIONS/COMMENTS                                                                                |
|-------------|---------------|----------------------------------------------------------------------------------------------------|
| ORIGINAL:   | Required      | The original folder ID of the folder to be updated.                                                  |
| FOLDER ID   |               |                                                                                                    |
| DESCRIPTION | Display       | The folder's current description.                                                                    |
| SEC INDX1   | Display       | The current secondary index labels and values for this folder will appear, if                        |
| SEC INDX2   |               | the folder type requires any.                                                                        |
| SEC INDX3   |               |                                                                                                    |
| NEW:        | Required      | The folder ID can be changed. The folder type it belongs to cannot be                                |
| FOLDER ID   |               | changed.                                                                                             |
| DESCRIPTION | Required      | The folder's description can be changed.                                                             |
| SEC INDX1   | Required      | Any of the secondary index values presented can be changed. Once an                                  |
| SEC INDX2   |               | index is presented, there must always be a value associated with the folder (it can not be deleted). |
| SEC INDX3   |               |                                                                                                    |

- **PF3** Cancels any uncommitted changes and returns to the previous function that called the *AIS+ Folder Update* function.
- **PF5** Updates the new folder index information.

# Note List

### Introduction

The AIS+ Note List function allows you to view, add, delete, edit, and move notes within a folder.

#### Access

The *AIS*+ *Note List* function can be accessed by any of the following four (4) methods:

- 1) Enter NL in the select option field on the AIS+ Main Menu and press <ENTER>.
- 2) Enter N on the option line next to the folder ID in any of the folder list functions.
- 3) On those screens that are capable of using commands for quick navigation, enter NT01 on a command line and press <ENTER>.
- 4) Enter NT01 on a blank IBM CICS screen and press <ENTER>.

The complete fast path command format looks like:

#### NT01/FOLDERID/STARTDATE/ENDDATE

both dates are in the format MMDDYYYY

Security access to this function is granted only when NOTES: LIST: flag is set to Y in the operator's security profile.

## **General Information**

The *AIS*+ *Note List* function allows you to view, delete, edit, and move notes from a range of displayed notes. Notes can be added at any time. Upon initial entry, the date and time range will be based upon system generated dates and times. You can elect to alter any of the dates/times to reduce the number of notes presented in the list.

The note list screen can handle multiple options at the same time. You can enter combinations of any option listed on the screen and the associated functions will occur in that order. This allows you to perform multiple steps without having to return to the Note List screen each time.

The AIS+ Customer Data Exit is available to further enhance AIS+ to meet your application requirements. For further information, please refer to the <u>AIS+ Enterprise Edition System</u> Administrator Manual.

|                                                   | NOTE LIST ZZ NT01 |           |            |                      |             |  |
|---------------------------------------------------|-------------------|-----------|------------|----------------------|-------------|--|
| FOLDER ID: F1IVPF1TEST3 START DATE: 01 01 1980 TI |                   |           |            |                      | TIME: 00:00 |  |
| OPT                                               |                   |           |            | END DATE: 05 14 1997 | TIME: 24:00 |  |
| OPI                                               | A=ADD, V=VIE      | W/EDII, D | DELEIE, M= | MOVE                 |             |  |
| OPT                                               | DATE              | TIME      | USERID     | DESCRIPTION          |             |  |
| _                                                 | 06/16/1993        | 18.55     | MASTER     | SHORT DESC TEST      |             |  |
| _                                                 | 06/16/1993        | 18.47     | MASTER     | SHORT DESC TEST      |             |  |
| _                                                 | 06/16/1993        | 18.39     | MASTER     | TEST NOTE FOR ADD    |             |  |
| _                                                 | 06/16/1993        | 18.31     | MASTER     | TEST NOTE FOR VIEW   |             |  |
| _                                                 | 06/16/1993        | 18.31     | MASTER     | SHORT DESC           |             |  |
| _                                                 | 06/16/1993        | 18.20     | MASTER     | TEST NOTE LINES      |             |  |
| _                                                 | 06/16/1993        | 18.01     | MASTER     | TEST NOTE DELETE     |             |  |
| _                                                 | 06/16/1993        | 18.34     | MASTER     | TEST LAST NOTE       |             |  |
|                                                   |                   |           |            |                      |             |  |
|                                                   |                   |           |            |                      |             |  |
|                                                   |                   |           |            |                      |             |  |
|                                                   |                   |           |            |                      |             |  |
|                                                   |                   |           |            |                      |             |  |
|                                                   |                   |           |            |                      |             |  |
|                                                   |                   |           |            |                      |             |  |
|                                                   |                   |           |            |                      |             |  |
| PF 3                                              | =PREVSCR 7=BA     | CKWARD 8= | FORWARD    |                      |             |  |
|                                                   |                   |           |            |                      |             |  |

NOTE LIST

## **Field Definitions**

| FIELD       | ENTRY<br>TYPE | DESCRIPTIONS/COMMENTS                                                                                                    |  |
|-------------|---------------|----------------------------------------------------------------------------------------------------|--|
| FOLDER ID   | Required      | The twenty-six-character (26) folder identifier of the folder to be reviewed.                                                                                                    |  |
| START DATE  | Required      | The starting date range of notes to be listed. The system will default start date to 01 01 1980.                                                                                                    |  |
| END DATE    | Required      | The ending date range of notes to be listed. The system will default to the current date if one is not entered.                                                                                                    |  |
| START TIME  | Required      | The starting time within the starting date. Upon initial entry, the time is defaulted to 00:00. The time must be entered in HH:MM format.                                                                          |  |
| END TIME    | Required      | The ending time on the ending date. Upon initial entry, the time is defaulted to 23:59. The time must be entered in HH:MM format.                                                                                  |  |
| OPTION      | Required      | The action to be performed on the note:                                                                                                    |  |
|             |               | A - Add a new note to the folder (AIS+ Note Add).                                                                                                    |  |
|             |               | D - Delete the note from the folder (AIS+ Note Delete).                                                                                                    |  |
|             |               | V - View the note in the folder (AIS+ Note View) –OR- View the note with an option to Edit the note (The Operator Profile will be used to determine if the operator has the security privileges to Edit the note). |  |
|             |               | M-Move the note from the current folder to another existing folder (AIS+ Note Move)                                                                                                    |  |
| NOTE CREATE | Display       | The date the note was added through the AIS+ Note Add function.                                                                                                    |  |

| FIELD               | ENTRY<br>TYPE | DESCRIPTIONS/COMMENTS                                                                |
|---------------------|---------------|--------------------------------------------------------------------------------------|
| DATE                |               |                                                                                      |
| NOTE CREATE<br>TIME | Display       | The time the note was added through the AIS+ Note Add function.                      |
| NOTE CREATE<br>USER | Display       | The operator identifier that added the note through the AIS+ Note Add function.      |
| NOTE<br>DESCRIPTION | Display       | The short description of the note that was added through the AIS+ Note Add function. |

# **Function Keys**

**PF3** - Returns to the previous screen that called the *AIS*+ *Note List* function.

**PF7** - Scrolls backward through the note list.

**PF8** - Scrolls forward through the note list.

# Note Add

### Introduction

The *AIS*+ *Note Add* function allows you to add a note to a folder.

### Access

The *AIS*+ *Note Add* function can be accessed by any of the following four (4) methods:

- 1) Enter A in the option field next to the folder ID to add a note on any of the folder list functions and press <ENTER>.
- 2) Enter A in the option field on any line of the AIS+ Note List screen and press <ENTER>.
- 3) On those screens that are capable of using commands for quick navigation, enter NT03 on the command line and press <ENTER>.
- 4) Enter NT03 on a blank IBM CICS screen and press <ENTER>.

The complete fast path command format looks like:

#### NT03/FOLDERID

Security access to this function is granted only when NOTES: ADD: flag is set to Y in the operator's security profile.

## **General Information**

The folder that will have a note added to its contents must have its folder identifier entered.

The short description aids in categorizing the type of note being added. It will display in the  $AIS+Note\ List$  function as an aid in reviewing the types of notes contained in the folder.

The note text is 'free form'. This allows you to enter information using any format you desire.

The AIS+ Customer Data Exit is available to further enhance AIS+ to meet your application requirements. For further information, please refer to the <u>AIS+ Enterprise Edition System</u> <u>Administrator Manual</u>.

|              | NOTE ADD                                                     | ZZ NT03 |
|--------------|--------------------------------------------------------------|---------|
| FOLDER ID:   | MA0123421                                                    |         |
| -            | IPTION: APPRAISER CHECK                                      |         |
| NOTE TEXT:   | CHECK WITH APPRAISER IF HOUSE AND PROPERTY HAVE BEEN ASSESSE | D       |
|              |                                                              |         |
|              |                                                              |         |
|              |                                                              |         |
|              |                                                              |         |
|              |                                                              |         |
|              |                                                              |         |
|              |                                                              |         |
|              |                                                              |         |
| PF 3=PREVSCR | 5=ADD 12=CANCEL                                              |         |

NOTE ADD

## **Field Definitions**

| FIELD                | ENTRY<br>TYPE | DESCRIPTIONS/COMMENTS                                                                                                    |
|----------------------|---------------|----------------------------------------------------------------------------------------------------|
| FOLDER ID            | Required      | The twenty-six-character (26) folder identifier that will have the note placed in its contents.                                                       |
| SHORT<br>DESCRIPTION | Required      | A forty-five-character (45) short description categorizing the type of note to be placed in the folder.                                               |
| NOTE TEXT            | Required      | A nine-hundred-sixty-character (960) note, fifteen (15) lines with sixty-<br>four (64) characters on each line, that will be entered into the folder. |

- **PF3** Cancels an uncommitted note addition and returns to the function that called for the *AIS*+ *Note Add* function.
- **PF5** Process the add request.
- PF12 Cancels the current process and refreshes the screen.

# **Note View**

### Introduction

The AIS+ Note View function allows you to view and edit a note belonging to a particular folder.

### Access

The *AIS*+ *Note View* function can only be accessed by entering V in the option field next to the note to be reviewed in the *AIS*+ *Note List* function and pressing <ENTER>.

Security access to this function is granted only when NOTES: VIEW: flag is set to Y in the operator's security profile. The operator is granted access to modify the note only when NOTES: EDIT: flag is set to Y in the operator's security profile.

## **General Information**

The note being viewed will contain the folder identifier being reviewed, the date and time when the note was created, the operator identifier who created the note, the note's short description and its actual text.

If the operator has security access to edit the note, the screen will initially appear in an inquiry mode where none of the data elements can be changed. Pressing  $\langle PF5 \rangle$  will place the screen in update mode where the Short Description and Note Text can be altered. The Note will be updated by pressing  $\langle PF5 \rangle$  a second time. You can cancel the update mode by pressing  $\langle PF12 \rangle$  or  $\langle PF3 \rangle$ , before pressing  $\langle PF5 \rangle$  a second time.

You can use  $\langle PF7 \rangle$  and  $\langle PF8 \rangle$  to scroll to notes before or after the one you are viewing. The notes are presented in date/time descending order when scrolling ( $\langle PF7 \rangle$  to see more recent notes,  $\langle PF8 \rangle$  to see older notes).

When selecting more than one note from the Note List to view, the <PF7> and the <PF8> keys will be disabled. Use the <PF3> key to view the next note selected.

| NOTE VIEWING                                       | ZZ NT02 |
|----------------------------------------------------|---------|
| FOLDER ID: F1IVPF1TEST3                            |         |
| DATE/TIME CREATED: 06/18/1993 11:16 USERID: MASTER |         |
| SHORT DESCRIPTION: TEST DESCRIPTION                |         |
| NOTE TEXT: TEST NOTE TEXT                          |         |
|                                                    |         |
|                                                    |         |
|                                                    |         |
|                                                    |         |
|                                                    |         |
|                                                    |         |
|                                                    |         |
|                                                    |         |
|                                                    |         |
|                                                    |         |
| PF 3=PREVSCR 7=PREV NOTE 8=NEXT NOTE               |         |

NOTE VIEW (Operator Security Profile has Note: View: set to 'Y', and Note: Edit: set to 'N')

|                                     |                  | NOTE VI    | EWING   |        | ZZ NT02 |
|-------------------------------------|------------------|------------|---------|--------|---------|
| FOLDER ID: F1IV<br>DATE/TIME CREATE |                  | 11:16      | USERID: | MASTER |         |
| SHORT DESCRIPTIO                    | ON: TEST DESCRIP | TION       |         |        |         |
| NOTE TEXT: TEST                     | NOTE TEXT        |            |         |        |         |
|                                     |                  |            |         |        |         |
|                                     |                  |            |         |        | ·       |
|                                     |                  |            |         |        |         |
|                                     |                  |            |         |        |         |
|                                     |                  |            |         |        |         |
|                                     |                  |            |         |        |         |
|                                     |                  |            |         |        |         |
|                                     |                  |            |         |        |         |
| PF 3=PREVSCR 5:                     | =MODIFY 7=PREV   | NOTE 8=NE2 | XT NOTE |        |         |

NOTE VIEW (Operator Security Profile has Note: View: and Note: Edit: both set to 'Y')

## **Field Definitions**

| FIELD                | ENTRY<br>TYPE | DESCRIPTIONS/COMMENTS                                                            |  |
|----------------------|---------------|----------------------------------------------------------------------------------|--|
| FOLDER ID            | Display       | The folder ID selected to view from AIS+ Note List.                              |  |
| NOTE CREATE<br>DATE  | Display       | The date the note was added from AIS+ Note Add.                                  |  |
| NOTE CREATE<br>TIME  | Display       | The time the note was added from AIS+ Note Add.                                  |  |
| NOTE CREATE<br>USER  | Display       | The operator identifier of the individual who added the note from AIS+ Note Add. |  |
| SHORT<br>DESCRIPTION | Display       | The short description of the note entered from AIS+ Note Add.                    |  |
| NOTE TEXT            | Display       | The actual note text entered from AIS+ Note Add.                                 |  |

- **PF3** Returns to the *AIS*+ *Note List* function.
- PF7 Scrolls backward through notes presented on the note list screen.
- **PF8** Scrolls forward through notes presented on the note list screen.

# **Note Delete**

### Introduction

The *AIS*+ *Note Delete* function allows you to delete a note from a folder.

#### Access

The *AIS*+ *Note Delete* function can only be accessed by entering a D in the option field next to the note to be deleted on the *AIS*+ *Note List* screen and pressing <ENTER>.

Security access to this function is granted only when NOTES: DELETE: flag is set to Y in the operator's security profile.

## **General Information**

The note being viewed for deletion will contain the folder identifier being reviewed, the date and time when the note was created, the operator identifier who created the note, the note's short description and its actual text. Press the <PF5> function key to confirm deletion of the note.

# **Screen Display**

DATE DELETION ZZ NT04 FOLDER ID: FIIVPFITEST3 DATE/TIME CREATED: 06/18/1993 14:44 USERID: MASTER SHORT DESCRIPTION: THIS IS A TEST NOTE USED TO TEST NOTE DELETE NOTE TEXT: THIS IS A TEST NOTE USED TO TEST THE NOTE DELETE SCREEN. THE NOTE DELETED SCREEN WILL DISPLAY THE SHORT DESCRIPTION ALONG WITH THE NOTE TEXT ENTERED ON THE NOTE ADD SCREEN. TO DELETE A NOTE THE OPERATOR FROM THE NOTE LIST SCREEN NEEDS TO TYPE 'D' NEXT TO THE NOTE TARGETED FOR DELETION. THEN PRESS PF5 TO DELETE THE NOTE IN THE NOTE DELETE SCREEN THAT'S ALL THERE IS TO IT...

NOTE DELETE

## **Field Definitions**

| FIELD                | ENTRY<br>TYPE | DESCRIPTIONS/COMMENTS                                                            |
|----------------------|---------------|----------------------------------------------------------------------------------|
| FOLDER ID            | Display       | The folder ID selected to view from AIS+ Note List.                              |
| NOTE CREATE<br>DATE  | Display       | The date the note was added from AIS+ Note Add.                                  |
| NOTE CREATE<br>TIME  | Display       | The time the note was added from AIS+ Note Add.                                  |
| NOTE CREATE<br>USER  | Display       | The operator identifier of the individual who added the note from AIS+ Note Add. |
| SHORT<br>DESCRIPTION | Display       | The short description of the note entered from AIS+ Note Add.                    |
| NOTE TEXT            | Display       | The actual note text entered from AIS+ Note Add.                                 |

## **Function Keys**

**PF3** - Cancels the delete request and returns to the *AIS*+ *Note List* function.

**PF5** - Process the delete request.

# **Note Move**

## Introduction

The AIS+ Note Move function allows you to move a note from a folder to another existing folder.

### Access

The *AIS*+ *Note Move* function can only be accessed by entering M in the option field next to the note to be moved on the *AIS*+ *Note List* screen and pressing <ENTER>.

Security access to this function is granted only when NOTES: MOVE: flag is set to Y in the operator's security profile.

## **General Information**

The move function copies the note from the original folder to the destination folder. The notes' create date and time will change, reflecting the time the note was moved. And then physically deletes the note from the original folder. A note can only be moved to one destination folder. The destination folder must exist prior to the move. Pressing the <PF5> function key will confirm moving of the note.

If the folder type is not a prefix to the folder ID, then the folder type field is displayed allowing the note to be moved from one folder type to another folder type. (Note: Screen Display (1a) reflects the Note Move screen with the AIS+ Application Profile (1) Administration screen's Folder Type Prefix set to 'Y'. Screen Display (1b) reflects the Note Move screen with the AIS+ Application Profile (1) Administration screen's Folder Type Prefix set to 'Y'.

# Screen Display (1a)

|                       | NOTE MOVE    | MVE ZZ NT05 |  |  |
|-----------------------|--------------|-------------|--|--|
|                       |              |             |  |  |
|                       |              |             |  |  |
| ORIGINAL:             | ID: ******** |             |  |  |
| FOLDER                | ID:          |             |  |  |
| DESTINATION:          |              |             |  |  |
| FOLDER                | ID:          |             |  |  |
|                       |              |             |  |  |
|                       |              |             |  |  |
|                       |              |             |  |  |
|                       |              |             |  |  |
|                       |              |             |  |  |
|                       |              |             |  |  |
|                       |              |             |  |  |
|                       |              |             |  |  |
|                       |              |             |  |  |
|                       |              |             |  |  |
| PF 3=PREVSCR 5=UPDATE |              |             |  |  |

*NOTE MOVE (Folder Type Prefix = 'Y')* 

# Screen Display (1b)

| NOTE MOVE                                                            | MVE ZZ NT05 |  |  |  |
|----------------------------------------------------------------------|-------------|--|--|--|
|                                                                      |             |  |  |  |
| ORIGINAL:<br>FOLDER TYPE: ** FOLDER ID: **************************** |             |  |  |  |
| DESTINATION:                                                         |             |  |  |  |
| FOLDER TYPE: FOLDER ID:                                              |             |  |  |  |
|                                                                      |             |  |  |  |
|                                                                      |             |  |  |  |
|                                                                      |             |  |  |  |
|                                                                      |             |  |  |  |
|                                                                      |             |  |  |  |
|                                                                      |             |  |  |  |
|                                                                      |             |  |  |  |
|                                                                      |             |  |  |  |
|                                                                      |             |  |  |  |
| PF 3=PREVSCR 5=UPDATE                                                |             |  |  |  |

*NOTE MOVE (Folder Type Prefix = 'N')* 

## **Field Definitions**

| FIELD                      | ENTRY<br>TYPE | DESCRIPTIONS/COMMENTS                                                                                                    |
|----------------------------|---------------|----------------------------------------------------------------------------------------------------|
| ORIGINAL<br>FOLDER TYPE    | Display       | The type of folder in which the note currently resides. (This value only applicable when Folder Prefix = 'N' in the Application Profile.) |
| ORIGINAL<br>FOLDER ID      | Display       | The folder ID in which the note currently resides.                                                                                        |
| DESTINATION<br>FOLDER TYPE | Required      | The type of folder into which the note will be moved. (This value only applicable when Folder Prefix = 'N' in the Application Profile)    |
| DESTINATION<br>FOLDER ID   | Required      | The folder ID to which the note will be moved. The move function has only one destination Folder ID.                                      |

## **Function Keys**

**PF3** - Cancels the move request and/or returns to the *AIS*+ *Note List* function. **PF5** - Process the move request.

## **Document Functions**

- AIS+ Document Scan and Index
- AIS+ Document List
- AIS+ Document Copy/Move
- AIS+ Document Delete/Undelete
- AIS+ Document History
- AIS+ Document Modify
- AIS+ Scan Pending Display
- AIS+ Work with Queued Items
- AIS+ List Queue
- AIS+ Hold Information
- AIS+ Event History by Operator ID
- AIS+ Host Print

# **Document Index and Scan**

#### Introduction

The *AIS*+ *Document Index and Scan* function provides the ability to index a document to the application in preparation for the physical scanning operation.

#### Access

The *AIS*+ *Document Index and Scan* function can be accessed by any of the following three (3) methods:

- 1) Enter IS in the option field on the AIS+ Main Menu and press <ENTER>.
- 2) On those screens that are capable of using commands for quick navigation, enter DC06 on the command line and press <ENTER>.
- 3) Enter DC06 on a blank IBM CICS screen (after successfully signing on to AIS+) and press <ENTER>.

The complete fast path command format looks like:

#### DC06/FOLDERTYPE/FOLDERKEY/FORMNAME/TABDESCRIPTION

Security access to this function is granted only when the DOCUMENTS: SCAN: flag is set to Y in the operator's security profile.

### **General Information**

Before a document can be scanned into the system, it must first be indexed. The index is nothing more than an authorization number (more commonly known as the temporary ID) assigned to the document. The type of temporary ID presented was established when the application was built (refer to the *AIS*+ *Application Profile Administration*). The temporary ID is requested for a document during the scanning process before it can be stored in the AIS+ system.

The first step is to identify the folder to which the document will belong. This requires you to enter the folder ID and the folder type. In addition, you must enter the form name that will describe the type of document. Upon pressing <ENTER>, the default information contained in both the folder type profile and the form profile for the respective entries will be displayed.

The profile displayed defaults include the Document Description, the Tab Description, the Folder Description, Secondary Index information, and routing information. Any of these elements can be modified as needed.

If the entered folder ID does not exist and Add Folder indicator is set to N, the folder must first be built using the *AIS*+ *Folder Addition* function. If the indicator is set to Y or I or D you have authority to dynamically build the folder.

A document does not always require routing. However, if the Route flag is set to Y, you will be required to verify and enter any of the routing components to properly place the document in its proper queue. Check with your Systems Administrator if you have any questions regarding the specifics of your site's routing structures.

The form profile can be set up so that the default routing is displayed when the folder key is changed.

You may also enter comments (this could represent specific instructions or just provide further clarification) at the bottom of the screen. If additional space is required for comments, pressing <PF2> will provide four additional lines for comment entry.

Pressing <PF5> will validate the entered information and return a temporary ID if all of the information is acceptable. This would also include the adding of a new folder if authorized and if needed.

The information will stay displayed on the screen to minimize "key strokes" for the next document to be indexed. If the document's characteristic's (i.e.: form name and/or folder type) are different, then this new information must be entered to obtain the appropriate defaults.

The AIS+ Customer Data Exit, the AIS+ Validate Exit, the AIS+ Routing Data Exit, the AIS+ Storage Management Exit, the AIS+ Event Format Exit, and the AIS+ Temporary ID Format function are available to further enhance AIS+ to meet your application requirements. For further information, please refer to the <u>AIS+ Enterprise Edition System Administrator Manual</u>.

### Screen Display

| DOCUMEN                                                                         | NT INDEX AND SCAN                                                           | ZZ DC06         |
|---------------------------------------------------------------------------------|-----------------------------------------------------------------------------|-----------------|
| FOLDER ID FOLDER TYPE:<br>FORM NAME FORM1<br>DOCUMENT DESCRIPTION: IVP FORM NAM |                                                                             |                 |
| DATE RECEIVED: 06 18 1993<br>TAB: TAB02 DATE LBL                                | 06 18 1996                                                                  |                 |
| SSN : 123456789<br>NAME : JOHNSON<br>:                                          |                                                                             | RETAIN PAPER: Y |
| DESCRIPTION: IVP FOLDER TYPE1                                                   |                                                                             | ADD FOLDER: Y   |
| RLOB:<br>TRAN TYPE:<br>RT CODE:                                                 | TEMP. ID:<br>HOLD DATE:<br>HOLD TIME:<br>PRTY IND(L/M/H/N/X):<br>ASGN USER: | PRIORITY.: ***  |
| COMMENTS:                                                                       |                                                                             |                 |
| AIS0150 PRESS PF5 TO PROCESS<br>PF 2=COMMENTS 3=PREVSCR 5=PROCESS               | 3                                                                           |                 |

DOCUMENT INDEX AND SCAN

# **Field Definitions**

| FIELD                   | ENTRY<br>TYPE | DESCRIPTION/COMMENTS                                                                                                    |  |
|-------------------------|---------------|----------------------------------------------------------------------------------------------------|--|
| FOLDER TYPE             | Required      | The two-character (2) folder type to which the folder will belong. It will also be used to access the associated folder profile in displaying the defaults assigned to the folder.                                                                                                    |  |
| FOLDER ID               | Required      | The folder ID that the document will be stored under.                                                                                                    |  |
| FORM NAME               | Required      | The form name to which the document will be associated. The form name<br>is used to access the associated form profile in displaying the defaults<br>assigned to the form.                                                                                                    |  |
| DOCUMENT<br>DESCRIPTION | Optional      | The sixty-character (60) description of the document. The initial display represents the default contained in the form profile.                                                                                                    |  |
| DATE<br>RECEIVED        | Required      | This is the date the document is indexed to the system in preparation for<br>the physical scanning. This date defaults to the current date and can be<br>changed. The date received can be greater than the current date if the<br>operator is authorized. The format for this date is MM DD CCYY. |  |
| TAB                     | Required      | The default tab (contained in the form profile) in the folder that the document will be stored under.                                                                                                    |  |
| USER DATE               | Required      | This is a user defined date field. The specific date will correspond to the 'date label' that was defined in the form's profile. The format for this date is MM DD CCYY.                                                                                                    |  |
| RETAIN PAPER            | Display       | An indicator describing what should be done with the document after scanning.                                                                                                    |  |
|                         |               | Y - The original document is kept.                                                                                                    |  |
|                         |               | N - The original document is disposed.                                                                                                    |  |
| Labels/Values           | Display/      | Secondary index labels are displayed based upon content of the folder type                                                                                                    |  |
| SEC INDX1               | Required      | profile. The secondary index values must be entered for each displayed index label, when a new folder is created.                                                                                                    |  |
| SEC INDX2               |               |                                                                                                    |  |
| SEC INDX3               |               |                                                                                                    |  |
| DESCRIPTION             | Optional      | The forty-character (40) description of the folder. The initial display is from the existing folder or from the folder profile.                                                                                                    |  |
| ADD FOLDER              | Display       | A value indicating whether you have authority to add a new folder. If one<br>is needed and you do not have the authority to dynamically add a folder,<br>then it must be added through the AIS+ Folder Addition function.                                                                          |  |
|                         |               | Y - You have authority to add new folders                                                                                                    |  |
|                         |               | N - You do not have authority to add new folders                                                                                                    |  |
| ROUTE                   | Optional      | A value indicating whether the new document is to be placed in a queue<br>for routing purposes. The form profile table displays the default routing<br>information for documents using this form name.                                                                                             |  |
|                         |               | Y - Document will be routed                                                                                                    |  |
|                         |               | N - Document will not be routed                                                                                                    |  |
| TEMP. ID                | Display       | The temporary ID to be used by the document when physically scanned.                                                                                                    |  |
| RLOB                    | Required      | The routing line of business to be used if routing is to be performed. The form profile contains the default for this form. This field is only required if                                                                                                    |  |

| FIELD     | ENTRY<br>TYPE        | DESCRIPTION/COMMENTS                                                                                                    |  |
|-----------|----------------------|----------------------------------------------------------------------------------------------------|--|
|           |                      | ROUTE is set to Y.                                                                                                    |  |
| HOLD DATE | Optional             | A date in which the document will be released for processing. This date must be greater than or equal to the current date. The format for this date is MM DD CCYY.                                                                                                    |  |
| TRAN TYPE | Required             | The transaction type to be used by the routing process. This field is only required if ROUTE is set to $\mathbf{Y}$ .                                                                                                    |  |
| HOLD TIME | Optional             | The time in which the document will be released, on the hold date, for processing. If the hold date and current date are the same, the time must be greater than the current time. If a time is not entered for a date greater than the current date, then the time will default to 12:00 am.      |  |
| RT CODE   | Required             | The route code to be used by the routing process. This field is only required if ROUTE is set to $\mathbf{Y}$ .                                                                                                    |  |
| PRTY IND  | Optional             | The priority level to be assigned to the document when it enters the routing process.<br>L – Low<br>M – Medium<br>N – Normal<br>H – High<br>X – Maximum                                                                                                    |  |
| PRIORITY  | Display/<br>Optional | This field will display the priority value that corresponds to the priority indicator. The priority field becomes enterable if an 'X' is placed in the priority indicator field. The priority entered must be greater than or equal to the maximum priority as defined in the application profile. |  |
| RUNIT     | Optional             | The routing unit to be used by the routing process. The form profile contains the default for this form.                                                                                                    |  |
| ASGN USER | Optional             | This is the user to be assigned this document. The operator in this field defaults to the 'default operator' on the form. This operator may be changed to any active operator defined to the application.                                                                                          |  |
| COMMENTS  | Optional             | A field to enter comments regarding this particular document. If both comment lines are used, pressing <pf2> provides an additional four lines for comment entry.</pf2>                                                                                                    |  |

## **Function Keys**

- **PF2** Provides a pop-up window for four lines of additional comment entry.
- **PF3** Returns to the previous function that called the *AIS*+ *Document Index and Scan* function.
- **PF5** Processes the index request and returns the temporary ID that will be used with the document during the physical scanning operation.

# **Document List**

### Introduction

The *AIS*+ *Document List* function allows you to list documents for a specific folder in a particular order. From the list, various functions are available and may be executed for document processing.

#### Access

The *AIS*+ *Document List* function can be accessed by any of four (4) methods:

- 1) Enter DL in the option field on the AIS+ Main Menu and press <ENTER>.
- 2) Enter an L in the option field next to the folder ID to be reviewed on any of the three folder list functions and press <ENTER>.
- 3) On those screens that are capable of using commands for quick navigation, enter DC01 on the command line and press <ENTER>.
- 4) Enter DC01 on a blank IBM CICS screen (after successfully signing on to AIS+) and press <ENTER>.

The complete fast path command format looks like:

#### DC01/FOLDERID/TABDESCRIPTION/FORMNAME

Security access to this function is granted only when the DOCUMENT: LIST: flag is set to 'Y' 'F' 'T' 'D' 'O' in the operator's security profile.

- 'Y' List will be ordered by Receive Date descending, Object Time descending
- 'F' List will be ordered by Form Name ascending, Receive Date descending, Object Time ascending
- "T" List will be ordered by Tab Description ascending, Receive Date descending, Object Time ascending
- 'D' List will be ordered by Document Description ascending, Receive Date descending, Object Time ascending
- 'O' List will be ordered by Receive Date descending, Object Time ascending

## **General Information**

The *AIS*+ *Document List* provides the ability to obtain a list of documents for a specific folder in a particular order. The list can be restricted by using a entering a tab and/or form name to display documents only associated with that combination. The list can be further limited by using a start and end date range. The default end date is calculated based on (current date + future date) The future date can be changed by using the *AIS*+ *Application Profile (1) Administration* function. The four (4) screening options are mutually exclusive, but in combination can help you limit the specific set of documents within the list.

There is also a 'LIST ALL' indicator which will allow you to see the older versions of documents and also those documents that have been logically deleted.

The list can display either thirty-character (30) or sixty-character (60) document descriptions depending upon the application's profile established using the AIS+ Application Profile (1) Administration function. When using the thirty-character (30) display, the list will present twelve (12) lines of documents. When a sixty-character (60) display is used, the list will present only six (6) lines of documents with the first thirty (30) characters of the description on the first line and the other thirty (30) on the line following.

The AIS+ Customer Data Exit, the AIS+ Routing Data Exit, and the AIS+ Event Format Exit are available to further enhance AIS+ to meet your application requirements. For further information, please refer to the AIS+ Enterprise Edition System Administrator Manual.

A series of options are available to be used on any document presented within the list. You are permitted to use options displayed; they are based upon entries defined in your operator security profile.

### Modify

Entering A in the option field and pressing <ENTER> will transfer you to the *AIS*+ *Document Modify* function. This function will allow you to modify the physical document (i.e. manipulate pages and positioning) or to update its characteristics.

### Сору

Entering C in the option field and pressing <ENTER> will transfer you to the *AIS*+ *Document Copy/Move* function. This function will allow you to copy a document from the current folder to one or many other folders.

#### Delete

Entering D in the option field and pressing <ENTER> will transfer you to the *AIS*+ *Document Delete/Undelete* function. This function will allow you to logically delete a document.

#### History

Entering H in the option field and pressing <ENTER> will transfer you to the *AIS*+ *Document History* function. This function will allow you to review the history of events surrounding the document.

#### Merge

Entering E in the option field of one document and an I in the option field of another document and pressing <ENTER> will send the documents to the workstation to be merged. A new version of the "I" document will be created and will contain all the pages from both the documents. When merging documents on different pages within the *Document List* function, you must press enter on the page with the first document before paging to the other document to be merged.

#### Move

Entering M in the option field and pressing <ENTER> will transfer you to the *AIS*+ *Document Copy/Move* function. This function will allow you to move a document from the current folder to another.

### Print

Entering P in the option field and pressing <ENTER> will print the document and leave you on the list screen. Your default assigned printer (established in the IBM IODM Workstation Configuration table and correlates to the workstation ID you entered at signon) will be used if nothing is entered in the Printer ID. Your alternate assigned printer can be accessed by just typing an A in the Printer ID. If you want to access any other printer, you must enter its value.

#### Route

Entering R in the option field and pressing <ENTER> will route the document and leave you on the list screen. Routing will require you to enter the following queue information: routing line of business (RLOB), transaction type (TRAN TYPE), routing code (RT CODE), and routing unit (RUNIT). A document can not be routed if it is already in routing. The DATE FILED field will contain "\*\*" if the document is in routing. Press the Refresh Key (PF9) to see the "\*\*" for the documents that have been routed.

#### Send Work

Entering S in the option field and pressing <ENTER> will transfer you to the *AIS*+ *Worked With Queued Items* screen. Image(s) will also display if the operator profile flag 'WORK QUEUE' contains I; otherwise, no images will be displayed upon transferring to the *AIS*+ *Worked With Queued Items* screen. If the document is not in routing, sending work will require you to enter the following queue information: routing line of business (RLOB), transaction type (TRAN TYPE), routing code (RT CODE), and routing unit (RUNIT). An error will be displayed if other work is currently active to this operator and is waiting to be processed.

#### Undelete

Entering U in the option field and pressing <ENTER> will transfer you to the *AIS*+ *Document Delete/Undelete* function. This function will allow you to undelete a logically deleted document.

#### View

Entering V in the option field and pressing <ENTER> will display the document on the workstation ID you entered at sign-on and leave you on the list screen.

#### **Host Print**

Entering O in the option field and pressing <ENTER> will transfer you to the *AIS*+ *Host Print* function. This function will allow you to send print volume requests to a Host IBM JES printer.

### **Query Modify and Scan Pending Objects**

Entering Q in the option field and pressing <ENTER> will transfer you to the *AIS*+ *Modify/Scan Pending Display*. This option is only valid for documents that are in a "pending state". A document in a "pending state" is a document for which a scan or modify request has been made, and a Temporary Identifier has been generated. The document remains in "pending state" until page(s) have been successfully scanned or the document has been successfully modified. Scan pending objects are identified by a temporary identifier displayed in the 'Date Filed' column. Modify pending objects are identified by the letter 'M' which is displayed to the right of the 'Version' column.

### **Screen Display** (1)

| D                                                 | DOCUMENT LIST                | ZZ DC01         |
|---------------------------------------------------|------------------------------|-----------------|
| FOLDER ID. : BPSYSTEST01<br>LAST NAME : JONES SSN |                              | NOTES: 1<br>:   |
| FORM NAME. : STAR                                 |                              | E: 06/15/1993   |
| PRINTER ID.: RLOB                                 |                              |                 |
| RT CODE: RUNI                                     | T: LIST ALL (Y               | Y/N): N SORT: Y |
| OPT A=MODIFY C=COPY D=DELETE                      | H=HISTORY M=MOVE P=PRINT     | R=ROUTE         |
| S=SND WRK V=VIEW E=MRG SRC                        |                              | ~ ~             |
| OPT DESCRIPTION                                   |                              |                 |
| _ TESTING APPLICATION                             | 05/17/1993 A762523 1         | 0 TAB17         |
| LINE 2 OF DATA                                    |                              | 0               |
| _ TESTING APPLICATION                             | 05/16/1993 A861814 1         | 0 TABI6         |
| _ CREDIT REPORT<br>QUARTER ENDING 5/92            | 06/07/1993 ** 1              | 1 TAB01         |
| <pre>_ TESTING APPLICATION-MODIFY7890</pre>       | 05/19/1993 ** 1              | 2 TAB19         |
| _ TESTING APPLICATION<br>SECOND LINE INFORMATION  | 05/15/1993 ** 1              | 1 TAB15         |
| _ TESTING APPLICATION                             | 05/13/1993 ** 2              | 5 TAB13         |
| PF 3=PREVSCR 7=BCKWRD 8=FRWRD 9=RE                | FRESH 10=FAX 19=1ST PG 20=LA | AST PG          |

DOCUMENT LIST - TWO LINE DISPLAY

# Screen Display (2)

| FOLDER ID: BPSYSTEST01TAB:NOTES: 8LAST NAME : JONESSSN : 001110001:FORM NAME: |
|-------------------------------------------------------------------------------|
| PF 3=PREVSCR 7=BCKWRD 8=FRWRD 9=REFRESH 10=FAX 19=1ST PG 20=LAST PG           |

DOCUMENT LIST - SINGLE LINE DISPLAY

### **Field Definitions**

| FIELD         | ENTRY<br>TYPE | DESCRIPTION/COMMENTS                                                                                                    |
|---------------|---------------|----------------------------------------------------------------------------------------------------|
| FOLDER ID     | Required      | The folder ID being reviewed. Wildcard search is not available. The full ID must be entered.                                                                                                    |
| TAB           | Optional      | The sixteen-character (16) tab description used to view only those documents associated with the tab. When the field is blank, all tabs will be used.                                                      |
| NOTES         | Display       | This field shows a count of the total number of notes within the folder.                                                                                                    |
| Labels/Values | Display       | The secondary indexes for that folder are displayed.                                                                                                    |
| SEC INDX1     |               |                                                                                                    |
| SEC INDX2     |               |                                                                                                    |
| SEC INDX3     |               |                                                                                                    |
| FORM NAME     | Optional      | The sixteen-character (16) form name used to view only those documents associated with the form. When the field is blank, all forms will be used.                                                          |
| START DATE    | Optional      | Only documents from this date forward will be listed. If a date is not entered, a system default date of $01/01/1900$ will be used.                                                                        |
| END DATE      | Optional      | Only documents prior to this date will be listed. If a date is not entered, the system defaults to the current date and increments it by the 'Future Days' field on the AIS+ Application Profile function. |
| PRINTER ID    | Optional      | If $\mathbf{P}$ is entered as a document option, you can either enter a valid printer ID, other than your normal assigned one, or you can enter an $\mathbf{A}$ to print to                                |

| FIELD       | ENTRY<br>TYPE | DESCRIPTION/COMMENTS                                                                                                    |  |
|-------------|---------------|----------------------------------------------------------------------------------------------------|--|
|             |               | your designated alternate. By not entering a value, your normally assigned<br>printer ID will be used. This information is maintained in the IBM IODM<br>Workstation Configuration DB2 table.                                                                                                    |  |
| RLOB        | Required      | This field is required when an $\mathbf{R}$ option has been entered beside a document. The routing line of business value is used for routing purposes. It is also required when a "S"endwork is requested for a document that is not in routing.                                                                                                    |  |
| TRAN TYPE   | Required      | This field is required when an $\mathbf{R}$ option has been entered beside a document. The transaction type value is used for routing purposes. It is also required when a "S"endwork is requested for a document that is not in routing.                                                                                                    |  |
| RT CODE     | Required      | This field is required when an $\mathbf{R}$ option has been entered beside a document. The route code value is used for routing purposes. It is also required when a "S"endwork is requested for a document that is not in routing.                                                                                                    |  |
| RUNIT       | Required      | This field is required when an $\mathbf{R}$ option has been entered beside a document. The routing unit value is used for routing purposes. It is also required when a "S"endwork is requested for a document that is not in routing.                                                                                                    |  |
| LIST ALL    | Optional      | You have the option to list only the current, active documents by leaving the field blank or entering an <b>N</b> . You can review current active and logically deleted documents by entering a <b>Y</b> .                                                                                                    |  |
| SORT        | Optional      | This field will default to DOCUMENT:LIST value found in OPERATOR SECURITY PROFILE if left blank.                                                                                                    |  |
|             |               | Y - List will be ordered by Receive Date descending, Object Time descending                                                                                                    |  |
|             |               | <ul> <li>F – List will be ordered by Form Name ascending Receive Date descending, Object Time ascending</li> </ul>                                                                                                    |  |
|             |               | <ul> <li>T – List will be ordered by Tab Description ascending, Receive Date descending, Object Time ascending</li> </ul>                                                                                                    |  |
|             |               | <ul> <li>D – List will be ordered by Document Description ascending, Receive Date descending, Object Time ascending</li> </ul>                                                                                                    |  |
|             |               | O - List will be ordered by Receive Date descending, Object Time ascending                                                                                                    |  |
| OPT         | Optional      | Any of the options that are displayed on the option line.                                                                                                    |  |
| DESCRIPTION | Display       | The thirty-character (30) or sixty-character (60) description of the document based upon the application profile.                                                                                                    |  |
| DATE RECVD  | Display       | The date the document was entered into the system.                                                                                                    |  |
| DATE FILED  | Display       | This field shows the current status of the document. If a date is displayed, the document has been filed. If <b>**</b> is displayed, the document is currently in routing. If any other value is displayed, it represents the temporary ID of a document that is still pending its scan. If no value is displayed, the document is still pending scan and the temporary id happens to be the folder ID. |  |
| VERS        | Display       | The number of versions of this document stored in the system. A <b>D</b> will appear to the right if the document has been logically deleted. Logically deleted documents can only be seen if LIST ALL option is set to <b>Y</b> . An <b>M</b>                                                                                                    |  |

| FIELD | ENTRY<br>TYPE | DESCRIPTION/COMMENTS                                                                                                    |  |
|-------|---------------|----------------------------------------------------------------------------------------------------|--|
|       |               | will appear to the right if the document is in a 'Modify Pending Status'.                                                                 |  |
| PGS   | Display       | The number of pages of the current document. A zero will display for pending documents since the number of pages is unknown at this time. |  |
| ТАВ   | Display       | The tab to which the document is associated.                                                                                              |  |

# **Function Keys**

- **PF3** Returns to the previous function that called the *AIS*+ *Document List* function.
- **PF7** Scrolls backward through the document list.
- **PF8** Scrolls forward through the document list. Pressing this key on the last page will scroll to the first page and display a 'wrapped' message in the bottom right corner of the screen.

**PF9** - Refresh the display

- **PF10** Passes control to the FaxRouter screen if FaxRouter/2 is installed at your site.
- **PF19** Scrolls to the first page in the document list

PF20 - Scrolls to the last page in the document list

# **Document Copy/Move**

### Introduction

Documents can be moved from one folder to another and in doing so, all items associated with the document (events, versions, and object names) will also be moved.

Documents can also be logically copied from one folder to another.

#### Access

The AIS+ Document Copy/Move function can be accessed by any of the following three (3) methods:

- 1) Enter either a C or an M in the option field corresponding to the document to be copied or moved on the *AIS+ Document List* and press <ENTER>.
- 2) Enter either a C or an M in the option field corresponding to the document to be copied or moved on the AIS+ Worked With Queued Items function and press <ENTER>.
- 3) Enter an M in the option field corresponding to the document to be moved on the *AIS+ List Queue Information* function and press <ENTER>.

Security access to this function is granted only when the DOCUMENTS: Copy/Move: flags are set to Y in the operator's security profile for the respective function.

### **General Information**

For a Move function, a document can only be moved to one folder. If the folder does not exist, it will automatically be generated if you have authority to do so.

For a Copy function, a document can be logically copied to one or many folders. Under a logical copy, the new folders will point to the document instead of having their own independent copies. This saves on computer storage.

If folder type is not a prefix to the folder ID, then the folder type field is displayed allowing the documents to be copied or moved from one folder type to another folder type.

New folders can be generated if you have the authority: Y, T or D value in your Operator Profile FOLDERS: Add: option. The new folders will be built under the profile of the original folder's folder type.

The AIS+ Customer Data Exit, the AIS+ Validate Exit, and the AIS+ Event Format Exit are available to further enhance AIS+ to meet your application requirements. For further information, please refer to the <u>AIS+ Enterprise Edition System Administrator Manual</u>.

# Screen Display (1a)

|                  |            | DOCUMENT COPY/MOVE | CPY ZZ DC02        |
|------------------|------------|--------------------|--------------------|
|                  |            |                    |                    |
| ORIGINAL:        |            |                    |                    |
|                  | FOLDER ID: | *****              | TAB: ************* |
| DESTINATION:     |            |                    | <b></b>            |
|                  | FOLDER ID: |                    | TAB:               |
|                  |            |                    |                    |
|                  |            |                    |                    |
|                  |            |                    |                    |
|                  |            |                    |                    |
|                  |            |                    |                    |
|                  |            |                    |                    |
|                  |            |                    |                    |
| PF 3=PREVSCR 5=U | PDATE      |                    |                    |

# Screen Display (1b)

|                             |               | DOCUMENT COPY/MOVE | CPY ZZ DC02         |
|-----------------------------|---------------|--------------------|---------------------|
|                             |               |                    |                     |
| ORIGINAL:<br>FOLDER TYPE    | ** FOLDER ID: | ****               | TAB: ************** |
| DESTINATION:<br>FOLDER TYPE | FOLDER ID:    |                    | TAB:                |
| 1022211 1112                |               |                    |                     |
|                             |               |                    |                     |
|                             |               |                    |                     |
|                             | _             |                    |                     |
|                             |               |                    |                     |
|                             | _             |                    |                     |
|                             |               |                    |                     |
|                             |               |                    |                     |
|                             |               |                    |                     |
| PF 3=PREVSCR                | 5=UPDATE      |                    |                     |

DOCUMENT COPY (Folder Type Prefix = 'N')

DOCUMENT COPY (Folder Type Prefix = 'Y')

# Screen Display (2a)

|                  |            | DOCUMENT COPY/MOVE | MVE ZZ DC02      |
|------------------|------------|--------------------|------------------|
|                  |            |                    |                  |
| ORIGINAL:        |            |                    |                  |
| OKIGINAL'        | FOLDER ID: | *****              | TAB: *********** |
|                  |            |                    |                  |
| DESTINATION:     | FOLDER ID: |                    | TAB:             |
|                  |            |                    |                  |
|                  |            |                    |                  |
|                  |            |                    |                  |
|                  |            |                    |                  |
|                  |            |                    |                  |
|                  |            |                    |                  |
|                  |            |                    |                  |
| PF 3=PREVSCR 5=U | IPDATE     |                    |                  |

DOCUMENT MOVE (Folder Type Prefix = 'y')

# Screen Display (2b)

|                             |               | DOCUMENT COPY/MOVE | MVE ZZ DC02         |
|-----------------------------|---------------|--------------------|---------------------|
|                             |               |                    |                     |
| ORIGINAL:<br>FOLDER TYPE    | ** FOLDER ID: | *****              | TAB: ************** |
| DESTINATION:<br>FOLDER TYPE | FOLDER ID:    |                    | TAB:                |
|                             |               |                    |                     |
|                             |               |                    |                     |
|                             |               |                    |                     |
|                             |               |                    |                     |
| PF 3=PREVSCR                | 5=UPDATE      |                    |                     |

DOCUMENT MOVE (Folder Type Prefix = 'N')

# **Field Definitions**

| FIELD                      | ENTRY<br>TYPE | DESCRIPTION/COMMENTS                                                                                                    |
|----------------------------|---------------|----------------------------------------------------------------------------------------------------|
| ORIGINAL<br>FOLDER TYPE    | DISPLAY       | The type of folder in which the document currently resides. (This value only applicable when Folder Prefix = 'N' in the Application profile.)                                                 |
| ORIGINAL<br>FOLDER ID      | Display       | The folder ID in which the document currently resides.                                                                                                    |
| ТАВ                        | Display       | The tab description under which the document currently resides.                                                                                                    |
| DESTINATION<br>FOLDER TYPE | REQUIRE<br>D  | The type of folder into which the document will be copied or moved. (This value only applicable when Folder Prefix = 'N' in the Application profile.)                                         |
| DESTINATION<br>FOLDER ID   | Required      | The folder ID to which the document will be copied or moved to. The move option has only one destination Folder ID while the copy function can have up to twelve (12) destination Folder IDs. |
| ТАВ                        | Required      | The tab under the new folder ID the document will reside.                                                                                                    |

# **Function Keys**

- **PF3** Cancels the copy/move request and returns to the function that called for the *AIS*+ *Document Copy/Move* function.
- **PF5** Processes the copy/move request.

# **Document Delete/Undelete**

### Introduction

Documents can only be logically deleted from the application through the use of the *AIS*+ *Document Delete/Undelete* function. For auditing purposes, a log entry is made in the AIS+ database delete log table (AISDLOG) for each document removed from the system. To aid with the audit process, specific delete codes and reasons are used. The list of delete reasons is maintained in an AIS+ DB2 delete reason table (AISDRSN) using a DB2 utility (e.g. SPUFI).

Logically deleted documents can be undeleted. Log entries are made for documents that are undeleted. Undelete reasons are also maintained in the AISDRSN table.

#### Access

The *AIS*+ *Document Delete/Undelete* function can be accessed by either of the following two (2) methods:

- 1) Enter either a D or U in the option field corresponding to the document to be deleted or undeleted on the *AIS*+ *Document List* and press <ENTER>.
- 2) Enter either a D in the option field corresponding to the document to be deleted or undeleted on the *AIS+ Worked With Queued Items* function and press <ENTER>.

Security access to this function is granted only when the DOCUMENTS: DELETE: flag is set to Y in the operator's security profile.

## **General Information**

A specific document's internal date and time stamp, along with its tab and form values, will be displayed upon entry. Documents can only be deleted one at a time from a folder using this method.

From the reason codes listed on the bottom half of the screen, one must be entered that will categorize the type of delete or undelete being performed. The reason codes are maintained in the AIS+ database table AISDRSN by a DB2 utility (e.g. SPUFI). In addition to the reason code, a comment must be entered further detailing why the document is being deleted or undeleted. Pressing the <PF5> function key will confirm the delete or undelete function.

A document that is in routing cannot be logically deleted.

The AIS+ Event Format Exit is available to further enhance AIS+ to meet your application requirements. Also, the AIS+ Object Delete Exit provides the capability to delete an object physically. For further information, please refer to the <u>AIS+ Enterprise Edition System</u> <u>Administrator Manual</u>

## **Screen Display**

The following screen will be displayed when DELETING a document.

|                         | DOCUMENT DELETE                                         | ZZ DC03      |
|-------------------------|---------------------------------------------------------|--------------|
| FOLDER ID: F1IVPF1TEST3 | TAB: TAB01<br>FORM: FORM1<br>DATE/TIME: 1993-06-17-07.0 | )7.14.818483 |
| DELETE REASON CODE:     | 01                                                      |              |
| DELETE MESSAGE:         | REMOVE ERRONEOUSLY SCANNED DOCUMENT FF                  | OM FOLDER_   |
| 01 REASON CODE 1        | 02 REASON CODE 2 03 REASO                               | ON CODE 3    |
| 04 REASON CODE 4        | 05 REASON CODE 5 06 REASO                               | ON CODE 6    |
| 07 REASON CODE 7        | 08 REASON CODE 8 09 REASO                               | ON CODE 9    |
| 10 REASON CODE 10       | 11 REASON CODE 11 12 REASO                              | ON CODE 12   |
| 13 REASON CODE 13       | 14 REASON CODE 14 15 REASO                              | ON CODE 15   |
| 16 REASON CODE 16       | 17 REASON CODE 17 18 REASO                              | ON CODE 18   |
|                         |                                                         |              |
|                         |                                                         |              |
|                         |                                                         |              |
|                         |                                                         |              |
| PF 3=PREVSCR 5=DELETE   |                                                         |              |

DOCUMENT DELETE

The following screen will be displayed when UNDELETING a document

| DOCUMENT UNDELETE ZZ                                                                      | DC03 |
|-------------------------------------------------------------------------------------------|------|
| FOLDER ID: F1IVPF1TEST3 TAB: TAB01<br>FORM: FORM1<br>DATE/TIME: 1993-06-17-07.07.14.81848 | 3    |
| UNDELETE REASON CODE: 01                                                                  |      |
| UNDELETE MESSAGE: REVERSE DELETION OF NEEDED DOCUMENT                                     |      |
|                                                                                           |      |
| 01 REASON CODE 1 02 REASON CODE 2 03 REASON CODE 3                                        |      |
| 04 REASON CODE 4 05 REASON CODE 5 06 REASON CODE 6                                        |      |
| 07 REASON CODE 7 08 REASON CODE 8 09 REASON CODE 9                                        |      |
| 10 REASON CODE 10 11 REASON CODE 11 12 REASON CODE 12                                     |      |
| 13 REASON CODE 13 14 REASON CODE 14 15 REASON CODE 15                                     |      |
| 16REASON CODE1617REASON CODE1718REASON CODE18                                             |      |
|                                                                                           |      |
|                                                                                           |      |
|                                                                                           |      |
|                                                                                           |      |
|                                                                                           |      |
| PF 3=PREVSCR 5=UNDELETE                                                                   |      |

DOCUMENT UNDELETE

# **Field Definitions**

| FIELD                              | ENTRY<br>TYPE | DESCRIPTION/COMMENTS                                                                                                    |
|------------------------------------|---------------|----------------------------------------------------------------------------------------------------|
| FOLDER ID                          | Display       | The twenty-six-character (26) folder identifier associated with the document to be deleted or undeleted. Information is passed from the calling function. |
| ТАВ                                | Display       | The sixteen-character (16) folder tab associated with the document to be deleted or undeleted. Information is passed from the calling function.           |
| FORM                               | Display       | The sixteen-character (16) form associated with the document to be deleted or undeleted. Information is passed from the calling function.                 |
| DATE/TIME                          | Display       | The internal DB2 date/time stamp identifying the document to AIS+.                                                                                        |
| DELETE/<br>UNDELETE<br>REASON CODE | Required      | Select any one of the reason codes displayed on the screen.                                                                                               |
| DELETE/<br>UNDELETE<br>MESSAGE     | Required      | Enter a message further describing why the action has taken place.                                                                                        |

# **Function Keys**

- **PF3** Cancels the uncommitted delete or undelete request and returns to the function that called for the *AIS+ Document Delete/Undelete* function.
- **PF5** Processes the delete/undelete request.

# **Document History**

### Introduction

The *AIS*+ *Document History* function allows you to view the entire history of events associated with a document.

#### Access

The *AIS*+ *Document History* function can be accessed by entering an H in the option field beside a selected document on any of the following function screens and pressing <ENTER>.

AIS+ Document List
 AIS+ List Queue Information
 AIS+ Work With Queued Items

## **General Information**

This screen will display all events that have been logged with the most recent appearing first. Scrolling through the list can be achieved by using <PF7> and <PF8>.

The document's current routing information will also appear. This includes the routing line of business, the route unit, the route code, and the transaction type. The priority value represents how high within the queue the document resides.

To complete the display, the document's folder identifier and the folder's secondary indices (if required for its folder type) will be displayed. Further document identification includes the tab within the folder the document has been assigned, and the form name to which the document is assigned.

The list can be limited by entering the date and time from which the history list will begin.

The format of an event is governed by the *AIS*+ *Event Format Exit*. Additional information on the use of this exit can be found in the <u>AIS</u>+ <u>Enterprise Edition System Administrator Manual</u>.

The AIS+ Customer Data Exit is available to further enhance AIS+ to meet your application requirements. For further information, please refer to the <u>AIS+ Enterprise Edition System</u> <u>Administrator Manual</u>.

# **Screen Display**

|                                                        | DOCUMENT HISTORY                                                                                                    | ZZ DC04 |
|--------------------------------------------------------|----------------------------------------------------------------------------------------------------|---------|
| FOLDER ID: F1IVPF1TES<br>:<br>:<br>DT RCVD: 06/17/1993 | T3 TAB: TAB03<br>:<br>FORM: FORM3<br>DOCUMENT ID: 1993-06-17-07.20.19.714870 PR1                                                             | ry: 100 |
| RLOB: RLOB3                                            | TRAN TYPE: TRAN3 RT CODE: ROUTE4 RUNI                                                                                                    | T: 1000 |
| DATE TIME ACTI                                         | VITY DATE: TIME:                                                                                                    | ·       |
| 06/17/93 08:51:07 PAGE<br>MASTER I FO                  | S INSERTED<br>RGOT TO SCAN IN PAGE D                                                                                                    |         |
| MASTER DATE                                            | <ul> <li>FOLDID: F1IVPF1TEST3 OPERID:</li> <li>061893 TIME: 04:00 PM RCODE: ROUTE4 RUNIT: 1</li> <li>MENT PLACED ON HOLD MANUALLY</li> </ul> | .000    |
| AIRT001P FOLD                                          | MENT RELEASED FROM HOLD DUE TO SCANNED IN DOCU<br>DID: F1IVPF1TEST3 RTCODE: ROUTE4<br>NIT: 1000 RT LOB: RLOB3 TRAN TYPE: TRAN3               | JMENT   |
| PF 3=PREVSCR 7=BACKWARD                                | 8=FORWARD                                                                                                    | MORE    |

DOCUMENT HISTORY

# **Field Definitions**

| FIELD                               | ENTRY<br>TYPE | DESCRIPTIONS/COMMENTS                                                                    |  |
|-------------------------------------|---------------|------------------------------------------------------------------------------------------|--|
| FOLDER ID                           | Display       | The folder identifier of the document being reviewed.                                    |  |
| ТАВ                                 | Display       | The tab description within the folder of which the document resides.                     |  |
| SEC INDX1<br>SEC INDX2<br>SEC INDX3 | Display       | The secondary-index labels and associated values to which the folder belongs.            |  |
| FORM NAME                           | Display       | The form name associated with the document.                                              |  |
| DT RCVD                             | Display       | The date the document was received into the system.                                      |  |
| DOCUMENT ID                         | Display       | The internal time stamp assigned to the document in identifying it to the system.        |  |
| PRTY                                | Display       | The current priority assignment of the document in its queue structure.                  |  |
| RLOB                                | Display       | The current routing line of business in which the document resides for routing purposes. |  |
| TRAN TYPE                           | Display       | The current transaction type in which the document resides for routing purposes.         |  |
| RT CODE                             | Display       | The current route code in which the document resides for routing purposes.               |  |
| RUNIT                               | Display       | The current route unit in which the document resides for routing purposes.               |  |

| FIELD    | ENTRY<br>TYPE | DESCRIPTIONS/COMMENTS                                                                                                    |
|----------|---------------|----------------------------------------------------------------------------------------------------|
| DATE     | Display       | The date in which the activity was logged against the document.                                                                                                    |
| TIME     | Display       | The time in which the activity was logged against the document.                                                                                                    |
| ACTIVITY | Display       | The activity performed with the document. Any comments that are added<br>to the document will be highlighted.                                                                                                    |
| DATE     | Optional      | Must be in MM DD CCYY format. If entered, only those events with a date equal to or before this date will be displayed.                                                                                                    |
| TIME     | Optional      | Must be in HHMM format. If entered and a date is not entered, the date defaults to the current date. Only those events created before the date/time combination will be displayed. This time field can be entered in two different formats depending on the Time Format specified in the Application Profile: |
|          |               | Time Format                                                                                                    |
|          |               | 1. 12 hr format                                                                                                    |
|          |               | 2. 24 hr format                                                                                                    |

# **Function Keys**

- **PF3** Returns to the previous function that called for the AIS+ Document History function.
- **PF7** Scrolls backward through the event history log.
- **PF8** Scrolls forward through the event history log.

# **Document Modify**

### Introduction

The AIS+ Document Modify function allows you to manipulate the pages within a document. When a document is scanned into the AIS+ system, each paper page becomes a page in the document. The Document Modify function allows the capability to do the following:

- Insert new pages into a document.
- Move pages of a document to another document.
- Rearrange the pages in a document.
- Replace pages in a document.
- Delete pages from a document.
- Add comments to the history log of a document.
- Place a document in routing
- Place a document in work queue on hold or remove a document from hold.
- Change the priority level of a document that is in routing.
- Update Document information such as Tab, Form Name, Security Class, Document Description and Date Received.

#### Access

The *AIS*+ *Document Modify* function can be accessed by any of the following three (3) methods:

- 1) Enter A in the option field corresponding to the document to be modified on the *AIS*+ *Document List* and press <ENTER>.
- 2) Enter A in the option field corresponding to the document to be modified on the *AIS*+ *Worked With Queued Items* function and press <ENTER>.
- 3) Enter A in the option field corresponding to the document to be modified on the *AIS*+ *List Queue Information* function and press <ENTER>.

Security access to this function is granted only when the DOCUMENTS: UPDATE: flag is set to Y in the operator's security profile.

## **General Information**

The document can be physically altered by inserting pages, or deleting pages, or rearranging pages. The actual content of the information on the page itself can not be altered.

The document's basic information can also be updated to reflect any current changes. This information includes the tab, form name, document description, security level, and routing information.

**Note:** If the form name is changed, the tab will change to the associated default tab unless the tab has been previously updated.

Pages can be inserted, replaced, rearranged, moved, or deleted in a document only if that document is not being currently modified.

The operator must be signed on to an Image enabled workstation when replacing, moving, or deleting pages of a document.

General comments can be added to the document without any additional required function.

The AIS+ Customer Data Exit, the AIS+ Validate Exit, the AIS+ Routing Data Exit, the AIS+ Storage Management Exit, and the AIS+ Event Format Exit are available to further enhance AIS+ to meet your application requirements. For further information, please refer to the <u>AIS+</u> Enterprise Edition System Administrator Manual.

**Note:** A document is in 'modify pending status', if it has a modify request that has not been completed. An example is when inserting new page(s), the AIS+ system generates a Temporary Identifier, which is used to scan in the new pages. Until the pages have been scanned in for the Temp Id generated, the document will remain in 'modify pending status'. You cannot perform any functions on a document that is in 'modify pending status' on the *AIS+ Document Modify* Panel.

#### **Screen Display**

| DOCUMENT MODIFY                                                                                                    | ZZ DC05 |
|----------------------------------------------------------------------------------------------------|---------|
| FOLDER ID: F1IVPF1TEST3 TAB: TAB01<br>: : :                                                                                  |         |
| : FORM: FORM2                                                                                                    |         |
| DATE RECVD: 1993-06-17 DOCUMENT ID: 1993-06-17-07.07.05.203712<br>DESCRIPTION.: IVP FORM NAME2                               |         |
| SEC CLASS: 99 PRIORITY: 100 (L/M/N/H/X): N                                                                                   |         |
| RLOB: RLOB2 TRAN TYPE: TRAN2 RT CODE: ROUTE3 RUNIT.: 30                                                                      | 000     |
| HOLD DATE: HOLD TIME: EXP DATE.: 10 15 1993                                                                                  |         |
| ACTION: _ ( M=MOVE, D=DELETE, R=REARRANGE, E=REPLACE, I=INSERT, C=COMMENT<br>PAGES TO MODIFY:<br>FOLDER ID TO MOVE PAGES TO: | rs )    |
| EVENT COMMENTS:                                                                                                    |         |
| TEMP ID FOR SCANNING:                                                                                                    |         |
| PF 2=COMMENTS 3=PREVSCR 5=UPDATE 9=REFRESH FORM INFO                                                                         |         |

DOCUMENT MODIFY

# **Field Definitions**

| FIELD                          | ENTRY<br>TYPE        | DESCRIPTION/COMMENTS                                                                                                    |
|--------------------------------|----------------------|----------------------------------------------------------------------------------------------------|
| FOLDER ID                      | Display              | The twenty-six-character (26) identifier. The Folder ID to which the document belongs.                                                                                                    |
| ТАВ                            | Required             | The sixteen-character (16) identifier. The Tab Name to which the document belongs within that folder. The Tab can be modified, however if the Form Name is changed the Tab will change to the default Tab unless the Tab was previously changed.                                                                                                    |
| SEC INDEX<br>LABELS/VALU<br>ES | Display              | The secondary index information associated with the folder.                                                                                                    |
| FORM NAME                      | Required             | The sixteen-character (16) identifier. The Form Name associated with the document can be modified. You can only enter an existing Form Name. If a new Form Name is entered the Tab will change to the default Tab unless the Tab was previously changed.                                                                                                    |
| DATE RECVD                     | Required             | This date can be modified as needed to reflect what ever date the document<br>was expected to be received into the system. It can be greater than the<br>current date, if the operator is authorized. The receive date must be entered<br>in the following format: cccc-mm-dd                                                                                                    |
| DOCUMENT ID                    | Display              | The internal DB2 timestamp assigned to the document that is used by the system.                                                                                                    |
| DESCRIPTION                    | Required             | The document description can be modified. The document description can be a maximum of sixty (60) characters long and must be entered.                                                                                                    |
| SEC. CLASS                     | Required             | Two character identifier. The current security level assigned to this document.                                                                                                    |
| PRIORITY                       | Display/<br>Optional | The three-digit (3) priority value associated with the priority indicator, which is assigned to the document when it is routed. This value may be changed if the priority indicator is changed to an 'X'.                                                                                                    |
| (L/M/N/H/X)                    | Optional             | The priority value of a document in routing will be modified by changing<br>the priority indicator. The corresponding priority values for low, medium,<br>normal and high are defined in the <i>AIS</i> + <i>RLOB/Tran Type Profile</i><br>function. The corresponding priority value for max is set in the <i>AIS</i> +<br><i>Application Profile</i> function. The priority indicator indicates how the<br>priority of a document increases when waiting to be worked. |
|                                |                      | L – Low                                                                                                    |
|                                |                      | M – Medium                                                                                                    |
|                                |                      | N – Normal                                                                                                    |
|                                |                      | H – High                                                                                                    |
|                                |                      | X – Maximum                                                                                                    |
| RLOB                           | Required             | Six-character (6) identifier. To route a document to a new queue or to reroute to another queue, you must enter an existing Routing Line of Business (RLOB) code. The RLOB must be valid in combination with the Tran Type entered. If a document is already in routing, the RLOB, Tran Type, Route Code and Route Unit will be displayed.                                                                                                    |
| TRAN TYPE                      | Required             | Six-character (6) identifier. To route a document to a new queue or to reroute a document to another queue, you must enter an existing                                                                                                    |

| FIELD     | ENTRY<br>TYPE | DESCRIPTION/COMMENTS                                                                                                    |  |
|-----------|---------------|----------------------------------------------------------------------------------------------------|--|
|           |               | Transaction (Tran) Type code. The Tran Type must be valid in combination with the RLOB entered.                                                                                                    |  |
| RT CODE   | Required      | Six-character (6) identifier. To route a document to a new queue or to reroute a document to another queue, you may enter an existing Route Code. The Route Code must be valid in combination with the Route Unit entered. If the Route Code is not entered, then the system fills in the default Route Code defined for the RLOB/Tran Type combination.                                                                  |  |
| RUNIT     | Required      | Four-digit (4) identifier. To route a document to a new queue or to reroute<br>a document to another queue, you may enter an existing Route Unit. The<br>Route Unit must be valid in combination with the Route Code entered. If<br>the Route Unit is not entered, then the system fills in the default Route<br>Unit defined for the RLOB/Tran Type combination.                                                         |  |
| HOLD DATE | Optional      | You can place a document on hold by entering the hold date. The hold date must be greater than or equal to the current date when items are placed on hold. The hold date must be entered in the format: CCYY-MM-DD. This is the date the document will become available for processing.                                                                                                    |  |
|           |               | To remove a document from held status, delete the Hold Date and Hold Time.                                                                                                    |  |
| HOLD TIME | Optional      | You can place a document on hold by entering a specific time, in<br>combination with the hold date entered. The hold time must be greater than<br>the current time if the hold date is equal to the current date. The system<br>defaults the hold time to midnight, if one is not entered. The hold time can<br>be entered in two different formats depending on the Time Format<br>specified in the Application Profile: |  |
|           |               | Time Format                                                                                                    |  |
|           |               | 1. 12 hr format                                                                                                    |  |
|           |               | 2. 24 hr format                                                                                                    |  |
| EXP DATE  | Optional      | This is the last date before the document must be processed. The expire date must be entered in the following format: mm dd ccyy.                                                                                                    |  |
| ACTION    | Required      | This field is required only if any other information has not been modified.                                                                                                    |  |
|           |               | C - Add only comments to history log.                                                                                                    |  |
|           |               | D - Delete pages from the document                                                                                                    |  |
|           |               | R – Rearrange pages within the document.                                                                                                    |  |
|           |               | M - Move pages to another folder ID.                                                                                                    |  |
|           |               | I - Insert pages into the document.                                                                                                    |  |
|           |               | E - Replace pages with another document                                                                                                    |  |
| PAGES TO  | Optional      | The pages to be modified. The formats are as follows:                                                                                                    |  |
| MODIFY    |               | M - starting page #, no. of pages                                                                                                    |  |
|           |               | D - starting page #, no. of pages                                                                                                    |  |
|           |               | R - starting page #, no. of pages, after page #                                                                                                    |  |
|           |               | E - starting page #, no. of pages                                                                                                    |  |
|           |               | I - starting page #, no. of pages                                                                                                    |  |
|           |               | These functions are explained in detail further in this section.                                                                                                    |  |

| FIELD                            | ENTRY<br>TYPE | DESCRIPTION/COMMENTS                                                                                                    |
|----------------------------------|---------------|----------------------------------------------------------------------------------------------------|
| FOLDER ID TO<br>MOVE PAGES<br>TO | Optional      | Folder ID can be entered if option M is used. The folder ID must already<br>exist. If not entered, then the system defaults to the folder ID where the<br>document currently resides. |
| EVENT<br>COMMENTS                | Optional      | Comments will be placed on the document's history log.                                                                                                    |
| TEMP ID FOR<br>SCANNING          | Display       | A temporary ID will be returned and needed for the scanning process when either action code $\mathbf{E}$ or $\mathbf{I}$ are entered.                                                 |

#### **Inserting Pages into a Document**

New pages can be inserted into a document, if the document is not currently being modified. AIS+ creates a new version of the document with the pages inserted and keeps the previous version of the document. To specify that the new pages become first in the new document, use zero (0) as the starting page number.

In the ACTION field, enter 'I'.

In the PAGES TO MODIFY field, enter the following:

```
starting page number / ',' or space / number of pages
```

For example:

| ACTION          | I   |
|-----------------|-----|
| PAGES TO MODIFY | 1,3 |

Insert 3 pages after page number 1. Press the <PF5> function key. A TEMPorary ID will be displayed in the field TEMP ID FOR SCANNING. This Temp ID is used to scan in the new pages.

#### **Replacing Pages in a Document**

Pages can be replaced in an existing document, if that document is currently not being modified. AIS+ creates a new version of the document with the replaced pages and keeps the previous version of the document.

In the ACTION field, enter 'E'.

In the PAGES TO MODIFY field, enter the following:

starting page number / ',' or space / number of pages

For example:

| ACTION          | E   |
|-----------------|-----|
| PAGES TO MODIFY | 1,3 |

Starting at page number 1, replace 3 pages with new pages that will be scanned in. The page number 1, 2, and 3 will be replaced with three new pages. Press the *<*PF5> function key. A TEMPorary ID will be displayed in the field TEMP ID FOR SCANNING. This Temp ID is used to scan in the new pages that will replace the old pages.

### **Rearranging the Pages in a Document**

The Rearrange function can be used to change the sequence of the pages in a document, if that document is currently not being modified. AIS+ creates a new version of the document with the new page order and keeps the previous version of the document. The operator must be signed on to an Image enabled workstation to be able to rearrange the pages in a document.

In the ACTION field, enter '**R**'.

In the PAGES TO MODIFY field, enter the following:

*starting page number* / ',' or *space* / *number of pages* / ',' or *space* / *after page number* 

For example:

The order of pages in a document is 1,2,3,4,5.

| ACTION          | R     |
|-----------------|-------|
| PAGES TO MODIFY | 1,2,3 |

Starting page number 1, extract 2 pages and place them after page number 3. Press the <PF5> function key. The request to rearrange is sent to the ImagePlus workstation. The ImagePlus workstation will display the message indicating that the Document modification has successfully completed.

The order of the pages after the rearrange is successfully completed in the example above will be: 3,1,2,4,5.

#### Moving Pages from one Document to Another

The Move function is used to move pages from an existing source document into a new document. The new document can exist in the same Folder ID to which the source document belongs or the new document can be placed in a different Folder ID. After the pages are moved, the following document exist:

- A completely new document that consists of the pages moved from the source document.
- A new version of the source document that consists of the pages that were not moved.
- An old version of the source document that is unchanged.

Pages can be moved from a document only if that document is not being currently modified. You must be signed on to an Image enabled workstation to be able to move pages from a document.

AIS+ does not allow moving all the pages from a document on the Document Modify Screen, because a document with no pages is not considered a Document. Refer to section *Document Copy/Move* to move a document from one folder to another.

In the ACTION field, enter 'M'.

In the PAGES TO MODIFY field, enter the following:

starting page number / ',' or space / number of pages

You may enter an existing Folder ID in the field FOLDER ID TO MOVE PAGES TO. For example:

| ACTION                     | М        |
|----------------------------|----------|
| PAGES TO MODIFY            | 1,2      |
| FOLDER ID TO MOVE PAGES TO | FOLDER-2 |

Starting page number 1, move 2 pages. The page number 1 and 2 will be moved from the source document to a new document in another folder - 'Folder-2'. If a Folder ID is not entered then the new document is created in the same Folder where the source document resides. Press the <PF5> function key. The request to move pages is sent to the ImagePlus workstation. The ImagePlus workstation will display the message indicating that the Document modification has successfully completed.

### **Deleting Pages from a Document**

The Delete function can be used to delete pages from a document. AIS+ creates a new version of the document without the pages that have been deleted and saves the original document.

Page can be deleted from a document only if that document is not being currently modified. You must be signed on to an Image enabled workstation to be able to delete pages from a document. AIS+ does not allow deletion of all the pages from a document on the Document Modify Screen, because a document with no pages is not considered to be a document.

In the ACTION field, enter 'D'.

In the PAGES TO MODIFY field, enter the following:

starting page number / ',' or space / number of pages

For example:

| ACTION          | D   |
|-----------------|-----|
| PAGES TO MODIFY | 1,2 |

Starting page number 1, delete 2 pages. The page number 1 and 2 will be deleted. Press the <PF5> function key. The request to delete pages is sent to the ImagePlus workstation. The

ImagePlus workstation will display the message indicating that the Document modification has successfully completed.

### **Adding Comments to a Document**

Comments can be added in the field EVENT COMMENTS on the *AIS+ Document Modify* Panel when performing any of the modify functions. These comments are displayed on the history log for that document along with the description of the type of modification performed on the document.

Comments can also be added to a document even if there is no modify function selected. This can be done by entering a 'C' in the field ACTION and a free form of text in the field EVENT COMMENTS. Pressing the <PF5> function key will add an event log for the document that will contain the comments entered.

If two lines are not enough, pressing PF2 will provide a pop-up window where four (4) additional lines of comments may be entered. The first two comment lines must be entered before the pop-up window is provided.

### **Function Keys**

- **PF2** Provides a pop-up window for four lines of additional comment entry.
- **PF3** Cancels modify request and returns to the function that called for the *AIS*+ *Document Modify* function.
- **PF5** Process the modify request.

**Note**: If no action is selected, any document information can be updated by changing the value and pressing the <PF5> key.

**PF9-** Refresh form information. Pressing this function key refreshes the document description to match that of the form name. You must press <PF5> to make the change permanent.

# **Modify/Scan Pending Display**

#### Introduction

The AIS+ Modify/Scan Pending Display function allows you to view and delete the information for documents which are pending modification and those that have been indexed but not stored into the system.

#### Access

The AIS+ *Modify/Scan Pending Display* function can be accessed by entering a Q in the option field beside a selected document which is awaiting modification or scanning on the *AIS*+ *Document List* function screens and pressing <ENTER>.

Security access to this function is granted only when the DOCUMENT: VIEW: flag is set to a valid value other than Y in the operator's security profile.

## **General Information**

The AIS+ Modify/Scan Pending Display shows pertinent information about a documents which are pending modification or indexed but not yet stored into the AIS+ System. This information is presented in inquiry mode only and cannot be updated. However, if the pending entry is in error, it may be deleted. User's that have the DOCUMENT: DELETE: flag set to P or B in the operator security profile are given the ability to delete pending entries. To delete a pending entry, simply press PF5 while viewing the information. By pressing PF5, the index entry is removed from the folder and the TEMPID becomes available for another index entry.

The AIS+ Customer Data Exit is available to further enhance AIS+ to meet your application requirements. For further information, please refer to the <u>AIS+ Enterprise Edition System</u> Administrator Manual.

### Screen Displays

```
SCAN PENDING DISPLAY
                                                                      AQ DC08
CUSTOMER DATA EXIT ** AIEX001P **
  FOLDER ID: CLFOLDER
     TEMPID: 533503
  FORM NAME: CLAIM
DOCUMENT ID: 1995-02-17-14.13.40.533503
OBJECT DESC: CLAIMS DOCUMENTS
RECEIVE DATE: 1995-02-17
       TAB: TAB01
 COLLECTION: EYP.COLLCT0
   SECURITY: 99
 INDEXED BY: DAVE
           RLOB: CLAIMS
                              HOLD DATE: 09 09 1995
                              HOLD TIME: 0200P
      TRAN TYPE: DMERC
     ROUTE CODE: TEAM2
                                PRTY IND: N
                                                          PRIORITY: 300
          UNIT: 0002
                               ASGN USER: MASTER
       COMMENTS:
```

AQ DC08

PF 3=PREVSCR 5=DELETE

SCAN PENDING DISPLAY

MODIFY PENDING DISPLAY CUSTOMER DATA EXIT \*\* AIEX001P \*\* FOLDER ID: CLFOLDER TEMPID: 533503 FORM NAME: CLAIM DOCUMENT ID: 1995-02-17-14.13.40.533503 OBJECT DESC: CLAIMS DOCUMENTS RECEIVE DATE: 1995-02-17 TAB: TAB01 COLLECTION: EYP.COLLCT0 SECURITY: 99 INDEXED BY: DAVE MODIFY DESC: PAGES INSERTED COMMENTS: ADD 2 PAGES AFTER THE SECOND PAGE PF 3=PREVSCR 5=DELETE

MODIFY PENDING DISPLAY

## **Field Definitions**

| FIELD        | ENTRY<br>TYPE | DESCRIPTIONS/COMMENTS                                                                                     |
|--------------|---------------|----------------------------------------------------------------------------------------------------|
| FOLDER ID    | Display       | The folder identifier of the document being reviewed.                                                     |
| TEMPID       | Display       | The temporary identifier created when the document was indexed.                                           |
| FORM NAME    | Display       | The form name associated with the document.                                                               |
| DOCUMENT ID  | Display       | The internal time stamp assigned to the document in identifying it to the system.                         |
| OBJECT DESC  | Display       | The 60 character description of the document.                                                             |
| RECEIVE DATE | Display       | This is the date the document was indexed into the system in preparation for the physical scanning.       |
| ТАВ          | Display       | The tab that the document will be stored under.                                                           |
| COLLECTION   | Display       | The identifier used to determine where the document will be stored.                                       |
| SECURITY     | Display       | The security-level that this document will assume.                                                        |
| INDEXED BY   | Display       | The person who performed this index.                                                                      |
| MODIFY DESC  | Display       | An explanation of what type of modification is pending for the document.                                  |
| COMMENTS     | Display       | The comments entered when the document was indexed or modified.                                           |
| RLOB         | Display       | The routing line of business in which the document will reside.                                           |
| HOLD DATE    | Display       | A date in which the document will be released for processing.                                             |
| TRAN TYPE    | Display       | The transaction type in which the document will reside for routing purposes.                              |
| HOLD TIME    | Display       | The time in which the document will be released, on the hold date, for processing.                        |
| ROUTE CODE   | Display       | The route code in which the document will reside for routing purposes.                                    |
| PRTY IND     | Display       | The priority indicator (N - normal, L - low, M - medium, H - high, X - maximum) assigned to the document. |
| PRIORITY     | Display       | The numeric value representing the priority of the document to be scanned.                                |
| UNIT         | Display       | The routing unit to be used by the routing process.                                                       |
| ASSIGN USER  | Display       | This is the user that will be assigned this document.                                                     |

# **Function Keys**

- **PF3** Returns to the previous function that called for the *AIS*+ *Modify/Scan Pending* function.
- **PF5** Deletes the index entry from the folder. Access to this function is granted only when the DOCUMENT: DELETE: flag is set to P or B in the operator's security profile.

# Work With Queued Items

#### Introduction

The AIS+ Work With Queued Items function allows you to work with the documents that are in the work queue.

#### Access

The AIS+ Work With Queued Items function can be accessed by any of three (3) methods:

- 1) Enter WQ in the option field on the *AIS*+ *Main Menu* and press <ENTER>.
- 2) On those screens that are capable of using commands for quick navigation, enter WM01 on the command line and press <ENTER>.
- 3) Enter WM01 on a blank IBM CICS screen (after successfully signing on to AIS+) and press <ENTER>.

Security access to this function is granted only when the ADMINISTRATION: WORK QUEUE: flag is set to either I or X in the operator's security profile.

### **General Information**

The *AIS*+ *Work With Queued Items* provides the ability to present the document(s) to the operator that they should be working on. The documents are presented for one Folder ID at a time. The Work With Queued Items screen uses the following algorithm to extract the documents:

- 1. Any documents that the operator has been working on previously. Until these documents are rerouted, dropped from work or put on hold, they will be presented first.
- 2. Present the documents within a folder that are assigned to the operator signed on. These documents are further classified by priority. The documents that have higher priority are presented first.
- 3. If no documents are found under the above criteria, then any documents that are in the work queue that are active for the operator signed on. The Work Queue is the Route Code/Route Unit combination as defined in the *AIS+ Operator Assignment* function.

Documents can be displayed while working with the queued items if the operator's profile flag is set to an I. When the queued item's information is displayed on the 3270 terminal's screen, an image will be sent by IBM IODM to display on the LU6.2 image workstation screen. If images are not required in processing the queue, the profile flag should be set to an X. This gives supervisors the ability to review processed work without having to see the accompanying images.

To exit the function, press the <PF3> function key. The current displayed work will not be processed; therefore, it is still in the queue waiting to be processed.

The AIS+ Customer Data Exit, the AIS+ Routing Data Exit, the AIS+ Prefetch Exit, and the AIS+ Event Format Exit are available to further enhance AIS+ to meet your application requirements. For further information, please refer to the <u>AIS+ Enterprise Edition System</u> Administrator Manual.

A maximum of ninety-nine (99) documents can be displayed upon entry to this screen. In the event that more documents exist, only the first ninety-nine (99) documents will be displayed. In this situation, a message will be displayed to notify the user that not all documents will be displayed.

A series of options are available to be used on any document presented within the list. The displayed options, and the options you are permitted to use, are based upon entries defined in your operator profile.

#### Copy

Entering C in the option field and pressing <ENTER> will transfer you to the *AIS*+ *Document Copy/Move* function. This function will allow you to copy a document from the current folder to another.

#### Delete

Entering D in the option field and pressing <ENTER> will transfer you to the *AIS*+ *Document Delete/Undelete* function. This function will allow you to delete a document from the current folder.

#### Drop

Enter X beside the document to be dropped and press  $\langle ENTER \rangle$ . Dropping a document removes the item from workflow and files it under the current date. Pressing  $\langle PF11 \rangle$  can drop all documents.

#### Modify

Entering A in the option field and pressing <ENTER> will transfer you to the *AIS*+ *Document Modify* function. This function will allow you to modify the physical document (i.e. manipulate pages and positioning) or to update its characteristics.

#### History

Entering H in the option field and pressing <ENTER> will transfer you to the *AIS*+ *Document History* function. This function will allow you to review the history of events pertaining to this document.

#### Hold

To place a document on hold, enter N in the option field, change the hold date and time and press  $\langle ENTER \rangle$ . All documents in the list can be placed on hold by pressing  $\langle F4 \rangle$ .

#### **Host Print**

Entering an O in the option field and pressing <ENTER> will transfer you to the AIS+ Host Print function. This function will allow you to send print volume requests to a Host IBM JES printer.

#### Move

Entering an M in the option field and pressing <ENTER> will transfer you to the *AIS*+ *Document Copy/Move* function. This function will allow you to move a document from the current folder to another.

#### Print

Entering a P in the option field and pressing <ENTER> will print the document and leave you on the screen. Your default assigned printer (established in the IBM IODM Workstation Configuration table and correlates to the workstation ID established at sign-on) will be used.

#### Reroute

Individual documents can be rerouted by entering an R beside the document, changing the appropriate routing information, and pressing  $\langle ENTER \rangle$ . All documents on the list can be rerouted by pressing  $\langle F10 \rangle$  after entering the appropriate routing information.

#### Return

The documents can be returned to the individual(s) who sent the document(s) to the queue by pressing  $\langle F9 \rangle$ .

#### View

Entering a V in the option field and pressing <ENTER> will display the document on the workstation ID established at sign-on.

# Screen Display

| WORK WITH QUEUED ITEM                                                                                                    | ZZ WM01 |
|----------------------------------------------------------------------------------------------------|---------|
| FOLDER ID: F1IVPTEST01<br>RLOB: MGTCLM TRAN TYPE: TRAN01 RT CODE: AAAAAA RUNIT: 1000 PRIORIT<br>OPT C=COPY D=DELETE M=MOVE P=PRINT V=VIEW A=MODIFY H=HIST<br>R=REROUTE N=HOLD X=DROP O=HOST PRT<br>DOCUMENT LIST: |         |
| O DT RECVD DESCRIPTION                                                                                                    | SENDER  |
| _ 03/12/1991 CLAIM FORM A                                                                                                    | OPER1   |
| _ 03/14/1992 ASSESSMENT REFERRAL                                                                                                    | OPER1   |
| _ 06/14/1992 CLAIM PAYMENT                                                                                                    | OPER2   |
| SEND WORK (Y/N): Y (PRESS ENTER TO PROCESS)<br>ROUTE TO: RLOB: TRAN TYPE: RT CODE: RUNIT:<br>HOLD DATE: HOLD TIME: USERID: PRTY IN                                                                                |         |
| COMMENTS: HOLD TIME: USERID: PRIT IN                                                                                                    |         |
| PF 2=COMMENTS 3=EXIT 4=HOLD 6=SEND WORK 7=BCKWRD 8=FRWRD 9=RETURN 24=MC                                                                                                    | RE KEYS |

#### WORK WITH QUEUED ITEM

## **Field Definitions**

| FIELD            | ENTRY<br>TYPE | DESCRIPTION/COMMENTS                                                                                                    |
|------------------|---------------|----------------------------------------------------------------------------------------------------|
| FOLDER ID        | Display       | The folder ID to which the documents in the list belong.                                                                                        |
| RLOB             | Display       | The routing line of business to which the work currently resides.                                                                               |
| TRAN TYPE        | Display       | The transaction type to which the work is currently assigned.                                                                                   |
| RT CODE          | Display       | The route code to which the work currently resides.                                                                                             |
| RUNIT            | Display       | The route unit to which the work is currently assigned.                                                                                         |
| PRIORITY         | Display       | The priority level of the documents in the folder.                                                                                              |
| OPTION           | Optional      | The different options that appear on the option line based upon your user profile.                                                              |
| DT RCVD          | Display       | The date the document was indexed into the system.                                                                                              |
| DESCRIPTION      | Display       | The description of the document to be processed.                                                                                                |
| SENDER           | Display       | The Operator ID of the individual who routed the document to the queue.                                                                         |
| SEND WORK        | Required      | An indicator to signal to the process whether work should be sent or not.                                                                       |
|                  |               | Y - The system will retrieve the next set of queued items                                                                                       |
|                  |               | N - No documents will be retrieved                                                                                                    |
| ROUTE TO<br>RLOB | Optional      | Six-character (6) identifier. To reroute a document to another queue, you must enter an existing Routing Line of Business (RLOB) code. The RLOB |

| FIELD                 | ENTRY<br>TYPE | DESCRIPTION/COMMENTS                                                                                                    |  |
|-----------------------|---------------|----------------------------------------------------------------------------------------------------|--|
| RLOB                  |               | must be valid in combination with the Tran Type entered. This value is pre-filled with the current RLOB unless the current RLOB/Tran Type/User Parm 1 combination is assigned a Next RLOB value.                                                                                                    |  |
| ROUTE TO<br>TRAN TYPE | Optional      | Six-character (6) identifier. To reroute a document to another queue, you must enter an existing Transaction (Tran) Type code. The Tran Type must be valid in combination with the RLOB entered. This value is pre-filled with the current Tran Type unless the current RLOB/Tran Type/User Parm 1 combination is assigned a Next Tran Type value.                                                                                                    |  |
| ROUTE TO RT<br>CODE   | Optional      | Six-character (6) identifier. To reroute a document to another queue, you may enter an existing Route Code. The Route Code must be valid in combination with the Route Unit entered. If the Route Code is not entered, then the system fills in the default Route Code defined for the Rlob/Tran Type combination.                                                                                                    |  |
| ROUTE TO<br>UNIT      | Optional      | Four-digit (4) identifier. To reroute a document to another queue, you may<br>enter an existing Route Unit. The Route Unit must be valid in combination<br>with the Route Code entered. If the Route Unit is not entered, then the<br>system fills in the default Route Unit defined for the RLOB/Tran Type<br>combination.                                                                                                    |  |
| HOLD DATE             | Optional      | You can place a document on hold by entering the hold date. The hold date must be greater than or equal to the current date. The hold date must be entered in the format: mmddyyyy.                                                                                                    |  |
| HOLD TIME             | Optional      | You can place a document on hold by entering a specific time, in<br>combination with the hold date entered. The hold time must be greater<br>than the current time if the hold date is equal to the current date. The hold<br>time can be entered in two different formats depending on the Time<br>Format specified in the Application Profile:                                                                                                    |  |
|                       |               | Time Format                                                                                                    |  |
|                       |               | 1. 12 hr format                                                                                                    |  |
|                       |               | 2. 24 hr format                                                                                                    |  |
| USERID                | Optional      | Eight-character (8) identifier. You may send one or many document(s) to another user by entering the Operator ID of that user and selecting the Reroute option on the screen.                                                                                                    |  |
| PRTY IND              | Optional      | The priority indicator (N - normal, L - low, M - medium, H - high, X – Maximum) to be assigned to the document(s) when routed to its next destination. The numeric values for normal, low, medium and high are defined in the <i>AIS</i> + <i>RLOB/Tran Type Profile</i> function. The default maximum value is defined in the <i>AIS</i> + <i>Application Profile</i> function. If an 'X' is entered in this field, the default maximum value will be displayed to the right of the priority indicator. This value may be changed to any number greater than its current value. |  |
| COMMENTS              | Optional      | General comments that will be added to the document's history log. If two lines are not enough, pressing <pf2> will provide a pop-up window for an additional four lines of comment entry.</pf2>                                                                                                    |  |

- PF2 Provides a pop-up window for four lines of additional comment entry.
- **PF3** Returns to the previous function that called the *AIS*+ *Work With Queued Items* function.

- **PF4** Places all documents in the list on hold.
- PF6 Process the entered options and return with next set of work.
- **PF7** Scrolls backward through the document list.
- **PF8** Scrolls forward through the document list. Pressing this key on the last page will scroll to the first page and display a 'wrapped' message in the bottom right corner of the screen.
- PF9 Returns the documents to the operator who routed the work to the queue.
- PF10 Reroutes all of the documents based upon the entered routing information.
- PF11 Drops all documents from the list.
- **PF19** Scrolls to the first page in the document list
- **PF20** Scrolls to the last page in the document list
- PF24 Provides descriptions of the remaining valid function keys.
- **ENTER** Processes the entered options.

# **List Queue Information**

### Introduction

The AIS+ List Queue Information function allows you to list all queued items for a particular routing unit. Work loads can also be reassigned from this function.

#### Access

The AIS+ List Queue Information function can be accessed by any of three (3) methods:

- 1) Enter LQ in the option field on the AIS+ Main Menu and press <ENTER>.
- 2) On those screens that are capable of using commands for quick navigation, enter WM02 on the command line and press <ENTER>.
- 3) Enter WM02 on a blank IBM CICS screen (after successfully signing on to AIS+) and press <ENTER>.

The complete fast path command format looks like:

#### WM02/RUNIT/RCODE/EMPID/FOLDERID

Security access to this function is granted only when the ADMINISTRATION: LIST QUEUE: flag is set to Y in the operator's security profile.

## **General Information**

The *AIS*+ *List Queue Information* provides the ability to obtain a list of documents residing in queues for a particular routing unit, folder ID or assigned employee. The list can be viewed with just the held items, unheld items, or items in process being displayed, or with everything that is currently residing in the routing unit's queues. A specific route code can also be supplied to review just those items within a given queue (route unit + route code).

**Note:** When assignments or re-assignments are performed, the function will update all targeted items. Some items reside on other pages than the one that is currently displayed and scrolling forward or backward will allow you to see all updated line items. Depending upon the number of pages and the number of items being updated will have a direct effect on the response time of this function. To minimize delay in response, specifically select a folder or routing unit to reduce the number of presented pages when attempting to assign or re-assign routed items.

The *AIS*+ *Customer Data Exit* and the *AIS*+ *Event Format Exit* are available to further enhance AIS+ to meet your application requirements. For further information, please refer to the <u>AIS</u>+ <u>Enterprise Edition System Administrator Manual</u>.

A series of options are available to be used on any folder presented within the list. The displayed options, and the options you are permitted to use, are based upon entries defined in your operator profile.

## Modify

Entering A in the option field and pressing <ENTER> will transfer you to the *AIS*+ *Document Modify* function. This function will allow you to modify the physical document (i.e. manipulate pages and positioning) or to update its characteristics.

### History

Entering H in the option field and pressing <ENTER> will transfer you to the *AIS*+ *Document History* function. This function will allow you to review the history of events surrounding the document.

#### Move

Entering M in the option field and pressing <ENTER> will transfer you to the *AIS*+ *Document Copy/Move* function. This function will allow you to move a document from the current folder to another.

#### List

Entering L in the option field and pressing  $\langle ENTER \rangle$  will transfer you to the *AIS*+ *Document List* screen. This function will allow you to view a list of documents associated with the folder.

#### View

Entering V in the option field and pressing <ENTER> will display the document on the workstation ID established at sign-on.

## **Reassign All Unprocessed Work For An Operator**

All work that is not currently in process for a particular user can be reassigned to another user. This is accomplished by entering the user ID of the person to receive the new assignments (REASSIGN TO EMPLOYEE), entering the user ID of the person from which the assignments will come (EMP ASSIGNED), and pressing  $\langle F10 \rangle$ . All unprocessed documents will be reassigned to the new user ID. The new user ID must have the ability to work the designated queues before the reassignment can take place.

## **Reassign Individual Pieces Of Work**

Enter U beside the item(s) you want to reassign, then press <PF5> to first place the screen in UPDate mode. Only those documents not currently in process can be reassigned. Enter the user ID in ASSIGNED EMP ID to which the work will be reassigned. The user must have authority to process the queue before the reassignment can take place. The hold date and time can be modified, if needed. Press <PF5> again and the reassignment will take place and the screen will return to an INQuiry mode.

### **Place Documents On Hold**

Enter U beside the item(s) you want to place on hold, then press <PF5> to first place the screen in UPDate mode. Only those documents that are not in process can be placed on hold. Enter the Hold Date in format: 'mm dd yy'. Enter the Hold Time in format: 'hhmm(a/p)'. Press <PF5> again and the documents will be placed on hold and the screen will return to an INQuiry mode.

#### **Remove Documents From Hold**

Enter U beside the item(s) you want to remove from hold status, then press <PF5> to first place the screen in UPDate mode. Blank out the Hold Date and Hold Time fields. Press <PF5> again and the document will be not be in held status and the screen will return to an INQuiry mode.

### **Screen Display**

|                    | QUEUE INFORMATION INQ ZZ WM02                              |
|--------------------|------------------------------------------------------------|
| UNIT: FOLDER       | ID: EMP ASSIGNED:                                          |
| ROUTE CODE:        | DOCUMENT FILTER: _ (H,I,N) REASSIGN TO EMPLOYEE:           |
| # FOLDERS:         | # DOCUMENTS: PAGE OF                                       |
| OPT A=MODIFY       | M=MOVE U=UPDATE L=LIST H=HISTORY V=VIEW                    |
|                    | DATE ROUTE TRAN ASSIGNED HOLD HOLD                         |
| OPT PRI FOLDER ID  | RECEIVED CODE RLOB TYPE EMP ID DATE TIME                   |
|                    |                                                            |
|                    |                                                            |
|                    |                                                            |
|                    |                                                            |
|                    |                                                            |
|                    |                                                            |
|                    |                                                            |
|                    |                                                            |
|                    |                                                            |
|                    |                                                            |
|                    |                                                            |
|                    |                                                            |
|                    |                                                            |
|                    |                                                            |
|                    |                                                            |
|                    | MORE                                                       |
| PF 3=PREVSCR 5=UPD | ATE 7=BACK 8=FRWRD 10=REASGN 12=CANCEL 19=1ST PG 20=LST PG |

LIST QUEUE INFORMATION

## **Field Definitions**

| FIELD     | ENTRY<br>TYPE         | DESCRIPTION/COMMENTS                                                                                                    |
|-----------|-----------------------|----------------------------------------------------------------------------------------------------|
| UNIT      | Required/<br>Optional | Four-digit (4) identifier. The routing unit to be reviewed. The unit must be<br>numeric and greater than zero. The Unit Code must be entered, if the<br>Folder ID is not entered.                                     |
| FOLDER ID | Required/<br>Optional | Twenty-six-character (26) identifier. A specific folder ID to be reviewed in the queue. If not entered, all folders for unit/route code will display. The Folder ID must be entered, if the Unit Code is not entered. |

| FIELD                   | ENTRY<br>TYPE | DESCRIPTION/COMMENTS                                                                                                    |  |
|-------------------------|---------------|----------------------------------------------------------------------------------------------------|--|
| EMP<br>ASSIGNED         | Optional      | Eight-character (8) identifier. The user ID under which the items will be displayed on the list.                                                                                             |  |
| ROUTE CODE              | Optional      | Six-character (6) identifier. A specific route code within the unit to be reviewed. If not entered, all route codes will display for the unit.                                               |  |
| DOCUMENT<br>FILTER      | Optional      | An indicator to display only held items, unheld items, items in process or all items.                                                                                                    |  |
|                         |               | H - Display only held items.                                                                                                    |  |
|                         |               | I - Display only items in process.                                                                                                    |  |
|                         |               | N - Display only items not on hold.                                                                                                    |  |
| REASSIGN TO<br>EMPLOYEE | Optional      | Eight-character (8) identifier. The user ID to receive the mass reassignment using the <f10> process</f10>                                                                                   |  |
| # FOLDERS               | Display       | The total number of folders in the list queue display.                                                                                                    |  |
| # DOCUMENTS             | Display       | The total number of documents in the list queue display.                                                                                                    |  |
| OPT                     | Optional      | Any of the options listed on the option line as determined by your security profile.                                                                                                    |  |
| PRTY                    | Display       | The priority level assigned to the folder/documents. The list is based upon priority sequence.                                                                                               |  |
| FOLDER ID               | Display       | The folder ID of the document to be processed.                                                                                                    |  |
|                         |               | *Note: The folder ID will be displayed if the value of <i>List Queue</i> in the Operator Profile is set to 'Y'. However, if the value is set to 'U', the Userdata will be displayed instead. |  |
| DATE<br>RECEIVED        | Display       | The date in which the document was received into the system.                                                                                                    |  |
| ROUTE CODE              | Display       | The route code the document is currently assigned.                                                                                                    |  |
| RLOB                    | Display       | The routing line of business the document is currently assigned.                                                                                                    |  |
| TRAN TYPE               | Display       | The transaction type the document is currently assigned.                                                                                                    |  |
| PROCESS<br>INDICATOR    | Display       | The letter 'A' is displayed, if the document is currently being processed.<br>The Assigned Employee ID displays the Operator who is currently<br>working on the document.                    |  |
| ASSIGNED<br>EMP ID      | Optional      | The user ID of the employee to receive the document on that line.                                                                                                    |  |
| HOLD DATE               | Optional      | The date in which the document will be released for processing. This can<br>be readjusted upon reassignment to another user or when placing a<br>document on hold. Format MM DD CCYY         |  |
| HOLD TIME               | Optional      | The time in which the document will be released for processing on the held date. This can be readjusted upon reassignment to another user or when placing a document on hold.                |  |

# **Function Keys**

**PF3** - Returns to the previous function that called the *AIS+ List Queue Information* function.

- **PF5** Places the screen in an UPDate mode for individual document reassignment. A second depression completes the reassignment after the desired items have been selected and the user ID entered.
- **PF7** Scrolls backward through the list queue information.
- **PF8** Scrolls forward through the list queue information. Pressing this key on the last page will scroll to the first page and display a 'wrapped' message in the bottom right corner of the screen.
- **PF10** Reassigns all unprocessed items within the queue to the designated user ID.
- PF12 Cancels the current process and returns to an INQuiry mode.
- **PF19 -** Scrolls to the first page within the queue list.
- **PF20** Scrolls to the last page within the queue list.

# **Hold Information**

### Introduction

The AIS+ Hold Information function displays the current contents of a routing unit's individual route codes.

#### Access

The AIS+ Hold Information function can be accessed by any of the following three (3) methods:

- 1) Enter HI in the option field on the AIS+ Main Menu and press <ENTER>.
- 2) On those screens that are capable of using commands for quick navigation, enter WM03 on the command line and press <ENTER>.
- 3) Enter WM03 on a blank IBM CICS screen (after successfully signing on to AIS+) and press <ENTER>.

The complete fast path command format looks like:

#### WM03/ROUTEUNIT

Security access to this function is granted only when the ADMINISTRATION: LIST QUEUE: flag is set to Y in the operator's security profile.

## **General Information**

The *AIS*+ *Hold Information* screen will always display in an INQuiry mode. The displayed information represents the contents of a particular routing unit. All routing codes associated with the unit will be displayed. These combinations represent individual queues (routing unit + routing code).

For each displayed route code, the screen will display the number of documents currently on hold, the total documents which represents on hold and active, and the highest priority value currently residing in the route code (held or active).

In addition to the individual route codes, a total line for the unit is displayed representing the total on hold, total active, and the combination of the two.

# **Screen Display**

| HOLD INFORMATION Z                                        | Z WM03 |
|-----------------------------------------------------------|--------|
| UNIT:<br>UNIT TOTAL: UNHELD TOTAL: HELD TOTAL:            |        |
| ROUTE NO. HIGH ROUTE NO. HIGH ROUTE NO.                   | HIGH   |
| CODE HELD TOTAL PRTY CODE HELD TOTAL PRTY CODE HELD TOTAL | PRTY   |
|                                                           |        |
|                                                           |        |
|                                                           |        |
|                                                           |        |
|                                                           |        |
|                                                           |        |
|                                                           |        |
|                                                           |        |
|                                                           |        |
|                                                           |        |
|                                                           |        |
|                                                           |        |
|                                                           |        |
|                                                           |        |
| PF 3=PREVSCR 7=BACKWARD 8=FORWARD                         |        |

HOLD INFORMATION

# **Field Definitions**

| FIELD           | ENTRY<br>TYPE | DESCRIPTION/COMMENTS                                                                               |
|-----------------|---------------|----------------------------------------------------------------------------------------------------|
| UNIT            | Required      | A four-digit (4) numeric value greater than zero.                                                  |
| UNIT TOTAL      | Display       | The total number of documents currently in the routing unit (active and on hold).                  |
| UNHELD<br>TOTAL | Display       | The total number of active documents in the routing unit.                                          |
| HELD TOTAL      | Display       | The total number of documents on hold in the routing unit.                                         |
| ROUTE CODE      | Display       | The individual route codes belonging to the unit that make up the respective queues (unit + code). |
| NO. HELD        | Display       | The total number of documents within that route code that are currently on hold.                   |
| TOTAL           | Display       | The total number of documents within the route code.                                               |
| HIGH PRTY       | Display       | The highest priority of a document currently residing within the route code (active or on hold).   |

# **Function Keys**

**PF3** - Returns to the previous function that called the *AIS*+ *Hold Information* function. **PF7** - Scrolls backward through the route code list. **PF8 -** Scrolls forward through the route code list.

# **Event History by Operator ID**

#### Introduction

The AIS+ Event History by Operator ID function allows you to view the events associated with your Operator ID.

#### Access

The *AIS*+ *Event History by Operator ID* function can only be accessed by entering the transaction WM04 on either a command line or from a blank CICS screen.

### **General Information**

This screen will display all events that have been logged with the most recent appearing first. Scrolling through the list can be achieved by using <PF7> and <PF8>.

The format of an event is governed by the *AIS*+ *Event Format Exit*. Additional information on the use of this exit can be found in the <u>AIS</u>+ <u>Enterprise Edition System Administrator Manual</u>.

The AIS+ Customer Data Exit is available to further enhance AIS+ to meet your application requirements. For further information, please refer to the <u>AIS+ Enterprise Edition System</u> <u>Administrator Manual</u>.

#### **Screen Display**

|                                        | EVENT HISTORY BY OPERATOR ID                                                                                                    | NF WM04 |  |
|----------------------------------------|----------------------------------------------------------------------------------------------------|---------|--|
| OPERATOR ID: 0642                      | 9                                                                                                    |         |  |
| DATE TIME                              | ACTIVITY                                                                                                    |         |  |
| 03/15/1995 13:45                       | DOCUMENT SCANNED, STORED, ROUTED. SCANNER VLU<br>FOLDID: 2017880 RTCODE: NLPF<br>RT UNIT: 3210 RT LOB: MTG TRAN TYPE: SETUP<br>HOLD DATE: HOLD TIME: | JA      |  |
| 03/15/1995 13:45                       | DEFINE DOCUMENT                                                                                                    |         |  |
| 03/15/1995 13:44                       | DOCUMENT SCANNED, STORED, ROUTED. SCANNER VLU<br>FOLDID: 2017880 RTCODE: NLPF<br>RT UNIT: 3210 RT LOB: MTG TRAN TYPE: SETUP<br>HOLD DATE: HOLD TIME: | JA      |  |
| 03/15/1995 13:44                       | DEFINE DOCUMENT                                                                                                    |         |  |
| PF 3=PREVSCR 7=BACKWARD 8=FORWARD MORE |                                                                                                    |         |  |
|                                        |                                                                                                    |         |  |

EVENT HISTORY BY OPERATOR ID

| FIELD       | ENTRY<br>TYPE | DESCRIPTIONS/COMMENTS                                           |
|-------------|---------------|-----------------------------------------------------------------|
| Operator ID | Required      | The Operator ID of the events displayed.                        |
| DATE        | Display       | The date in which the activity was logged against the document. |
| TIME        | Display       | The time in which the activity was logged against the document. |
| ACTIVITY    | Display       | The activity performed with the document.                       |

- **PF3** Returns to the previous function that called for the *AIS*+ *Document History by Operator ID* function
- **PF7** Scrolls backward through the event history log
- $\ensuremath{\textbf{PF8}}$  Scrolls forward through the event history log

# **Host Print**

### Introduction

The *AIS*+ *Host Print* function allows you to print a high volume of documents on an IBM JES printer equipped to print Advanced Function Print data streams.

#### Access

The AIS+ Host Print function can be accessed by either of the following two (2) methods:

- 1) Enter O in the option field corresponding to the document to be printed on the *AIS*+ *Document List* or the *AIS*+ *Work with Queued Items*, and press <ENTER>.
- 2) Enter O in the option field corresponding to the folder to be printed on the AIS+ Folder List by Folder ID, or the AIS+ Folder List by Folder Type, or the AIS+ Folder List by Folder/Tab List function and press <ENTER>.

Security access to this function is granted only when the DOCUMENTS: PRINT: flag is set to either H or Y in the operator's security profile.

# **General Information**

The requestor and recipient labels are maintained in the AIS+ Application Profile (2) Administration function. The only labels that are required are the first for each. Those lines without labels are not displayed; therefore, do not require information to be entered. The labels can reflect anything you choose to have entered and will eventually display on the cover sheet created by the *AIS*+ *Batch Host Print* (AIS+ Enterprise Edition System Administrator Manual).

The print date reflects the date the request is to be printed. This date can be changed to 'hold' a print request until a later date by entering the date you would like to have the documents printed.

The printer ID is an IBM JES printer attached to your mainframe system. No verification is performed on the entered ID to validate its legitimacy. One must be entered, if not already displayed upon entry into the function.

You can request any number of copies (maximum of 99) to be printed. The default is 1.

The number of documents requested for print will be displayed on the screen. Individual requests from the document list will match one for one. Requests from folders will show the number of documents in the folder that will be printed upon execution of this request.

Please refer to the <u>AIS+ Enterprise Edition System Administrator Manual</u> for further information on the batch processing of the on-line print requests.

# **Screen Display**

|         | PRINT                      | REQUEST  | ZZ HP01                  |
|---------|----------------------------|----------|--------------------------|
| *       | * REQUESTOR INFORMATION ** | * *      | RECIPIENT INFORMATION ** |
| LABEL1  | MASTER X MASTER            | LABEL1   | JOHN X DOE               |
| LABEL2  | 515 FAIRMONT AVE           | LABEL2   | 123 N. ANY STREET        |
| LABEL3  | TOWSON, MD 21324           | LABEL3   | ANYTOWN, ZZ 09801        |
| LABEL4  | (410) 832-8300             | LABEL4   | (010) 321-9999           |
| USERID: | MASTER1                    |          |                          |
|         |                            |          |                          |
| PRINT D | ATE: 1993-10-18 PRINTER ID | : JES12A | NUMBER OF COPIES: 1      |
| FOLDER  | ID: FA12345DR              |          |                          |
| DOCUMEN | TS REQUESTED: 01           |          |                          |
|         |                            |          |                          |
| PF 3=PR | EVSCR 5=PRINT 12=CANCEL    |          |                          |

HOST PRINT

# **Field Definitions**

| FIELD                  | ENTRY<br>TYPE | DESCRIPTION/COMMENTS                                                                                                    |
|------------------------|---------------|----------------------------------------------------------------------------------------------------|
| REQUESTOR:<br>LABEL 1/ | Display       | Value displayed is from <i>AIS</i> + <i>Application Profile (2) Administration</i> screen; HOST PRINT REQUESTER: LABEL1:   |
| REQUESTOR:<br>FIELD 1  | Display       | This is the full name of the User ID signed on to AIS+, (i.e. the requestor's name).                                       |
| REQUESTOR:<br>LABEL 2  | Display       | Value displayed is from <i>AIS</i> + <i>Application Profile (2) Administration</i> screen; HOST PRINT REQUESTER: LABEL2:   |
| REQUESTOR:<br>FIELD 2  | Optional      | The second field of entry associated with the requestor. This field is accessible only when REQUESTOR LABEL 2 is present.  |
| REQUESTOR:<br>LABEL 3  | Display       | Value displayed is from AIS+ Application Profile (2) Administration screen; HOST PRINT REQUESTER: LABEL3:                  |
| REQUESTOR:<br>FIELD 3  | Optional      | The third field of entry associated with the requestor. This field is accessible only when a REQUESTOR LABEL 3 is present. |
| REQUESTOR:<br>LABEL 4  | Display       | Value displayed is from AIS+ Application Profile (2) Administration screen; HOST PRINT REQUESTER: LABEL4:                  |
| REQUESTOR:<br>FIELD 4  | Optional      | The forth field of entry associated with the requestor. This field is accessible only when REQUESTOR LABEL 4 is present.   |
| RECIPIENT:<br>LABEL 1  | Display       | Value displayed is from <i>AIS</i> + <i>Application Profile (2) Administration</i> screen; HOST PRINT RECEIVER: LABEL1:    |

| FIELD                  | ENTRY<br>TYPE | DESCRIPTION/COMMENTS                                                                                                    |  |
|------------------------|---------------|----------------------------------------------------------------------------------------------------|--|
| RECIPIENT:<br>FIELD 1  | Optional      | The first field of entry associated with the recipient. This field though optional, should always be entered. If not entered, it defaults to the full name of the User ID signed on to AIS+                                                                                                    |  |
| RECIPIENT:<br>LABEL 2  | Display       | Value displayed is from <i>AIS</i> + <i>Application Profile (2) Administration</i> screen; HOST PRINT RECEIVER: LABEL2:                                                                                                    |  |
| RECIPIENT:<br>FIELD 2  | Optional      | The second field of entry associated with the recipient. This field is accessible only when RECIPIENT LABEL 2 is present.                                                                                                    |  |
| RECIPIENT:<br>LABEL 3  | Display       | Value displayed is from <i>AIS</i> + <i>Application Profile (2) Administration</i> screen; HOST PRINT RECEIVER: LABEL3:                                                                                                    |  |
| RECIPIENT:<br>FIELD 3  | Optional      | The third field of entry associated with the recipient. This field accessible only when RECIPIENT LABEL 3 is present.                                                                                                    |  |
| RECIPIENT:<br>LABEL 4  | Display       | Value displayed is from <i>AIS</i> + <i>Application Profile (2) Administration</i> screen; HOST PRINT RECEIVER: LABEL4:                                                                                                    |  |
| RECIPIENT:<br>FIELD 4  | Optional      | The forth field of entry associated with the recipient. This field is accessible only when RECIPIENT LABEL 4 is present.                                                                                                    |  |
| USER ID                | Display       | The operator ID requesting the print function.                                                                                                    |  |
| PRINT DATE             | Required      | The date the print request is to be executed. The default date is the date of the request. The print date that is greater than the current date can be entered.                                                                                                    |  |
| PRINTER ID             | Required      | The IBM JES printer ID on which the print request will be printed on. If<br>the operator has a default printer assigned in its profile, then the default<br>printer will be initially displayed. If the operator does not have a default<br>printer assigned, then the default printer defined in the application profile<br>will be displayed. |  |
| NUMBER OF<br>COPIES    | Required      | The number of copies to be printed. The default is 1 and the maximum is 99.                                                                                                    |  |
| FOLDER ID              | Display       | The folder ID of the documents to be printed.                                                                                                    |  |
| DOCUMENTS<br>REQUESTED | Display       | The number of documents that will be printed. The total printed will be this value multiplied by the number of copies.                                                                                                    |  |

- **PF3** Cancels the uncommitted print request and returns to the function that called for the *AIS*+ *Host Print* function.
- **PF5** Processes the print request.
- **PF12** Cancels the request and refreshes the screen.

# **Look-up Functions**

- AIS+ Operator Look-up
- AIS+ Form Look-up
- AIS+ Folder Type Look-up
- AIS+ Unit Code Look-up
- AIS+ Route Code Look-up
- AIS+ RLOB/Tran Type Look-up

# **Operator Look-up**

### Introduction

The *AIS*+ *Operator Look-up* function displays a list of all active operator identifiers and their full names to expedite the search when the operator identifier or name is unknown.

#### Access

The *AIS*+ *Operator Look-up Function* can be accessed by either of the following three (3) methods:

1) Enter OP on the AIS+ System Administration Menu and press < PF4>.

2) Enter OC on the AIS+ System Administration Menu and press < PF4>.

3) Enter GA on the AIS+ System Administration Menu and press < PF4>.

## **General Information**

The Operator Look-up function can be accessed from the *AIS*+ *System Administration* function when either option OP (*AIS*+ *Operator Security Profile*) or option OC (*AIS*+ *Operator Copy*) or option GA (*AIS*+ *Group Assignment*) is selected, and <PF4> is pressed. If a value is placed in the Operator ID field, the list will begin with the operator greater than or equal to that value.

A list of active operators and their associated identifiers will be presented. Enter S beside the operator you wish to process and press <ENTER>. The selected operator identifier will appear on the screen of the selected system administration function.

# **Screen Display**

|                                                                                                    | OPERATOR LOOKUP           | ZZ UT02 |
|----------------------------------------------------------------------------------------------------|---------------------------|---------|
| OPTION S=SELECT                                                                                                  | BEGIN LIST WITH OPERATOR: |         |
| _ MASTER MASTER<br>_ OPER01 OPERATO<br>_ OPER02 OPERATO<br>_ OPER03 OPERATO<br>_ OPER05 OPERATO<br>_ OPER07 OPER | R ONE<br>R TWO<br>R THREE |         |
| AIS0003 SELECT AN ITEM A<br>PF 3=PREVSCR 7=BACKWARD 8=F                                                          |                           |         |

#### OPERATOR LOOK-UP

## **Field Definitions**

| FIELD                          | ENTRY<br>TYPE | DESCRIPTION/COMMENTS                                                                                      |
|--------------------------------|---------------|----------------------------------------------------------------------------------------------------|
| BEGIN LIST<br>WITH<br>OPERATOR | Optional      | An entry in this field causes this list to begin with the Operator ID greater than or equal to its value. |
| SELECT<br>OPTION               | Optional      | Enter 'S' in the option field next to the operator identifier you wish to process.                        |
| OPERATOR ID                    | Display       | The operator identifier of an operator who has access to the application.                                 |
| FULL NAME                      | Display       | The first name, middle initial and last name of the operator associated with the identifier.              |

- **PF3** Returns you to the AIS+ System Administration Menu.
- **PF7** Scrolls backward through the operator identifier list.
- **PF8** Scrolls forward through the operator identifier list.

# Form Name Look-up

#### Introduction

The *AIS*+ *Form Name Look-up* function displays a list of all existing forms associated with an application.

#### Access

The *AIS*+ *Form Name Look-up* function can only be accessed by entering FP on the *AIS*+ *System Administration Menu* and pressing <PF4>.

### **General Information**

The Form Name Look-up function can only be accessed from the AIS+ System Administration function when the option FP (AIS+ Form Profile) is selected and  $\langle PF4 \rangle$  is pressed. If a value is placed in the Form Name field, the list will begin with the form greater than or equal to that value.

A list of available form names will appear. Enter an S beside the form name you wish to process and press <ENTER>. The selected form name will appear on the form profile screen.

### Screen Display

|                      | FORM NAME                                                           | LOOKUP          | ZZ UT03 |
|----------------------|---------------------------------------------------------------------|-----------------|---------|
| OPTION               | S=SELECT BEGIN                                                      | LIST WITH FORM: |         |
| _ FORM-1             | _ FORM-2                                                            | _ FORM-3        |         |
|                      |                                                                     |                 |         |
|                      |                                                                     |                 |         |
|                      |                                                                     |                 |         |
|                      |                                                                     |                 |         |
|                      |                                                                     |                 |         |
|                      |                                                                     |                 |         |
|                      |                                                                     |                 |         |
|                      |                                                                     |                 |         |
| AIS0003 SELECT AN    | ITEM AND PRESS <ente< td=""><td>R&gt; TO EXIT</td><td></td></ente<> | R> TO EXIT      |         |
| PF 3=PREVSCR 7=BACKW |                                                                     |                 |         |
| FORM NAME LOOK-UP    |                                                                     |                 |         |

| FIELD                   | ENTRY<br>TYPE | DESCRIPTION/COMMENTS                                                                               |
|-------------------------|---------------|----------------------------------------------------------------------------------------------------|
| BEGIN LIST<br>WITH FORM | Optional      | An entry in this field causes this list to begin with the Form greater than or equal to its value. |
| SELECT<br>OPTION        | Optional      | Enter 'S' in the option field next to the form name you wish to process.                           |
| FORM NAME               | Display       | The form names that reside within the application.                                                 |

# **Function Keys**

**PF3** - Returns you to the AIS+ System Administration Menu.

**PF7** - Scrolls backward through the form name list.

**PF8** - Scrolls forward through the form name list.

# Folder Type Look-up

### Introduction

The AIS+ Folder Type Look-up function displays a list of all existing folder types associated with an application.

#### Access

The *AIS*+ *Folder Type Look-up* function can only be accessed by either of the following two (2) methods:

1) Enter FD on the AIS+ System Administration Menu and press < PF4>.

2) Enter FA, FT, or IS on the AIS+ Main Menu and press < PF4>.

## **General Information**

A list of available folder types within the application will appear. Enter S beside the folder type you wish to process and press <ENTER>. The selected folder type will appear on the folder profile screen.

## **Screen Display**

| FOLDER TYPE LOOKUP                                                                                                    | ZZ UT04 |
|----------------------------------------------------------------------------------------------------|---------|
| OPTION S=SELECT                                                                                                    |         |
| <ul> <li>F0 NO SEC INDEX IVP FOLDER TYPE</li> <li>F1 1 SEC INDEXES IVP FOLDER TYPE</li> <li>F2 2 SEC INDEXES IVP FOLDER TYPE</li> <li>F3 3 SEC INDEXES IVP FOLDER TYPE</li> </ul> |         |
| AIS0003 SELECT AN ITEM AND PRESS <enter> TO EXIT.</enter>                                                                                                    |         |
| PF 3=PREVSCR 7=BACKWARD 8=FORWARD                                                                                                    |         |

FOLDER TYPE LOOK-UP

| FIELD                         | ENTRY<br>TYPE | DESCRIPTION/COMMENTS                                                          |  |  |  |
|-------------------------------|---------------|-------------------------------------------------------------------------------|--|--|--|
| SELECT<br>OPTION              | Optional      | Enter 'S' in the option field next to the folder type you wish to process.    |  |  |  |
| FOLDER TYPE                   | Display       | The two-character (2) folder types associated with the application.           |  |  |  |
| FOLDER<br>DESCRIPTION<br>NAME | Display       | The default folder description associated with the corresponding folder type. |  |  |  |

- **PF3** Returns you to the AIS+ System Administration Menu or the AIS+ Main Menu.
- **PF7** Scrolls backward through the folder type list.
- **PF8** Scrolls forward through the folder type list.

# Unit Code Look-up

### Introduction

The AIS+ Unit Code Look-up function displays a list of all existing unit code structures associated with an application.

#### Access

The *AIS*+ *Unit Code Look-up* function can only be accessed by either of the following two (2) methods:

1) Enter HI or LQ on the AIS+ Main Menu and press < PF4>.

2) Enter UN on the AIS+ System Administration Menu and press <PF4>

## **General Information**

A list of available unit code structures will appear. A structure is comprised of a category of work, a user parameter 1 and a user parameter 2 value. Enter an S beside the unit structure you would like to access and press <ENTER>. The selected unit structure will appear on the selected screen.

# **Screen Display**

| UNIT CODE LOOKUP ZZ UT                                                                                                    | 06                             |
|----------------------------------------------------------------------------------------------------|--------------------------------|
| OPTION S=SELECT                                                                                                    |                                |
| PRM1         PRM2 CAT UNIT         PRM1         PRM2 CAT UNIT         O000000000000000000000000000000000000 | 200<br>000<br>000<br>000<br>10 |
| AIS0003 SELECT AN ITEM AND PRESS <enter> TO EXIT.</enter>                                                                                                    |                                |
| PF 3=PREVSCR 7=BACKWARD 8=FORWARD                                                                                                    |                                |

UNIT CODE LOOK-UP

| FIELD               | ENTRY<br>TYPE | DESCRIPTION/COMMENTS                                                               |
|---------------------|---------------|------------------------------------------------------------------------------------|
| SELECT<br>OPTION    | Optional      | Enter 'S' in the option field next to the unit code structure you wish to process. |
| USER<br>PARAMETER 1 | Display       | The User Parameter 1 field you use in building a routing structure for the unit.   |
| USER<br>PARAMETER 2 | Display       | The User Parameter 2 field you use in building a routing structure for the unit.   |
| CATEGORY OF<br>WORK | Display       | The Category of Work you use in building a routing structure for the unit.         |
| UNIT                | Display       | The Unit Code associated with your defined routing structure.                      |

- **PF3** Returns you to the function that called the *AIS*+ *Unit Code Look-up* function.
- **PF7** Scrolls backward through the unit structure list.
- **PF8** Scrolls forward through the unit structure list.

# **Unit/Route Code Look-up**

#### Introduction

The AIS+ Unit/Route Code Look-up function displays a list of all existing unit code structures associated with an application.

#### Access

The AIS+ Unit/Route Code Look-up function can be accessed by entering RC on the AIS+ System Administration Menu, and pressing <PF4>.

## **General Information**

A list of available unit/route code combinations will appear. A combination represents a routing queue. Enter an S beside the unit/route code combination you would like to access and press <ENTER>. The selected combination will appear on the *AIS*+ *Unit/Route Code Profile* screen.

## **Screen Display**

|                                                                                               | UNIT/ROUTE CODE LOOKUP                                                                                                    | ZZ UT07                                         |
|-----------------------------------------------------------------------------------------------|----------------------------------------------------------------------------------------------------|-------------------------------------------------|
| OPTION S=SELECT                                                                               |                                                                                                    |                                                 |
| UNIT/RTCODE                                                                                   | UNIT/RTCODE UNIT/RTCODE UNIT/RTCODE                                                                                                    | UNIT/RTCODE                                     |
| _ 0002 RR<br>_ 0052 ROUT05<br>_ 0052 ROUT15<br>_ 0052 ROUT25<br>_ 0052 ROUT35<br>_ 0100 CLAIM | _ 0052 KARENS _ 0052 ROUT01 _ 0052 ROUT02<br>_ 0052 ROUT07 _ 0052 ROUT09 _ 0052 ROUT11<br>_ 0052 ROUT17 _ 0052 ROUT19 _ 0052 ROUT21<br>_ 0052 ROUT27 _ 0052 ROUT29 _ 0052 ROUT31<br>_ 0052 ROUT37 _ 0060 ROUT01 _ 0060 ROUT02<br>_ 0100 ADJUST | _ 0052 ROUT13<br>_ 0052 ROUT23<br>_ 0052 ROUT33 |
| AIS0003 SELECT                                                                                | AN ITEM AND PRESS <enter> TO EXIT.</enter>                                                                                                    |                                                 |
| PF 3=PREVSCR 7=BA                                                                             | ACKWARD 8=FORWARD                                                                                                    |                                                 |

UNIT/ROUTE CODE LOOK-UP

| FIELD            | ENTRY<br>TYPE | DESCRIPTION/COMMENTS                                                                                            |
|------------------|---------------|----------------------------------------------------------------------------------------------------|
| SELECT<br>OPTION | Optional      | Enter 'S' in the option field next to the unit/route code combination you wish to process.                      |
| UNIT             | Display       | The unit code portion of the queue combination. A queue represents the combination of a unit and a route code.  |
| ROUTE CODE       | Display       | The route code portion of the queue combination. A queue represents the combination of a unit and a route code. |

## **Function Keys**

 $\ensuremath{\textbf{PF3}}$  - Returns you to the function that called the AIS+ Unit/Route Code Look-up function.

**PF7** - Scrolls backward through the unit/route code list.

**PF8** - Scrolls forward through the unit/route code list.

# **RLOB/Tran Type Look-up**

### Introduction

The AIS+ RLOB/Tran Type Look-up function displays a list of all existing routing structures associated with an application.

#### Access

The AIS+ RLOB/Tran Type Look-up function can only be accessed by entering RT on the AIS+ System Administration Menu and press <PF4>.

## **General Information**

A list of available routing line of business and transaction type combinations will appear. A combination represents a business flow. Enter an S beside the RLOB/Tran Type combination you would like to access and press <ENTER>. The selected combination will appear on the *AIS*+ *RLOB/Tran Type Profile* screen.

## **Screen Display**

|         |               | RLOB/T         | RAN TYPE LOOK        | UP      |        | ZZ UT08 |
|---------|---------------|----------------|----------------------|---------|--------|---------|
| OPTION  | S=SELECT      |                |                      |         |        |         |
|         | RLOB          | TRAN TYPE      | USRPRM1              | CATWORK | RTCODE |         |
|         | _ RLOB1       | TRAN1          |                      | 01      | ROUTE1 |         |
|         | _ RLOB1       | TRAN6          |                      | 01      | ROUTE1 |         |
|         | _ RLOB2       | TRAN1          |                      | 01      | ROUTE2 |         |
|         | _ RLOB2       | TRAN2          |                      | 02      | ROUTE2 |         |
|         | _ RLOB3       | TRAN3          |                      | 03      | ROUTE3 |         |
|         | _ RLOB4       | TRAN4          |                      | 01      | KARENS |         |
|         | _ RLOB5       | TRAN2          | 111111111            | 02      | ROUTE5 |         |
|         | _ RLOB5       | TRAN3          | 111111112            | 03      | ROUTE6 |         |
|         |               |                |                      |         |        |         |
|         |               |                |                      |         |        |         |
|         |               |                |                      |         |        |         |
|         |               |                |                      |         |        |         |
|         |               |                |                      |         |        |         |
| AISOOO3 | SELECT AN     | ITEM AND PRESS | <enter> TO E</enter> | XIT.    |        |         |
| PF 3=PR | EVSCR 7=BACKW | ARD 8=FORWARD  |                      |         |        |         |

RLOB/TRAN TYPE LOOK-UP

| FIELD                       | ENTRY<br>TYPE | DESCRIPTION/COMMENTS                                                                    |
|-----------------------------|---------------|-----------------------------------------------------------------------------------------|
| SELECT<br>OPTION            | Optional      | Enter 'S' in the option field next to the RLOB/Tran Type structure you wish to process. |
| ROUTING LINE<br>OF BUSINESS | Display       | The routing line of business portion of your routing structure.                         |
| TRANSACTION<br>TYPE         | Display       | The transaction type of your routing structure.                                         |
| USER<br>PARAMETER 1         | Display       | The user parameter 1 value of your routing structure.                                   |
| CATEGORY OF<br>WORK         | Display       | The category of work portion of your routing structure.                                 |
| ROUTE CODE                  | Display       | The route code portion of your routing structure.                                       |

- **PF3** Returns you to the function that called the *AIS*+ *RLOB/Tran Type Look-up* function.
- **PF7** Scrolls backward through the RLOB/Tran Type list.
- **PF8** Scrolls forward through the RLOB/Tran Type list.

# **Appendix A: Fast Path Commands & Parameter Descriptions**

| Fast Path Command               | Fast Path Command Format                 |
|---------------------------------|------------------------------------------|
| Application Profile 1           | SA05                                     |
| Application Profile 2           | SA13                                     |
| Document Index and              | DC06/FOLDERTYPE/FOLDERKEY/FORMNAME       |
| Scan                            | /TABDESCRIPTION                          |
| Document List                   | DC01/FOLDERID/TABDESCRIPTION/FORMNAME    |
| Event History by<br>Operator ID | WM04/OPERATORID                          |
| Folder Addition                 | FD01/FOLDERTYPE/FOLDERID                 |
| Folder Deletion                 | FD05/FOLDERID                            |
| Folder List by Type             | FD02/FOLDERTYPE                          |
| Folder List by ID               | FD03/FOLDERTYPE/FOLDERID                 |
| Folder Profile                  | SA04/FOLDERTYPE                          |
| Folder Tab List                 | FD04/FOLDERID                            |
| Folder Update                   | FD06/FOLDERID                            |
| Form Profile                    | SA03/FORMNAME                            |
| Group Assignment                | SA14/OPERATORID                          |
| Holdover Information            | WM03/ROUTEUNIT                           |
| List QUEUE                      | WM02/RUNIT/RCODE/EMPID/FOLDERID          |
| Information                     |                                          |
| Note Add                        | NT03/FOLDERID                            |
| Note List                       | NT01/FOLDERID/STARTDATE/ENDDATE          |
| Operator Assignment             | SA02/OPERATORID                          |
| Operator Profile Copy           | SA06/OPERATORID/DESTOPERATORID           |
| Operator Security               | SA01/OPERATORID                          |
| Profile                         |                                          |
| RLOB/Transaction Type           | SA12/RLOB/TRANTYPE/USERPARM1             |
| Profile                         |                                          |
| Sign-on                         | SO01/OPERATORID/PASSWORD/MENUOPT/APPLID/ |
|                                 | WORKSTATIONID                            |
| Unit Code Profile               | SA10/USERPARM1/USERPARM2/CATWORK         |
| Unit/Route Code Profile         | SA11/ROUTEUNIT/ROUTECODE                 |
| Work Queued Items               | WM01                                     |

The following fast path commands are available for the AIS+ system:

The following describe the fast path command parameters for the AIS+ system:

| Fast Path Parameter | Fast Path parameter Description                                   |
|---------------------|-------------------------------------------------------------------|
| APPLID              | The Application ID you will be processing.                        |
| CATWORK             | The Category of Work you will use for routing.                    |
| DESTOPERATORID      | A new Operator ID                                                 |
| ENDDATE             | The Ending Date, (formatted "mmddccyy"), for which the list will  |
|                     | end.                                                              |
| FOLDERID            | The Folder ID that will be processed (includes folder type as the |

|                | prefix).                                                              |
|----------------|-----------------------------------------------------------------------|
| FOLDERKEY      | The Folder ID that will be processed (does not include folder type as |
|                | the prefix).                                                          |
| FOLDERTYPE     | The Folder Type you will be processing.                               |
| FORMNAME       | The Form you will be processing.                                      |
| MENUOPT        | An indicator informing the system whether you want to see the main    |
|                | menu upon entering the application or you will access the system      |
|                | functions through native IBM CICS transactions.                       |
| OPERATORID     | The Operator ID that the function will process against.               |
| PASSWORD       | The Password assigned to the Operator ID.                             |
| ROUTECODE      | The Routing Code you will be processing.                              |
| ROUTEUNIT      | The Routing Unit you will be processing.                              |
| STARTDATE      | The Starting Date, (formatted "mmddccyy"), from which the list will   |
|                | begin.                                                                |
| TABDESCRIPTION | The Tab you will be processing.                                       |
| TRANTYPE       | The Transaction Type you will use for routing.                        |
| USERPARM1      | The User Parameter 1 you will use for routing.                        |
| USERPARM2      | The User Parameter 2 you will use for routing.                        |
| WORKSTATIONID  | The Workstation ID where you are currently sitting.                   |

# **Appendix B: Error Messages**

| Code    | Description                                          |
|---------|------------------------------------------------------|
| AIS0000 | PRESS PF5 TO DELETE, PF3 TO CANCEL                   |
| AIS0001 | AN INVALID KEY WAS DEPRESSED                         |
| AIS0002 | NO FOLDERS CAN BE FOUND USING THE ABOVE INDICES      |
| AIS0003 | SELECT AN ITEM AND PRESS <enter> TO EXIT</enter>     |
| AIS0004 | AN OPERATOR ID MUST BE ENTERED                       |
| AIS0005 | A NON-EXISTENT OPERATOR ID WAS ENTERED               |
| AIS0006 | OPERATOR ID AND PASSWORD ARE NOT RELATED             |
| AIS0007 | AN ATTEMPT WAS MADE TO ACCESS AN INACTIVE OPERATOR   |
| AIS0008 | OPERATOR IS NOT ABLE TO ACCESS ANY FUNCTIONS         |
| AIS0009 | THE REQUESTED FUNCTION IS CURRENTLY UNAVAILABLE      |
| AIS0010 | A MENU SELECTION MUST BE MADE                        |
| AIS0011 | AN INVALID MENU SELECTION WAS ATTEMPTED              |
| AIS0012 | AN INVALID APPLICATION ID WAS ENTERED                |
| AIS0013 | A FOLDER ID MUST BE ENTERED                          |
| AIS0014 | REQUESTED FOLDER ID DOES NOT EXIST                   |
| AIS0015 | THIS IS THE FIRST PAGE OF REQUESTED INFORMATION      |
| AIS0016 | THIS IS THE LAST PAGE OF REQUESTED INFORMATION       |
| AIS0017 | A LIST OPTION IS REQUIRED OR DEPRESS A LISTED PFKEY  |
| AIS0018 | AN INVALID LIST OPTION WAS ENTERED                   |
| AIS0019 | A FOLDER THAT ALREADY EXISTS CANNOT BE ADDED         |
| AIS0020 | THE FOLDER TYPE IN THE FOLDER ID IS INVALID          |
| AIS0021 | ENTER ALL SECONDARY INDEX INFORMATION FOR THE FOLDER |
| AIS0022 | SECONDARY INDEX INFORMATION MUST BE ENTERED          |
| AIS0023 | THE FOLDER WAS SUCCESSFULLY ADDED                    |
| AIS0024 | THE FOLDER TYPE DOES NOT EXIST FOR THIS APPLICATION  |
| AIS0025 | OPERATOR NOT AUTHORIZED FOR APPLICATION              |
| AIS0026 | A SECONDARY INDEX ENTRY IS REQUIRED                  |
| AIS0027 | INITIAL DATE/TIME STAMP IS MISSING                   |
| AIS0028 | THE ENTERED DATE/TIME COMBINATION IS INVALID         |
| AIS0029 | THERE ARE NO NOTES FOR THE SUPPLIED DATE/TIME RANGE  |
| AIS0030 | THE ENTERED TIME IS NOT NUMERIC                      |
| AIS0031 | TIME IS A REQUIRED ENTRY                             |
| AIS0032 | THE ENTERED DATE IS NOT NUMERIC                      |
| AIS0033 | DATE IS A REQUIRED ENTRY                             |
| AIS0034 | FOLDER/DOCUMENT SECURITY LEVEL MUST BE NUMERIC       |
| AIS0035 | FOLDER/DOCUMENT SECURITY MUST BE BETWEEN 1 AND 99    |
| AIS0036 | FOLDER/DOCUMENT SECURITY LEVEL MUST BE ENTERED       |
| AIS0037 | A FOLDER DESCRIPTION MUST BE ENTERED                 |
| AIS0038 | THE INDEX LABEL MUST BE ENTERED                      |

| Code    | Description                                          |
|---------|------------------------------------------------------|
| AIS0039 | THE INDEX LENGTH MUST BE ENTERED                     |
| AIS0040 | THE INDEX LENGTH MUST BE BETWEEN 1 AND 40            |
| AIS0041 | THE INDEX LENGTH AND LABEL MUST BOTH BE ENTERED      |
| AIS0042 | A FOLDER TYPE NEEDS TO BE ENTERED                    |
| AIS0043 | THE FOLDER TYPE IN QUESTION DOES NOT EXIST           |
| AIS0044 | THE INDEX LENGTH MUST BE NUMERIC                     |
| AIS0045 | PRESS CLEAR TO EXIT OR PF3 TO RETURN TO NOTE LIST    |
| AIS0046 | A SHORT DESCRIPTION AND TEXT MUST BE ENTERED         |
| AIS0047 | PRESS PF5 TO ADD, PF12 TO CANCEL                     |
| AIS0048 | THE NOTE HAS BEEN ADDED TO THE FOLDER                |
| AIS0049 | THE FIRST TAB DESCRIPTION MUST BE ENTERED            |
| AIS0050 | THE FIRST TAB NUMBER MUST BE ENTERED                 |
| AIS0051 | BOTH PARTS OF THE TAB MUST BE ENTERED, IF USED       |
| AIS0052 | THE TAB NUMBER ALREADY EXISTS FOR THIS FOLDER        |
| AIS0053 | PRESS PF5 TO ADD/UPDATE, PF12 TO CANCEL              |
| AIS0054 | REQUESTED TRANSACTION IS INVALID, PLEASE RE-ENTER    |
| AIS0055 | THE FOLDER PROFILE HAS BEEN ADDED                    |
| AIS0056 | AN EXISTING FOLDER PROFILE CAN NOT BE RE-ADDED       |
| AIS0057 | THE FOLDER PROFILE HAS BEEN UPDATED                  |
| AIS0058 | A NON-EXISTENT FOLDER PROFILE CAN NOT BE UPDATED     |
| AIS0059 | ENTER A COMMAND OR PRESS A PFKEY TO EXIT THE PROFILE |
| AIS0060 | AN OPERATOR CANNOT BE ADDED THAT ALREADY EXISTS      |
| AIS0061 | THE OPERATOR WAS SUCCESSFULLY ADDED                  |
| AIS0062 | VALUE MUST BE A "Y" OR "N"                           |
| AIS0063 | OPERATOR EMPLOYMENT STATUS IS REQUIRED               |
| AIS0064 | OPERATOR EMPLOYMENT STATUS MUST BE "A", "I", OR "D"  |
| AIS0065 | FULL NAME MUST BE ENTERED                            |
| AIS0066 | PLEASE COMPLETE OR CANCEL OPERATION BEFORE TRANSFER  |
| AIS0067 | SYSTEM ADMINISTRATOR ID IS NOT A VALID OPERATOR      |
| AIS0068 | APPLICATION DESCRIPTION MUST NOT BE BLANK            |
| AIS0069 | INVALID FORMAT SELECTED                              |
| AIS0070 | INVALID TEMPID TYPE ENTERED, VALID TYPES ARE 1,2,3,4 |
| AIS0071 | OPERATOR SUCCESSFULLY UPDATED                        |
| AIS0072 | A FORM NAME MUST BE ENTERED                          |
| AIS0073 | REQUESTED FORM NAME DOES NOT EXIST                   |
| AIS0074 | A DOCUMENT CANNOT BE ADDED THAT ALREADY EXISTS       |
| AIS0075 | THE DOCUMENT PROFILE WAS SUCCESSFULLY ADDED          |
| AIS0076 | THE DOCUMENT PROFILE WAS SUCCESSFULLY UPDATED        |
| AIS0077 | A DOCUMENT DESCRIPTION MUST BE ENTERED               |
| AIS0078 | A DOCUMENT DATE LABEL MUST BE ENTERED                |
| AIS0079 | TAB DESCRIPTION DOES NOT EXIST FOR FOLDER TYPE       |
| AIS0080 | DOCUMENT, FOLDER TYPE HAS EXISTING TAB DESCRIPTION   |

| Code    | Description                                         |
|---------|-----------------------------------------------------|
| AIS0081 | TEMPID PREFIX MUST BE ENTERED                       |
| AIS0082 | LENGTH OF FOLDER ID MUST BE 26                      |
| AIS0083 | INPUT LENGTH GREATER THAN INDEX LENGTH              |
| AIS0084 | TEMP. ID HAS BEEN GENERATED. BEGIN NEXT INDEX       |
| AIS0085 | FOLDER HAS BEEN SUCCESSFULLY ADDED CONTINUE INDEX   |
| AIS0086 | ENTER FORM NAME & FOLDER ID FOR THIS DOCUMENT       |
| AIS0087 | ENTER/UPDATE APPROPRIATE DOCUMENT INFORMATION       |
| AIS0088 | ENTER/UPDATE APPROPRIATE FOLDER INFORMATION         |
| AIS0089 | ENTER AN "S" TO SELECT AN ITEM                      |
| AIS0090 | PRINTER IS NOT DEFINED TO THE SYSTEM                |
| AIS0091 | DELETE MESSAGE MUST BE ENTERED                      |
| AIS0092 | DELETE REASON CODE MUST BE ENTERED                  |
| AIS0093 | DELETE REASON CODE INVALID, PLEASE RE-ENTER         |
| AIS0094 | PRESS PF5 TO ADD FOLDER                             |
| AIS0095 | APPLICATION PROFILE UPDATED                         |
| AIS0096 | ONLY ONE ITEM MAY BE SELECTED                       |
| AIS0097 | ROUTE UNIT DOES NOT EXIST                           |
| AIS0098 | FOLDER CANNOT BE DELETED, OBJECTS EXIST             |
| AIS0099 | FOLDER CANNOT BE DELETED, OBJECT SCAN PENDING       |
| AIS0100 | OBJECT PENDING, CANNOT BE DELETED                   |
| AIS0101 | NO DOC. EXIST UNDER THIS SELECTION CRITERIA         |
| AIS0102 | ROUTE/PRINT/VIEW PROCESS REQUEST HAS BEEN PROCESSED |
| AIS0103 | PRINTER MUST BE SUPPLIED FOR A PRINTER SELECTION    |
| AIS0104 | ROUTING INFO MUST BE SUPPLIED FOR ROUTE SELECTION   |
| AIS0105 | A TAB DESCRIPTION MUST BE ENTERED                   |
| AIS0106 | VERSION NUMBER IS GREATER THAN THE MAXIMUM VERSION  |
| AIS0107 | FOLDER INFORMATION HAS BEEN UPDATED                 |
| AIS0108 | THERE ARE NO OPERATORS FOUND, PRESS PF3 TO EXIT     |
| AIS0109 | THERE ARE NO FORMS FOUND, PRESS PF3 TO EXIT         |
| AIS0110 | THERE ARE NO FOLDERS FOUND, PRESS PF3 TO EXIT       |
| AIS0111 | AN ACTION MUST BE ENTERED                           |
| AIS0112 | AN INVALID ACTION WAS ENTERED                       |
| AIS0113 | A PAGE NUMBER MUST BE ENTERED                       |
| AIS0114 | FOLDER HAS BEEN SUCCESSFULLY DELETED                |
| AIS0115 | NOTE HAS BEEN SUCCESSFULLY DELETED                  |
| AIS0116 | NOTE CANNOT BE FOUND                                |
| AIS0117 | PRESS PF5 TO DELETE                                 |
| AIS0118 | WARNING! FAF API ERROR!                             |
| AIS0119 | FOLDER TYPE MUST REMAIN THE SAME AS THE ORIGINAL    |
| AIS0120 | THE DOCUMENT HAS BEEN MOVED                         |
| AIS0121 | THE DOCUMENT HAS BEEN COPIED                        |
| AIS0122 | FOLDER/TAB CANNOT BE THE SAME AS THE ORIGINAL       |

| Code    | Description                                          |
|---------|------------------------------------------------------|
| AIS0123 | CANNOT DUPLICATE DOCUMENT WITHIN SAME FOLDER         |
| AIS0124 | DOCUMENT HAS BEEN SUCCESSFULLY DELETED               |
| AIS0125 | THERE IS NO WORK FOR THE ROUTE UNIT SPECIFIED        |
| AIS0126 | PRIMARY KEY MUST BE ENTERED                          |
| AIS0127 | NOT AUTHORIZED TO ADD FOLDERS THROUGH INDEX FUNCTION |
| AIS0128 | OPERATOR IS NOT AUTHORIZED TO PERFORM FUNCTION       |
| AIS0129 | FORM CANNOT HAVE DUPLICATE FOLDER TYPES              |
| AIS0130 | MAX DAYS CANNOT BE LESS THAN MIN DAYS                |
| AIS0131 | ALLOW PENDING REQUIRED, PLEASE ENTER                 |
| AIS0132 | ALLOW PENDING MUST BE "Y" OR "N"                     |
| AIS0133 | PEND AWAKE FLAG REQUIRED, PLEASE ENTER               |
| AIS0134 | PEND AWAKE FLAG MUST BE "Q" OR "A"                   |
| AIS0135 | RLOB REQUIRED, PLEASE ENTER                          |
| AIS0136 | TRANTYPE REQUIRED, PLEASE ENTER                      |
| AIS0137 | RLOB/TRANTYPE INVALID, PLEASE RE-ENTER               |
| AIS0138 | RETAIN PAPER REQUIRED, PLEASE ENTER                  |
| AIS0139 | RETAIN PAPER MUST BE "Y" OR "N"                      |
| AIS0140 | MINIMUM DAYS REQUIRED, PLEASE ENTER                  |
| AIS0141 | MINIMUM DAYS MUST BE NUMERIC, PLEASE RE-ENTER        |
| AIS0142 | MAXIMUM DAYS REQUIRED, PLEASE ENTER                  |
| AIS0143 | MAXIMUM DAYS MUST BE NUMERIC, PLEASE RE-ENTER        |
| AIS0144 | PAGE NUMBER FORMAT INVALID FOR ACTION REQUESTED      |
| AIS0145 | REQUESTED PAGES HAVE BEEN PROCESSED                  |
| AIS0146 | THE ROUTE UNIT MUST BE NUMERIC AND > ZEROES          |
| AIS0147 | INVALID REASSIGN WAS ATTEMPTED                       |
| AIS0148 | ENTER REASSIGN TO EMPLOYEE AND PRESS PF10            |
| AIS0149 | ENTER Y OR N FOR ROUTING                             |
| AIS0150 | PRESS PF5 TO PROCESS                                 |
| AIS0151 | ALL DOCUMENTS MAY NOT BE DISPLAYED                   |
| AIS0152 | THERE ARE NO DOCUMENTS AVAILABLE IN ASSIGNED QUEUES  |
| AIS0153 | FOLDER TYPE LOOKUP NOT VALID FOR THIS SELECTION      |
| AIS0154 | COPY TO NEW FOLDER ID UNSUCCESSFUL, DUPLICATE OBJECT |
| AIS0155 | QUEUE STATUS MUST BE "A" OR "I"                      |
| AIS0156 | ROUTE/UNIT CODE COMBINATION INVALID, PLEASE RE-ENTER |
| AIS0157 | OPERATOR ASSIGNMENT LIMIT HAS BEEN REACHED           |
| AIS0158 | DOCUMENT CANNOT BE MOVED, MODIFY PENDING             |
| AIS0159 | FUNCTION NOT AVAILABLE, DOCUMENT IS IN ROUTING       |
| AIS0160 | PAGE NUMBER CANNOT EXCEED TOTAL PAGES                |
| AIS0161 | ROUTE CODE/ROUTE UNIT INVALID, PLEASE RE-ENTER       |
| AIS0162 | NO INFORMATION FOUND FOR SELECTED CRITERIA           |
| AIS0163 | ROUTING INFORMATION HAS BEEN UPDATED                 |
| AIS0164 | REASSIGNMENT OF QUEUED ITEMS SUCCESSFUL              |

| Code    | Description                                           |
|---------|-------------------------------------------------------|
| AIS0165 | INVALID ASSIGNED EMPLOYEE ID WAS ENTERED              |
| AIS0166 | INVALID DATE ENTERED                                  |
| AIS0167 | INVALID TIME ENTERED                                  |
| AIS0168 | HOLD DATE MUST BE > THAN OR EQUAL TO TODAY'S DATE     |
| AIS0169 | HOLD TIME MUST BE GREATER THAN CURRENT TIME           |
| AIS0170 | DOCUMENT HISTORY DOES NOT EXIST                       |
| AIS0171 | NO DELETE REASON CODES EXIST, DELETE NOT AVAILABLE    |
| AIS0172 | NO HISTORY EVENTS EXIST FOR OPERATOR                  |
| AIS0173 | NO DOCUMENTS EXIST FOR THIS FOLDER                    |
| AIS0174 | NO PREVIOUS OPERATOR TO RETURN DOCUMENT TO            |
| AIS0175 | OPTION IS UNAVAILABLE AT THIS TIME                    |
| AIS0176 | TEMP ID PREFIX IS INVALID, PLEASE RE-ENTER            |
| AIS0177 | TAB ENTRY NOT FOUND, RE-ENTER VALID TAB VALUE         |
| AIS0178 | PF8 FORWARD FOR MORE DOCUMENTS                        |
| AIS0179 | INVALID APPLID/FORM NAME/FOLDER TYPE - TAB NOT FOUND  |
| AIS0180 | INVALID OPTION. LIST PROGRAM ALREADY ACTIVE FOR USER  |
| AIS0181 | TRANSACTION ALREADY ACTIVE, USER MUST PF3 TO REACCESS |
| AIS0182 | ROUTE CODE/ROUTE UNIT ALREADY ENTERED FOR OPERATOR    |
| AIS0183 | DOCUMENT ALREADY DELETED, PRESS PF3 TO RETURN TO LIST |
| AIS0184 | NO INFORMATION SELECTED, UPDATE NOT AVAILABLE         |
| AIS0185 | ENTER OPTION "U" AND PF5 TO UPDATE OR PF12 TO CANCEL  |
| AIS0186 | VALID OPTIONS FOR COMPLETION ARE "P,V,R,N,X"          |
| AIS0187 | APPLICATION ID MUST BE ENTERED                        |
| AIS0188 | APPLICATION ID ALREADY EXISTS                         |
| AIS0189 | ENTER APPLICATION INFORMATION AND PRESS PF5 TO ADD    |
| AIS0190 | A VALID CREATE SITE MUST BE ENTERED                   |
| AIS0191 | START DATE MUST BE LESS THAN OR EQUAL TO END DATE     |
| AIS0192 | BOTH DATE FIELDS MUST BE ENTERED                      |
| AIS0193 | OBJECT DESCRIPTION HAS BEEN UPDATED                   |
| AIS0194 | CUSTOMER EXIT FAILURE, CONTACT SYSTEM ADMINISTRATOR   |
| AIS0195 | DOCUMENT ALREADY MOVED, PRESS PF3 TO RETURN TO LIST   |
| AIS0196 | NO UNDELETE REASON CODES EXIST/UNDELETE NOT AVAILABLE |
| AIS0197 | DOCUMENT ALREADY UNDELETED, PRESS PF3 FOR DOC LIST    |
| AIS0198 | OBJECT PENDING, CANNOT BE UNDELETED                   |
| AIS0199 | DOCUMENT HAS BEEN SUCCESSFULLY UNDELETED              |
| AIS0200 | PRESS PF5 TO UNDELETE                                 |
| AIS0201 | DOCUMENT ALREADY DELETED                              |
| AIS0202 | DOCUMENT ALREADY UNDELETED                            |
| AIS0203 | ENTER Y OR N FOR LIST ALL FUNCTION                    |
| AIS0204 | DOCUMENTS SENT TO WORKSTATION FOR MERGE FUNCTION      |
| AIS0205 | SEC INDICES DO NOT EXIST, FOLDER LIST CANNOT BE USED  |
| AIS0206 | SEND WORK MUST BE (Y) OR (N) PLEASE RE-ENTER          |

| Code    | Description                                               |
|---------|-----------------------------------------------------------|
| AIS0207 | THIS ROUTE CODE/UNIT ARE NOT ACTIVE FOR THIS OPERATOR     |
| AIS0208 | RETENTION PERIOD IS NOT NUMERIC                           |
| AIS0209 | MANAGEMENT CLASS REQUIRED                                 |
| AIS0210 | STORAGE CLASS REQUIRED                                    |
| AIS0211 | COLLECTION NAME NOT FOUND - INVALID                       |
| AIS0212 | OBJECTS ALREADY EXIST AT THIS ROUTING DESTINATION         |
| AIS0213 | OPERATOR ID CONTAINS INVALID CHARACTERS                   |
| AIS0214 | FUNCTIONS CANNOT BE ENTERED FOR OLD VERSIONS              |
| AIS0215 | DOCUMENT FILTER MUST BE "H", "I" OR "N"                   |
| AIS0216 | FORM NAME HAS BEEN UPDATED                                |
| AIS0217 | INVALID TRANSACTION FROM THIS LIST                        |
| AIS0218 | SEARCH LENGTH GREATER THAN INDEX LENGTH                   |
| AIS0219 | THE SEARCH LENGTH MUST BE NUMERIC                         |
| AIS0220 | INPUT LENGTH LESS THAN MINIMUM LENGTH REQUIRED            |
| AIS0221 | THERE ARE NO DOCUMENTS TO BE PROCESSED                    |
| AIS0222 | INVALID DATE, FORMAT IS CCYY-MM-DD FOR RECEIVED DATE      |
| AIS0223 | SEARCH LENGTH GREATER THAN PRIMARY LENGTH                 |
| AIS0224 | DOC VIEW FLAG MUST BE "Y", "N", "H", "B", "A", "W" OR "Q" |
| AIS0225 | DATE RECEIVED HAS BEEN UPDATED                            |
| AIS0226 | INVALID PRIORITY INDICATOR ENTERED                        |
| AIS0227 | FIELD INVALID. DOCUMENT IS NOT IN ROUTING                 |
| AIS0228 | DOCUMENT PRIORITY HAS BEEN UPDATED                        |
| AIS0229 | DOCUMENT EXPIRATION DATE HAS BEEN UPDATED                 |
| AIS0230 | ROUTING INFO NOT UPDATABLE, DOCUMENT IS IN PROCESS        |
| AIS0231 | DOCUMENT SECURITY CLASS HAS BEEN UPDATED                  |
| AIS0232 | ASSIGNMENTS ALREADY EXIST FOR THIS OPERATOR               |
| AIS0233 | OPERATOR ASSIGNMENTS HAVE BEEN COPIED                     |
| AIS0234 | ODM AND FAF CONNECTION DOWN. CALL SYSTEMS SUPPORT         |
| AIS0235 | PLEASE SIGNON WITH WORKSTATION ID FOR OPTIONS D,M,R       |
| AIS0236 | INSERT TO HOST PRINT UNSUCCESSFUL, DUPLICATE ROW          |
| AIS0237 | WORK IS NOT AVAILABLE AT THIS TIME, PLEASE RETRY          |
| AIS0238 | WORK IS NOT AVAILABLE TO PROCESS, PLEASE RETRY            |
| AIS0239 | DATE AND TIME MUST BE ENTERED TOGETHER                    |
| AIS0240 | WORK/ROUTING INFORMATION UNAVAILABLE, PLEASE RETRY        |
| AIS0241 | SEND WORK CANNOT BE PERFORMED, DOCUMENT IS INPROCESS      |
| AIS0242 | USER PARM2 IS A REQUIRED FIELD, PLEASE ENTER              |
| AIS0243 | OPTION(S) PROCESSED SUCCESSFULLY                          |
| AIS0244 | MAXIMUM DAYS MUST BE NUMERIC, PLEASE RE-ENTER             |
| AIS0245 | COLLECTION NAME REQUIRED, PLEASE ENTER                    |
| AIS0246 | NEXT PAGE IS UNAVAILABLE, PLEASE RETRY                    |
| AIS0247 | A PASSWORD MUST BE ENTERED.                               |
| AIS0248 | RECEIVE DATE MUST NOT BE GREATER THAN THE CURRENT DATE    |

| Code    | Description                                           |
|---------|-------------------------------------------------------|
| AIS0249 | PRESS PF5 FOR UPDATE MODE                             |
| AIS0250 | PAGES SELECTED ARE NOT IN TOTAL PAGE RANGE            |
| AIS0251 | DOCUMENT CANNOT BE ROUTED, MODIFY PENDING             |
| AIS0252 | PRESS PF6 TO COPY, PF12 TO CANCEL                     |
| AIS0253 | DEFINE FOLDER NOT AVAILABLE, PLEASE RETRY TRANSACTION |
| AIS0254 | DEFINE OBJECT NOT AVAILABLE, PLEASE RETRY TRANSACTION |
| AIS0255 | DOCUMENT CANNOT BE SENT, MODIFY PENDING               |
| AIS0256 | DOCUMENT CANNOT BE CHANGED, MODIFY PENDING            |
| AIS0257 | FOLDER ADD FLAG MUST BE "Y", "N", "I", "T" OR "D"     |
| AIS0258 | MOVE TO NEW FOLDER ID UNSUCCESSFUL, DUPLICATE OBJECT  |
| AIS0259 | OPERATOR IS NOT AUTHORIZED TO PERFORM COPY FUNCTION   |
| AIS0260 | SOURCE DOCUMENT CANNOT BE MERGED, MODIFY PENDING      |
| AIS0261 | DESTINATION DOCUMENT CANNOT BE MERGED, MODIFY PENDING |
| AIS0262 | INPUT LENGTH GREATER THAN ALLOWED FOLDER LENGTH       |
| AIS0263 | THE INDEX LENGTH MUST BE BETWEEN 1 AND 24             |
| AIS0264 | THE INDEX LENGTH MUST BE BETWEEN 1 AND 26             |
| AIS0265 | OPTION UNAVAILABLE DURING UPDATE MODE                 |
| AIS0266 | NO CHANGES MADE, UPDATE NOT PERFORMED                 |
| AIS0267 | NO CHANGES MADE FOR UPDATE OPTION                     |
| AIS0268 | PLEASE ENTER A ROUTE UNIT                             |
| AIS0269 | PFKEY DEPRESSED UNAVAILABLE IN UPDATE MODE            |
| AIS0270 | DOCUMENTS IN PROCESS CANNOT BE UPDATED                |
| AIS0271 | NOT ALL DOCUMENTS WERE RE-ASSIGNED                    |
| AIS0272 | DOCUMENT MODIFICATIONS SUCCESSFUL                     |
| AIS0273 | REQUESTED FOLDER ID ALREADY EXISTS                    |
| AIS0274 | STORAGE CLASS DOES NOT EXIST IN OAM                   |
| AIS0275 | MANAGEMENT CLASS DOES NOT EXIST IN OAM                |
| AIS0276 | LOOKUP NOT VALID FOR THIS SELECTION                   |
| AIS0277 | CAN NOT DELETE AN UNASSIGNED COMBINATION              |
| AIS0278 | MASK CAN NOT BE GREATER THAN INDEX LENGTH             |
| AIS0279 | PRINT DATE MUST BE = OR GREATER THAN TODAY'S DATE     |
| AIS0280 | PRINTER ID MUST BE ENTERED                            |
| AIS0281 | VALID ENTRIES ARE 1 THRU 99                           |
| AIS0282 | PRESS PF5 TO PROCESS HOST PRINT REQUEST               |
| AIS0283 | PRINT REQUEST PROCESSED, PF3 TO RETURN                |
| AIS0284 | DOCUMENT HAS BEEN CHANGED: PLEASE REFRESH YOUR SCREEN |
| AIS0285 | ENTERED DATE IS INVALID, FORMAT IS CCCC-MM-DD         |
| AIS0286 | REQUEST CANCELLED, NOTIFY SYSTEMS, EYPTOPPF           |
| AIS0287 | REQUEST CANCELLED, NOTIFY SYSTEMS, AISPRTRQ           |
| AIS0288 | REQUEST CANCELLED, NOTIFY SYSTEMS, EYPTONAM           |
| AIS0289 | REQUEST CANCELLED, NOTIFY SYSTEMS, EYPTCOLL           |
| AIS0290 | REQUEST CANCELLED, NOTIFY SYSTEMS, AISPRTDT           |

| Code    | Description                                            |
|---------|--------------------------------------------------------|
| AIS0291 | REQUEST CANCELLED, NOTIFY SYSTEMS, FETCH DOC           |
| AIS0292 | INVALID REQUEST, NO DOCUMENTS TO PRINT                 |
| AIS0293 | CAN NOT DELETE, WORK HAS BEEN ASSIGNED TO IT           |
| AIS0294 | CAN NOT TRANSFER, PROGRAM IS ALREADY 7 LEVELS DOWN     |
| AIS0295 | EVENT EXIT FAILURE, CONTACT SYSTEM ADMINISTRATOR       |
| AIS0296 | INVALID WORKSTATION ENTERED. PLEASE CORRECT AND RETRY  |
| AIS0297 | MULTIPLE REQUESTS CANNOT BE PROCESSED, PF3 TO RETURN   |
| AIS0298 | THE ROUTE CODE MUST BE SUPPLIED WITH THE UNIT          |
| AIS0299 | THE UNIT MUST BE SUPPLIED WITH THE ROUTE CODE          |
| AIS0300 | THE RLOB MUST BE SUPPLIED WITH THE TRANTYPE            |
| AIS0301 | THE TRANTYPE MUST BE SUPPLIED WITH THE RLOB            |
| AIS0302 | ALLOW INDEXING REQUIRED, PLEASE ENTER.                 |
| AIS0303 | ALLOW INDEXING MUST BE "Y" OR "N OR "D"                |
| AIS0304 | REQUESTED FORM NAME CANNOT BE INDEXED/SCANNED          |
| AIS0305 | RECORD FOUND, CHANGE KEY FOR INQUIRY OR PF3 TO RETURN  |
| AIS0306 | ENTER UNIT KEY INFORMATION: PARM1, PARM2, CATEGORY     |
| AIS0307 | CATEGORY OF WORK IS REQUIRED, PLEASE ENTER             |
| AIS0308 | INDICATOR MUST BE "L" OR "P"                           |
| AIS0309 | THE UNIT RECORD WAS SUCCESSFULLY ADDED                 |
| AIS0310 | PRESS PF5 TO ADD, PF12 TO CANCEL                       |
| AIS0311 | THE UNIT CATEGORY IS A REQUIRED ENTRY                  |
| AIS0312 | PLEASE ENTER ROUTE UNIT/ROUTE CODE COMBINATION         |
| AIS0313 | ROUTE CODE/ROUTE UNIT DOES NOT EXIST, PRESS PF5 TO ADD |
| AIS0314 | PRESS PF5 TO UPDATE, PF12 TO CANCEL                    |
| AIS0315 | THE UNIT/ROUTE CODE PROFILE WAS SUCCESSFULLY UPDATED   |
| AIS0316 | THERE ARE NO ROUTE CODE/UNIT FOUND, PRESS PF3 TO EXIT  |
| AIS0317 | THE UNIT/ROUTE CODE PROFILE WAS SUCCESSFULLY ADDED     |
| AIS0318 | PLEASE ENTER ROUTE CODE                                |
| AIS0319 | THERE ARE NO RLOB/TRAN TYPE FOUND, PRESS PF3 TO EXIT   |
| AIS0320 | UNIT RECORD DOES NOT EXIST, PRESS PF5 TO ADD           |
| AIS0321 | USER PARM2 MUST BE NUMERIC, PLEASE REENTER             |
| AIS0322 | UNIT DOES NOT EXIST IN THE UNIT TABLE, PLEASE REENTER  |
| AIS0323 | THE PRIORITY NUMBER MUST BE NUMERIC                    |
| AIS0324 | THE AGE NUMBER MUST BE NUMERIC                         |
| AIS0325 | USER PARM1 REQUIRED, PLEASE ENTER                      |
| AIS0326 | THE ROUTE/UNIT CODE DESCRIPTION MUST BE ENTERED        |
| AIS0327 | INVALID ENTRY, ENTER 1 OR 2.                           |
| AIS0328 | PLEASE ENTER RLOB/TRAN TYPE/USER PARM1 COMBINATION     |
| AIS0329 | RLOB/TRAN TYPE/USER PARM1 DOES NOT EXIST, PF5 TO ADD   |
| AIS0330 | THE RLOB/TRAN TYPE PROFILE WAS SUCCESSFULLY UPDATED    |
| AIS0331 | THE RLOB/TRAN TYPE PROFILE WAS SUCCESSFULLY ADDED      |
| AIS0332 | CATEGORY OF WORK REQUIRED, PLEASE ENTER                |

| Code    | Description                                            |
|---------|--------------------------------------------------------|
| AIS0333 | ROUTE CODE REQUIRED, PLEASE ENTER                      |
| AIS0334 | CATWORK/USER PARM1 DOES NOT EXIST IN THE AISUNIT TABLE |
| AIS0335 | ROUTE CODE DOES NOT EXIST IN THE AISUNRC TABLE         |
| AIS0336 | NOT A VALID COMBINATION OF CATWORK/USER PARM1/RTCODE   |
| AIS0337 | THE FIRST REQUESTER LABEL IS REQUIRED                  |
| AIS0338 | THE FIRST RECEIVER LABEL IS REQUIRED                   |
| AIS0339 | NO MENU SELECTIONS ARE AVAILABLE                       |
| AIS0340 | THE QUEUE WORK INDICATOR MUST BE "N", "I" OR "X"       |
| AIS0341 | THERE ARE NO ROUTE UNIT FOUND, PRESS PF3 TO EXIT       |
| AIS0342 | ACTION REQUESTED WOULD RESULT IN AN EMPTY DOCUMENT     |
| AIS0343 | REQUEST TO MOVE PAGE(S) IS SENT TO THE WORKSTATION     |
| AIS0344 | TEMP. ID HAS BEEN GENERATED                            |
| AIS0345 | REQUEST TO REARRANGE PAGES IS SENT TO THE WORKSTATION  |
| AIS0346 | REQUEST TO DELETE PAGE(S) IS SENT TO THE WORKSTATION   |
| AIS0347 | ROUTING DATA CHANGED, PRESS PF10 TO REROUTE            |
| AIS0348 | THE PRINT INDICATOR CAN BE "Y", "N", "H" OR "W"        |
| AIS0349 | FOLDERID IS CURRENTLY IN USE AS A TEMPID               |
| AIS0350 | COMMENTS NEED TO BE ENTERED FOR YOUR REQUEST           |
| AIS0351 | COMMENTS HAVE BEEN ADDED TO HISTORY LOG                |
| AIS0352 | THE QUEUE CHECK INDICATOR CAN BE "Y", "N" OR "A"       |
| AIS0353 | YOU CAN NOT ASSIGN A SECURITY LEVEL HIGHER THAN YOU    |
| AIS0354 | SENDWORK NOT PROCESSED, OTHER WORK ALREADY ACTIVE      |
| AIS0355 | APPLICATION ID MUST BE INCLUDED IN PASSED DATA         |
| AIS0356 | AN INVALID HOLD DATE HAS BEEN ENTERED                  |
| AIS0357 | ROUTE FLAG MUST BE "0" OR "1"                          |
| AIS0358 | ASSIGN AUTHORITY MUST BE "0" OR "1"                    |
| AIS0359 | NO TRANSACTIONS EXIST FOR THIS APPLICATION             |
| AIS0360 | NOTE ALREADY DELETED                                   |
| AIS0361 | INVALID SUFFIX, ENTER "A" THRU "Z" OR "0" THRU "9"     |
| AIS0362 | INVALID TABLESET, ENTER "0" THRU "7"                   |
| AIS0363 | 1 OR MORE IMAGES NEED TO BE PREFETCHED - TRY LATER     |
| AIS0364 | CAN NOT DELETE, DOCUMENT IN ROUTING                    |
| AIS0365 | INVALID DATE, FORMAT IS MM/DD/YYYY                     |
| AIS0366 | INVALID DATE, FORMAT IS YYYY/MM/DD                     |
| AIS0367 | INVALID DATE, FORMAT IS DD/MM/YYYY                     |
| AIS0368 | INVALID TIME, FORMAT IS HHMM IN 12-HOUR CLOCK          |
| AIS0369 | INVALID TIME, FORMAT IS HHMM IN 24-HOUR CLOCK          |
| AIS0370 | TEMPLATE IS ONLY NEEDED WHEN LABEL INFO. IS ENTERED    |
| AIS0371 | THE PREVIOUS OPERATOR STATUS IS NOT ACTIVE             |
| AIS0372 | THE PREVIOUS RLOB AND TRANTYPE DOES NOT EXIST          |
| AIS0373 | THE PREVIOUS RT CODE AND RT UNIT DOES NOT EXIST        |
| AIS0374 | VALUE MUST BE A "Y", "N" OR "F"                        |

| Code    | Description                                              |
|---------|----------------------------------------------------------|
| AIS0375 | YOU ARE NOT AUTHORIZED TO ISSUE A FUTURE RECEIVE DATE    |
| AIS0376 | MAXIMUM PRIORITY MUST BE NUMERIC AND > ZEROES            |
| AIS0377 | VALUE MUST BE > THAN OR = TO THE APPL. MAX PRIORITY      |
| AIS0378 | CODED DATA DOCUMENTS CANNOT BE MERGED                    |
| AIS0379 | ENTER THE MAXIMUM PRIORITY                               |
| AIS0380 | PAGE MANIPULATION NOT VALID WITH CODED DATA DOCUMENTS    |
| AIS0381 | ONLY ONE SOURCE AND DESTINATION OBJECT MAY BE CHOSEN     |
| AIS0382 | A FUTURE DATE MAY NOT BE ISSUED WITH THIS FORM TYPE      |
| AIS0383 | ROUTE QUEUE DOES NOT EXIST FOR THIS OPERATOR             |
| AIS0384 | TABS EXIT FAILURE, CONTACT SYSTEM ADMINISTRATOR          |
| AIS0385 | NUMBER OF WORK ITEMS MUST BE NUMERIC AND > ZEROES        |
| AIS0386 | EITHER A UNIT, FOLDER ID OR EMPLOYEE MUST BE ENTERED     |
| AIS0387 | FOLDER ALREADY DELETED, PRESS PF3 TO RETURN TO LIST      |
| AIS0388 | FOLDER ID ENTRY ONLY VALID WHEN ACTION <m> IS CHOSEN</m> |
| AIS0389 | COMMENT OPTION IS NOT VALID FOR THIS APPLICATION         |
| AIS0390 | THE DESCRIPTION ALREADY EXISTS FOR THIS FOLDER TYPE      |
| AIS0391 | CANNOT ADD TO WORKFLOW - ITEM ALREADY ASSIGNED           |
| AIS0392 | OPTION INVALID FOR DOCUMENTS NOT YET SCANNED             |
| AIS0393 | SCAN PENDING ENTRY WAS SUCCESSFULLY DELETED              |
| AIS0394 | ENTRY COULD NOT BE DELETED - ITEM ALREADY SCANNED        |
| AIS0395 | ENTRY COULD NOT BE VIEWED - ITEM ALREADY SCANNED         |
| AIS0396 | NEXT RLOB REQUIRED WHEN NEXT TRAN TYPE IS SPECIFIED      |
| AIS0397 | NEXT TRAN TYPE REQUIRED WHEN NEXT RLOB IS SPECIFIED      |
| AIS0398 | NEXT RLOB/NEXT TRAN TYPE COMBINATION IS INVALID          |
| AIS0399 | SECURITY EXIT FAILURE, CONTACT SYSTEM ADMINISTRATOR      |
| AIS0400 | THIS GROUP EXISTS ALREADY ONLY A DELETE IS ALLOWED       |
| AIS0401 | THIS OPTION REQUIRES A VALUE IN THE GROUP ID             |
| AIS0402 | CAN NOT DELETE A GROUP THAT IS NOT IN YOUR PROFILE       |
| AIS0403 | AN OPTION IS REQUIRED WHEN A NEW GROUP IS ENTERED        |
| AIS0404 | ONLY "A" AND "D" ARE VALID OPTIONS                       |
| AIS0405 | CAN NOT ADD A GROUP THAT DOES NOT EXIST                  |
| AIS0406 | PRESS PF5 TO CONFIRM DELETION OF OPERATOR PROFILE        |
| AIS0407 | CURRENT OPERATOR PROFILE CAN NOT BE DELETED              |
| AIS0408 | OPERATOR HAS WORK ASSIGNED, CAN NOT BE DELETED           |
| AIS0409 | OPERATOR IS DEFINED AS DEFAULT QUEUE, CAN NOT DELETE     |
| AIS0410 | OPERATOR PROFILE WAS SUCCESSFULLY DELETED                |
| AIS0411 | OPERATOR NOT ALLOWED TO VIEW DOCS FOR SPECIFIED FORM     |
| AIS0412 | VALUE MUST BE EITHER N, Q, R, S, T, U, V, X, OR Y        |
| AIS0413 | NOT AUTHORIZED TO VIEW ALL DOCS MUST REROUTE BATCH       |
| AIS0414 | TAB DESCRIPTION HAS BEEN UPDATED                         |
| AIS0415 | UNDELETE REASON CODE INVALID, PLEASE RE-ENTER            |
| AIS0416 | UNDELETE REASON CODE MUST BE ENTERED                     |

| Code    | Description                                            |
|---------|--------------------------------------------------------|
| AIS0417 | UNDELETE MESSAGE MUST BE ENTERED                       |
| AIS0418 | ENTRY CAN NOT BE DELETED, ITEM DOES NOT EXIST ANYMORE  |
| AIS0419 | NO OPERATORS FOUND, PLEASE ENTER ANOTHER OPERATOR      |
| AIS0420 | VALUE PRODUCED NO FORMS, PLEASE ENTER ANOTHER FORM     |
| AIS0421 | OPERATOR EMPLOYMENT STATUS MUST BE "A" OR "I"          |
| AIS0422 | TEMPLATE LENGTH CANNOT BE GREATER THAN INDEX LENGTH    |
| AIS0423 | CAN NOT PERFORM FUNCTION, NO INFORMATION IS DISPLAYED  |
| AIS0424 | NO SELECTION CRITERIA ENTERED                          |
| AIS0425 | A FOLDER KEY MUST ACCOMPANY THE FOLDER TYPE            |
| AIS0426 | QUEUE INFORMATION UPDATED SUCCESSFULLY                 |
| AIS0427 | REASSIGN EMPLOYEE IS THE SAME AS ASSIGNED EMPLOYEE     |
| AIS0428 | ENTRY TEMPLATE NOT ALLOWED WITHOUT A SECONDARY INDEX   |
| AIS0429 | THE DOCUMENT LIST HAS BEEN REFRESHED                   |
| AIS0430 | ENTER OPTION "U" AND PRESS PF5 FOR UPDATE MODE         |
| AIS0431 | FUNCTION INVALID SINCE GROUP NOT IN PERSONAL PROFILE   |
| AIS0432 | OPERATOR NOT AUTHORIZED TO INDEX WITH THIS FORM NAME   |
| AIS0433 | NEW PASSWORD NOT VERIFIED, PLEASE TRY AGAIN            |
| AIS0434 | VALUE MUST BE EITHER "Y", "N" OR SPACE                 |
| AIS0435 | PASSWORD CHANGED, PRESS ENTER TO CONTINUE              |
| AIS0436 | PASSWORD NOT CHANGED, PRESS ENTER TO CONTINUE          |
| AIS0437 | APPLICATION PROFILE HAS BEEN ADDED                     |
| AIS0438 | SERIOUS DB2 ERROR ENCOUNTERED DURING TABLE PROCESSING  |
| AIS0439 | SYSTEM ERROR OCCURRED IN CICS - CONTACT ADMINISTRATOR  |
| AIS0440 | NO SECONDARY INDEX ENTERED FOR THIS EDIT NUMBER        |
| AIS0441 | PREFETCH EXIT FAILURE, CONTACT SYSTEM ADMINISTRATOR    |
| AIS0442 | TEMPID NOT FOUND, PRESS PF5 TO REMOVE PENDING STATUS   |
| AIS0443 | FIELD EDIT EXIT FAILURE, CONTACT SYSTEM ADMINISTRATOR  |
| AIS0444 | BOTH COMMENT LINES MUST BE ENTERED BEFORE PF2 IS VALID |
| AIS0445 | LINE OF BUSINESS REQUEST WAS PROCESSED SUCCESSFULLY    |
| AIS0446 | OPERATOR IS NOT AUTHORIZED TO ADD FOLDERS              |
| AIS0447 | REQUEST FOR ACCESSIBLE DOCS COMPLETE, PF3 TO RETURN    |
| AIS0448 | OPER UNAUTHORIZED TO PRINT THESE DOCS, PF3 TO RETURN   |
| AIS0449 | VALUE MUST BE A "Y" "N" "F" "T" "D" "O"                |
| AIS0450 | VALUE MUST BE A "Y" "F" "T" "D" "O"                    |
| AIS0451 | VALUE MUST BE A "P" or "D"                             |
| AIS0452 | FUTR DAYS MUST BE NUMERIC                              |
| AIS0453 | VALUE MUST BE "A" "P" OR "D"                           |
| AIS0454 | CUST DELETION EXIT FAILURE, CONTACT SYSTEM ADMIN       |
| AIS0455 | INVALID DELETION CODE, VALID VALUES ARE "L" OR "P"     |
| AIS0456 | OBJECT NOT FOUND. FUNCTION CAN NOT BE PERFORMED        |
| AIS0457 | MULTIPLE OBJECTS CAN NOT BE DELETED                    |
| AIS0458 | ENTRY PREVIOUSLY DELETED WHEN SCANNED                  |

| Code    | Description                                          |
|---------|------------------------------------------------------|
| AIS0459 | INVALID DATE ENTERED, VALID FORMAT IS CCYY-MM-DD     |
| AIS0460 | INVALID DATE ENTERED, VALID FORMAT IS MM DD CCYY     |
| AIS0461 | INDICATOR MUST BE A "L" OR "C"                       |
| AIS0462 | VALUE MUST BE A "Y", "P", "B", OR "N".               |
| AIS0463 | INVALID ENTRY, ENTER A "T" OR "R"                    |
| AIS0464 | RESERVED                                             |
| AIS0465 | RESERVED                                             |
| AIS0466 | FOLDER CANNOT BE DELETED, OBJECT/S IN WORK QUEUE/S   |
| AIS0467 | PRESS ENTER TO CONFIRM REQUEST                       |
| AIS0468 | PRESS PF4 TO CONFIRM REQUEST                         |
| AIS0469 | PRESS PF11 TO CONFIRM REQUEST                        |
| AIS0470 | THE NOTE HAS BEEN SUCCESSFULLY MODIFIED              |
| AIS0471 | UPDATE OF NOTE HAS BEEN CANCELED                     |
| AIS0472 | THE NOTE HAS BEEN SUCCESSFULLY MOVED.                |
| AIS0473 | NOTE ALREADY MOVED, PRESS PF3 TO RETURN TO NOTE LIST |
| AIS0474 | DESTINATION FOLDER CANNOT BE THE SAME AS THE ORIG    |
| AIS0475 | NOTE ALREADY MOVED                                   |